# $SONY_{\scriptscriptstyle\rm s}$   $^{4\text{-}148\text{-}681\text{-}81(1)}$

# **Digital Still Camera Cámara fotografía** digital

DSC-TX 1

**Instruction Manual** ............................. **Manual de instrucciones** ......... ES

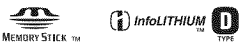

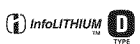

© 2009 Sony Corporation

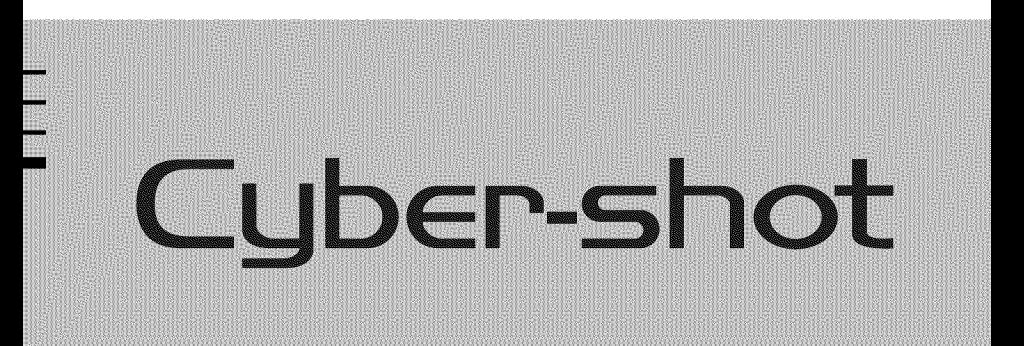

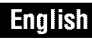

#### Owner's Record

The model and serial numbers are located on the bottom. Record the serial number in the space provided below, Refer to these numbers whenever you call upon your Sony dealer regarding this product,

Model No. DSC-TX1

Serial No.

#### MARNING

**To reduce** fire **or shock hazard, do not** expose **the unit to rain or moisture.**

# **iMPORTANT SAFETY IHSTRUCTiONS** -SAVE THESE INSTRUCTIONS **DANGER** TO REDUCE THE RISK OF FIREOR **ELECTRIC**

SHOCK,**CAREFULLY** FOLLOW THESE iNSTRUCTiONS

If the shape of the plug does not fit the power outlet, use an attachment plug adaptor of the proper configuration for the power outlet.

#### CAUTION

#### **Battery pack**

**lithe** battery pack is mishandled, the battery pack can burst, cause a fire or even chemical burns. Observe the following cautions.

- Do not disassemble.
- Do not crush and do not expose the battery pack to any shock or force such as hammering, dropping or stepping on it.
- Do not short circuit and do not allow metal objects to come into contact with the battery terminals.
- Do not expose to high temperature above 60°C  $(140°F)$  such as in direct sunlight or in a car parked in the sun.
- **Do** not incinerate or dispose of in fire.
- **Do** not handle damaged or leaking lithium inn batteries.
- Be sure to charge the battery pack using a genuine Sony battery charger or a device that can charge the battery pack.
- Keep the battery pack out of the reach of small children.
- Keep the battery pack dry.
- Replace only with the same or equivalent type recommended by Sony.

• Dispose of used battery packs promptly as described in the instructions.

#### **Battery charger**

Even if the CHARGE lamp is not lit, the battery charger is not disconnected from the AC power source *(mains)* as long as it is connected to the wall outlet (wall socket). If some trouble occurs while using the battery charger, immediately shut off the power by disconnecting the plug from the wall outlet (wall socket).

#### For Customers in the U.S.A. and Panana

#### **RECYCLING LITHIUM-ION BATTERIES**

Lithium-Ion batteries are recyclable.

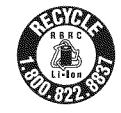

You can help preserve our environment by returning your used rechargeable batteries to the collection and recycling location nearest you.

For more information regarding recycling of rechargeable batteries, call toll free 1-800-822-8837, or visit http://www.rbrc.org/

**Caution:** Do not handle damaged or leaking Lithium-Ion batteries.

#### **Battery pack**

This device complies with Part **15** of the FCC Rules. Operation is subject to the following two conditions: (1) This device may not cause harmful interference, and (2) this device must accept any interference received, including interference that may cause undesired operation.

This Class B digital apparatus complies with Canadian ICES-003.

#### For Customers in the U.S.A.

UL is an internationally recognized safety organization.

The UL Mark on the product means it has been UL Listed.

If you have any questions about this product, you may call:

Sony Customer Information Center

1-800-222-SONY *(7669)*

The number below is for the FCC related matters only.

#### **Regulatory Information**

#### **Declaration of Conformity**

Trade Name: SONY Model No.: DSC-TX1 Responsible Party: Sony Electronics Inc. Address: 16530 Via Esprillo, San Diego, CA 92127 U.S.A. Telephone No.: 858-942-2230

This device complies with Part15 of the FCC Rules. Operation is subject to the following two conditions: (1) This device may not cause harmful interference, and (2) this device must accept any interference received, including interference that may cause undesired operation.

#### **CAUTION**

You are cautioned that any changes or modifications not expressly approved in this manual could void your authority to operate this equipment.

#### **Note:**

This equipment has been tested and found to comply with the limits for a Class B digital device, pursuant to Part 15 of the FCC Rules. These limits are designed to provide reasonable protection against harmful interference in a residential installation. This equipment generates, uses, and can radiate radio frequency energy and, if not installed and used in accordance with the instructions, may cause harmful interference to radio communications. However, there is no guarantee that interference will not occur in a particular installation. If this equipment does cause harmful interference to radio or television reception, which can be determined by turning the equipment off and on, the user is encouraged to try to correct the interference by one or more of the following measures:

- Reorient or relocate the receiving antenna.
- Increase the separation between the equipment and receiver.
- Connect the equipment into an outlet on a circuit different from that to which the receiver is connected.
- $-$  Consult the dealer or an experienced radio/ $T<sup>V</sup>$ technician for help.

The supplied interface cable must be used with the equipment in order to comply with the limits for a digital device pursuant to Subpart B of Part 15 of FCC Rules.

#### **For Customers in Europe**

#### **Notice for the customers in the countries applying EU Directives**

The manufacturer of this product is Sony Corporation, 1-7-1 Konan Minato-ku Tokyo, 108-0075 Japan. The Authorized Representative for EMC and product safety is Sony Deutschland GmbH, Hedelfinger Strasse 61, 70327 Stuttgart, Germany. For any service or guarantee matters please refer to the addresses given in separate service or guarantee documents.

This product has been tested and found compliant with the limits set out in the EMC Directive for using connection cables shorter than 3 meters  $(9.8$  feet).

#### **Attention**

The electromagnetic fields at the specific frequencies may influence the picture and sonnd of this unit.

#### **Notice**

If static electricity or electromagnetism causes data transfer to discontinue midway (fail), restart the application or disconnect and connect the communication cable (USB, etc.) again.

#### **Disposal of Old Electrical & Electronic Equipment (Applicable in the European Union and other European countries with separate collection systems)**

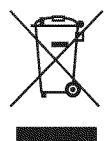

This symbol on the product or on its packaging indicates that this product shall not be treated as household waste, lnstead it shall be handed over to the applicable collection point for the recycling of electrical and electronic equipment. By ensuring this product is disposed of correctly, you will help prevent potential negative consequences for the environment and human health, which could otherwise be caused by inappropriate waste handling of this product. The recycling of materials will help to conserve natural resources. For more detailed information about recycling of this product, please contact your local Civic Office, your household waste disposal service or the shop where you purchased the product.

#### **Disposal of waste batteries (applicable in the European Union and other European countries with separate collection systems)**

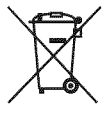

This symbol on the battery or on the packaging indicates that the battery provided with this product shall not be treated as household waste.

On certain batteries this symbol might be used in combination with a chemical symbol. The chemical symbols for mercury (Hg) or lead (Pb) are added if the battery contains more than 0.0005% mercury or 0.004% lead.

By ensuring these batteries are disposed of correctly, you will help prevent potentially negative consequences for the environment and human health which could otherwise be caused by inappropriate waste handling of the battery. The recycling of the materials will help to conserve natural resources.

In case of products that for safety, performance or data integrity reasons require a permanent connection with an incorporated battery, this battery should be replaced by qualified service staff only. To ensure that the battery will be treated properly, hand over the product at end-oflife to the applicable collection point for the recycling of electrical and electronic equipment. For all other batteries, please view the section on how to remove the battery from the product safely.

Hand the battery over to the applicable collection point for the recycling of waste batteries.

For more detailed information about recycling of this product or battery, please contact your local Civic Office, your household waste disposal service or the shop where you purchased the product.

#### Notice for customers in the **United Kingdom**

A moulded plug complying with BS 1363 is fitted to this equipment for your safety and convenience.

Should the fuse in the plug supplied need to be replaced, a fuse of the same rating as the supplied one and approved by ASTA or BS1 to BS 1362, (i.e., marked with an  $\circledast$  or  $\circledast$  mark) must be used.

If the plug supplied with this equipment has a detachable fuse cover, be sure to attach the fuse cover after you change the fuse. Never use the plug without the fuse cover. If you should lose the fuse cover, please contact your nearest Sony service station.

# **Table of contents**

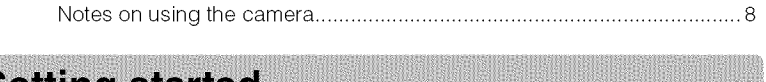

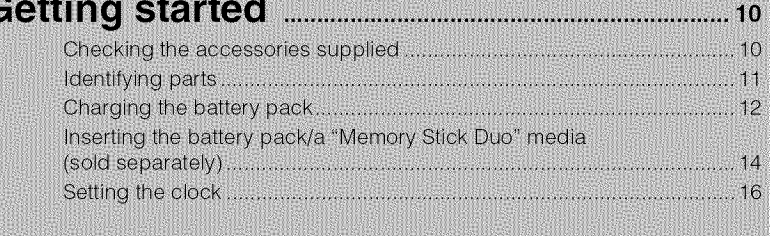

18

## 

# **Using shooting** functions ........................................................ **20**

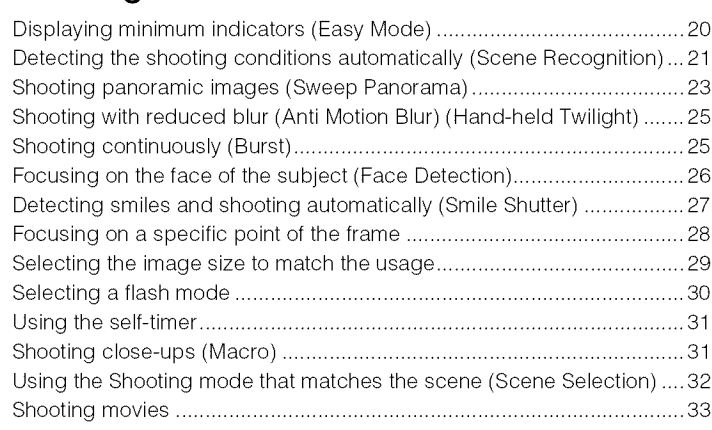

# **Using viewing** functions .......................................................... **35**

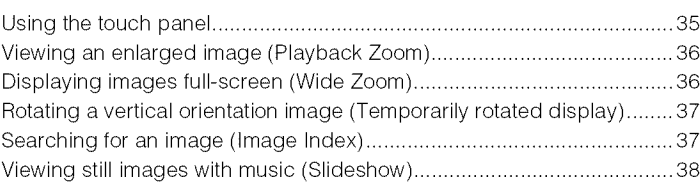

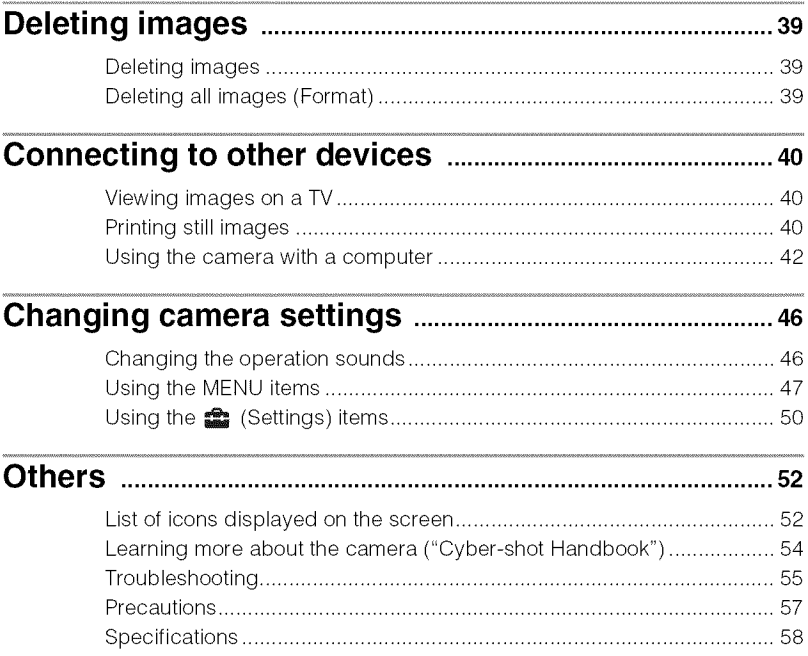

# **Notes on using the camera**

#### **Changing the language setting**

The screen language can be changed if necessary.

To change the language setting, touch  $\mathbb{H}$ then select  $\mathbf{S}$  (Settings)  $\rightarrow \gamma \mathbf{T}$  (Main  $\text{Setting}$   $\rightarrow$  [Language Setting].

#### **Internal memory and** "Memory **Stick Duo" media back up**

Do not turn off the camera, remove the battery pack, or remove the "Memory Stick Duo" media while the access lamp is lit. Otherwise, the internal memory data or "Memory Stick Duo" media may be damaged. Be sure to make a backup copy to protect your data.

#### **On database** files

When you insert a "Memory Stick Duo" media without a database file into the camera and turn on the power, part of the "Memory Stick Duo" media capacity is used to automatically create a database file. It may take some time until you can perform the next operation.

#### **Notes on recording/playback**

- Before you start recording, make a trial recording to make sure that the camera is working correctly.
- The camera is neither dust-proof, nor splashproof, nor water-proof. Read "Precautions" (page 57) before operating the camera.
- Avoid exposing the camera to water. If water enters inside the camera, a malfunction may occur. In some cases, the camera cannot be repaired.
- Do not aim the camera at the sun or other bright light. It may cause the malfunction of the camera.
- Do not use the camera near a location that generates strong radio waves or emits radiation. Otherwise, the camera may not properly record or play back images.
- Using the camera in sandy or dusty locations may cause malfunctions.
- If moisture condensation occurs, remove it before using the camera (page 57).
- Do not shake or strike the camera. It may cause a malfunction and you may not be able to record images. Furthermore, the recording media may become unusable or image data may be damaged.
- Clean the flash surface before use. The heat of flash emission may cause dirt on the flash surface to become discolored or to stick to the flash surface, resulting in insufficient light emission.

#### **Notes on the LCD screen**

- The LCD screen is manufactured using extremely high-precision technology so over 99.99% of the pixels are operational for effective use. However, some tiny black and/ or bright dots (white, red, blue or green) may appear on the LCD screen. These dots are a normal result of the manufacturing process, and do not affect the recording.
- If water droplets or other liquids splash on the LCD screen and make it wet, immediately wipe off the screen with a soft cloth. Leaving liquids on the LCD screen surface can harm the quality and cause a malfunction.
- Do not press against the LCD screen. The screen may be discolored and that may cause a malfunction.

#### **Please use Sony genuine accessories**

If you use accessories manufactured by companies other than Sony, this could cause a camera trouble.

• Using other manufacturers' camera cases with magnets could cause a power supply trouble.

#### **On camera's temperature**

Your camera and battery may get warm due to continuous use, but it is not a malfunction.

#### **On the overheat protection**

Depending on the camera and battery temperature, you may be unable to record movies or the power may turn off automatically to protect the camera.

A message will be displayed on the LCD screen before the power turns off or you can no longer record movies.

#### **On image data compatibility**

- The camera conforms with DCF (Design rule for Camera File system) universal standard established by JEITA (Japan Electronics and Information Technology Industries Association).
- Sony does not guarantee that the camera will play back images recorded or edited with other equipment, or that other equipment will play back images recorded with the camera.

#### **Warning on copyright**

Television programs, films, videotapes, and other materials may be copyrighted. Unauthorized recording of such materials may be contrary to the provisions of the copyright laws.

#### **No compensation** for **damaged content or recording** failure

Sony cannot compensate for failure to record or loss or damage of recorded content due to a malfunction of the camera or recording media, etc.

# **Checking the accessories supplied**

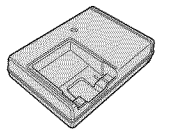

• Power cord **(mains** lead) **(1) (not** supplied in the USA and Canada)

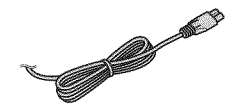

• Rechargeable battery pack NP-BDI *(1)1* Battery case (1)

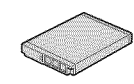

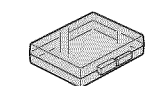

• Paint pen (1)

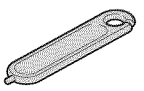

• USB, A/V Cable l'or multi-use terminal **(** 1)

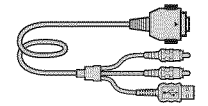

• Wrist strap **(1)**

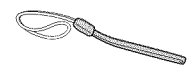

- $\cdot$  CD-ROM (1)
	- Cyber-shot application software
	- "Cyber-shot Handbook"
	- "Cyber-shot Step-up Guide"
- Instruction Manual (this manual) **(1)**

#### • Battery charger BC-CSD (1) \_**Using the wrist strap**

The wrist strap is already attached to the camera at the factory.

Place your hand through the loop to prevent the camera from damage by being dropped.

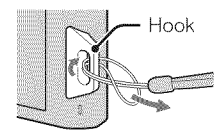

## \_**Using the paint pen**

The paint pen is used when operating the touch panel. It attaches to the wrist strap.

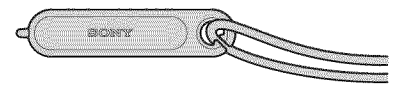

#### **Note**

• Do not carry **1he** camera by holding the paint pen. The camera may fall off.

# **Identifying parts**

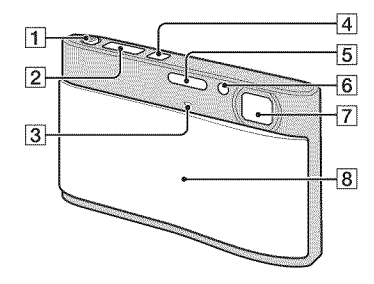

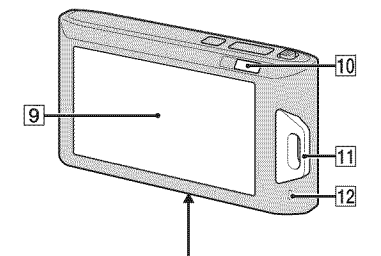

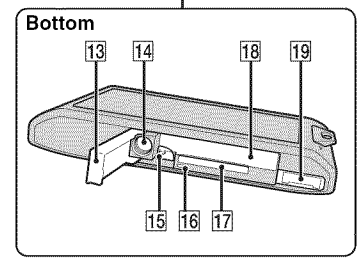

- [] Zoom (W/T) lever
- **[2]** Shutter button
- **3** Microphone
- [4] ON/OFF (Power) button
- $\overline{5}$  Flash
- [] Self-timer lamp/Smile Shutter lamp/ AF illuminator
- [] Lens
- **8** Lens cover
- [] *LCD* screen/Touch panel
- $[10] \triangleright$  (Playback) button
- [1] Hook for wrist strap/Grip
- 12 Speaker
- [] Battery/"Memory Stick Duo" media cover
- [14] Tripod receptacle
- Use a tripod with a screw less than 5.5 mm (7/32 inches) long. Otherwise, you cannot firmly secure the camera, and damage to the camera may occur.
- 15 Battery eject lever
- 16 Access lamp
- [] "Memory Stick Duo" media slot
- **[18]** Battery insertion slot
- 19 Multi connector

#### 1 Insert the battery pack **into** the battery charger.

• You can charge the battery even when it is partially charged.

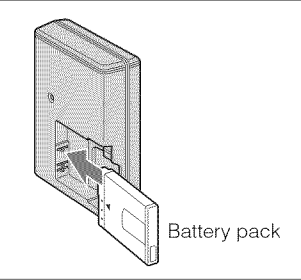

# Getting started

## 2 Connect the batter charger to the wall outlet (wall socket).

If you continue charging the battery pack for about one more hour after the CHARGE lamp turns off. the charge will last slightly longer (full charge).

CHARGE lamp Lit: Charging Off: Charging finished (normal charge)

**For customers in the USA and Canada**

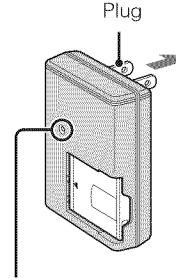

CHARGE lamp

#### **For customers in countries/regions other than the USA and Canada**

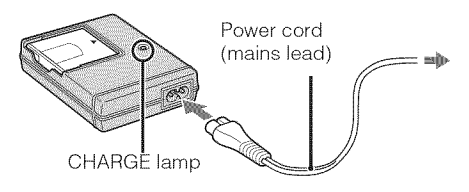

## When charging is finished, disconnect the battery charger.

#### \_**Charging time**

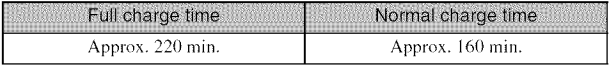

#### **Notes**

- The table above shows the time required to charge a fully depleted battery pack at a temperature of 25°C (77°F). Charging may take longer depending on conditions of use and circumstances.
- Connect the battery charger to the nearest wall outlet (wall socket).
- When charging is finished, disconnect the power cord (mains lead) from the wall outlet (wall socket), and remove the battery pack from the battery charger.
- Be sure to use the battery pack or the battery charger of the genuine Sony brand.

#### \_**Battery life and number of images you can record/view**

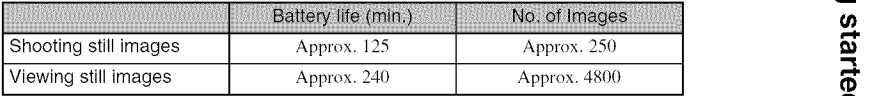

#### **Note**

• The number of still images that can be recorded is based on the CIPA standard, and is for shooting under the following conditions.

(CIPA: Camera & Imaging Products Association)

- $-[SteadyShort]$  is set to [Shooting].
- $=[LCD~Brighthess]$  is set to [Normal].
- Shooting once every 30 seconds.
- The zoom is switched alternately between the W and T ends.
- The flash strobes once every two times.
- The power turns on and off once every ten times.
- $-$  A fully charged battery pack (supplied) is used at an ambient temperature of 25 $\degree$ C (77 $\degree$ F).
- Using Sony "Memory Stick PRO Duo" media (sold separately).

## $\mathbf{\hat{V}}$ Using the camera abroad

You can use the camera and the battery charger (supplied) in any country or region where the power supply is within 100 V to 240 V AC, 50/60 Hz.

Do not use an electronic transformer (travel converter). This may cause a malfunction.

# **Inserting the battery pack/a** "Memory **Stick Duo" media (sold separately)**

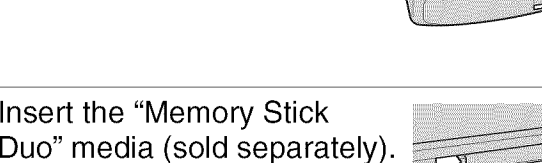

With the terminal side facing the lens, insert the "Memory Stick Duo" media until it clicks into place.

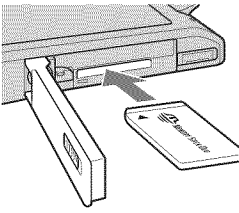

 $\sqrt{30}$ 

 $\mathbf{2}$ 

## **3** Insert the battery pack.

Open the cover.

Check the direction of the battery, make sure the polarity marks are facing the LCD screen, and insert the battery until the battery eject lever is locked.

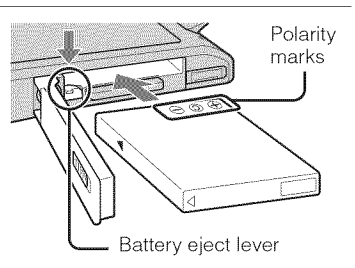

# 4 Close the cover.

• Closing the cover with the battery inserted incorrectly may damage the camera.

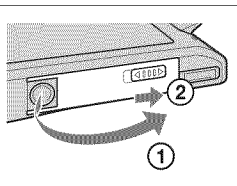

#### \_"Memory **Stick" media that you can use**

#### "Memory **Stick Duo" media**

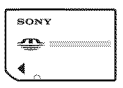

You can also use a "Memory Stick PRO Duo" media or "Memory Stick PRO-HG Duo" media with the camera.

For details on the number of images/time that can be recorded, see pages 24, 30, 34. Other types of "Memory Stick" media or memory card are not compatible with the camera.

#### "Memory **Stick" media**

You cannot use a "Memory Stick" media with the camera.

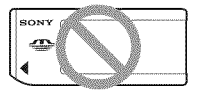

#### \_To **remove the** "Memory **Stick Duo" media**

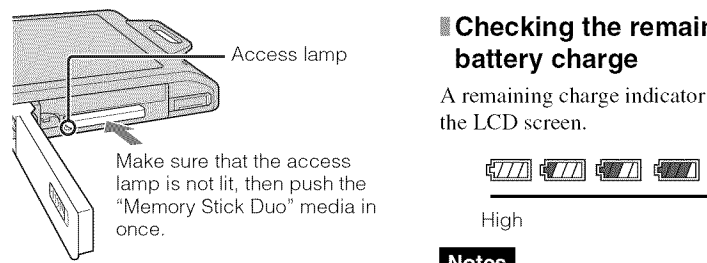

#### **Note**

• Never remove the "Memory Stick Duo" media/battery pack when the access lamp is lit. This may cause damage to data in the "Memory Stick Duo" media/internal memory.

#### \_When **there is no** "Memory **Stick Duo" media inserted**

Images are stored in the camera's internal memory (approximately 11 MB). To copy images from the internal memory to a "Memory Stick Duo" media, insert the "Memory Stick Duo" media in the camera, touch  $\frac{1}{2}$  $\mathbf{E}$  (Settings)  $\rightarrow$   $\mathbf{E}$  ("Memory Stick"  $Tool$   $\rightarrow$   $[Copy].$ 

#### \_**To remove the battery pack**

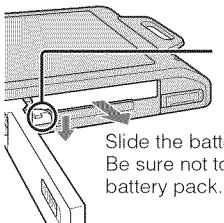

Battery eject lever

Slide the battery eject lever. Be sure not to drop the

#### \_**Checking the remaining battery charge**

A remaining charge indicator appears on the LCD screen.

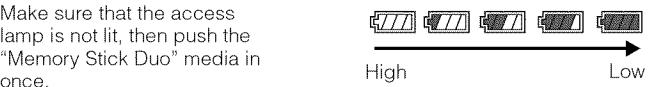

#### Notes

- It takes about one minute until the correct remaining charge indicator appears.
- The remaining charge indicator may not be correct under certain circumstances.
- If the NP-FDI battery pack (sold separately) is used, the minute display is also shown after the remaining charge indicator.
- If the camera is running on and you do not operate the camera for about one minute, the LCD screen becomes dark.
- If the camera is running on and you do not operate the camera for about two minutes, the camera turns off automatically (Auto power-off function).

# **Setting the clock**

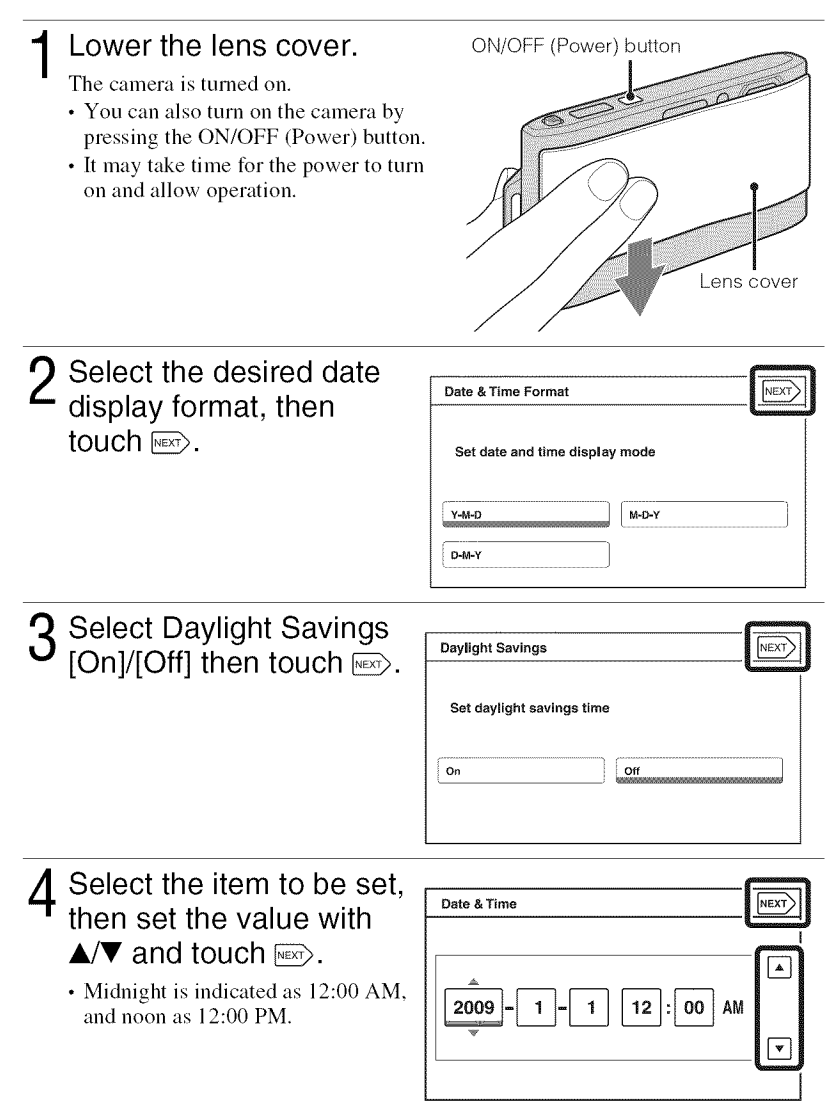

5 Select your desired area with  $\blacktriangleleft/\blacktriangleright$ , then touch  $\overline{\text{NEXP}}$ .

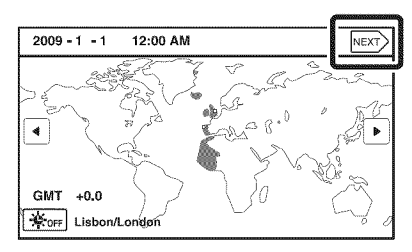

# $\bm{\beta}$  Touch [OK].

#### **Note**

• The camera does not have a feature for superimposing dates on images. By using "PMB" in the CD-ROM (supplied), you can print or save images with the date.

#### \_**Setting the date and time again**

Touch  $\boxed{$ **[]]**  $\rightarrow \rightarrow \rightarrow$  (Settings)  $\rightarrow \bullet$  (Clock Settings) (page 50).

# **Shooting images**

#### Lower the lens cover.

The camera is turned on.

• To shoot movies, set  $\mathbf{R}$  (REC Mode) to **til** (Movie Mode) (page 33).

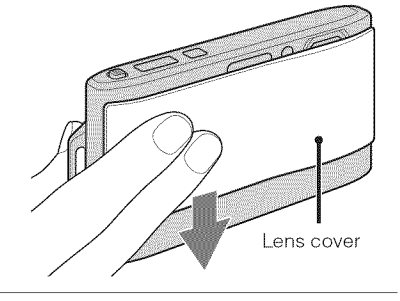

# $\frac{9}{2}$  2 Hold the camera

 $\cdot$  Slide the zoom (W/T) lever to  $\sum_{n=1}^{\infty}$  the T side to zoom.

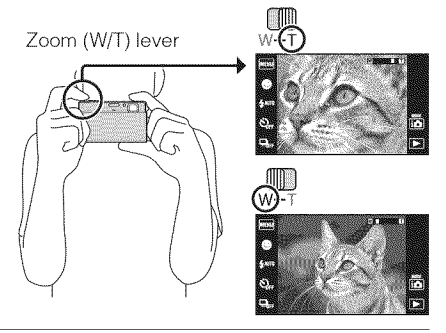

## 3 Press the shutter button halfway down to focus.

 $\langle \psi \rangle$  is displayed to indicate that SteadyShot is working. When the image is in focus, a beep sounds and the  $\bullet$  indicator lights.

• The shortest shooting distance is approximately 1 cm (13/32 inches) (W)/50 cm (19 3/4  $inches$ ) (T) (from the lens).

## Press the shutter button fully down.

The image is shot.

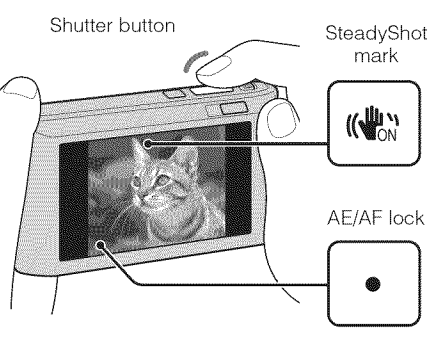

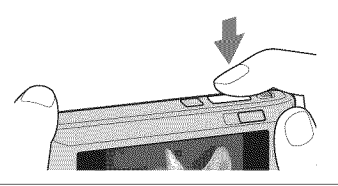

# **Viewing images**

## Press the  $\blacktriangleright$  (Playback) button.

• When images on a "Memory Stick Duo" media recorded with other cameras cannot be played back, touch **MENU**  $\rightarrow$  **C**<sup>2</sup> (View  $Mode) \rightarrow [Folder View]$  to view the images.

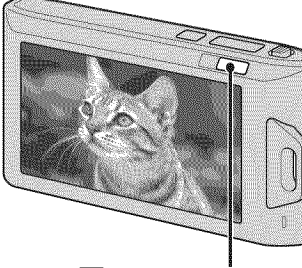

 $\blacktriangleright$  (Playback) button

#### \_**Selecting next/previous image**

Touch  $\blacktriangleright$  (Next)/ $\blacktriangleleft$  (Previous) on the screen.

## \_**Deleting an image**

Touch  $\overline{\mathfrak{m}}$  (Delete)  $\rightarrow$  [This Image].

#### \_**Returning to shooting images**

#### Touch  $\bigcirc$ .

• You can also return to shooting mode by pressing the shutter button halfway down.

## \_Turning **off the camera**

Close the lens cover.

• You can also turn off the camera by pressing the ON/OFF (Power) button.

TENU œ

H

F

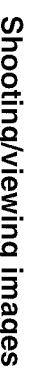

 $\xrightarrow{\leftarrow}$ 

D

# **Displaying minimum indicators (Easy Mode)**

This mode allows you to shoot still images using the minimum necessary functions. The text size increases and indicators become easier to see.

 $1$  Touch  $\text{min} \rightarrow$  EASY (Easy MENU  $Mode) \rightarrow [OK]$ . C  $T_{\rm ML}$ 

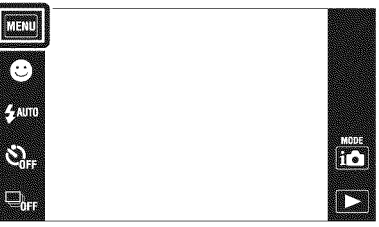

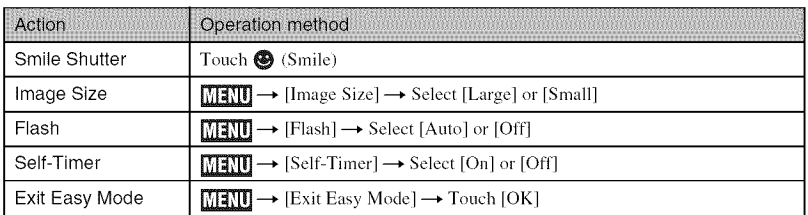

Viewing still images in Easy Mode

When you press the  $\blacktriangleright$  (Playback) button in Easy Mode, the playback screen text becomes larger, indicators become easier to see. In addition, the functions that can be used are limited.

 $\tilde{m}$  (Delete): Deletes the currently displayed image.

 $\oplus$  (Zoom): Enlarges the displayed image.

**MANU**: Touch [Delete Single Image] to delete the currently displayed image.

: Touch [Delete All Images] to delete all images in that folder.

: Touch [Exit Easy Mode] to exit Easy Mode.

# **Detecting the shooting conditions automatically (Scene Recognition)**

Touch  $i \bullet$  (REC Mode)  $\rightarrow$ intelligent Auto Adjustment).

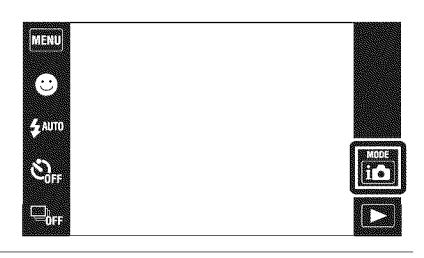

Point the camera at the subjec

> When the camera recognizes a scene, a Scene Recognition icon and guide, J (Twilight), *&J* (Twilight Portrait),  $\mathbf{\mathcal{Q}}$  (Twilight using a tripod), [ (Backlight), \_, (Backlight Portrait),  $\blacksquare$  (Landscape),  $\blacksquare$  (Macro),  $\blacksquare$ (Close Focus) or  $_{\text{eq}}^{\bullet}$  (Portrait) is displayed on the LCD screen.

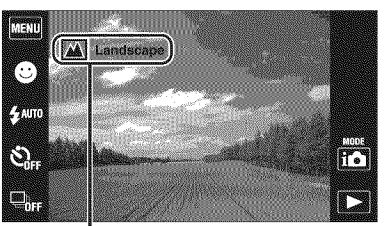

Scene Recognition icon (Guide)

3 Press the shutter button halfway down to focus and then press the shutter button fully down to shoot the image.

Shooting two images with different settings and selecting the one you like

Touch  $M$ FNU  $\rightarrow$   $\overline{1}$ 871 (Scene Recognition)  $\rightarrow$  [Advanced].

When the camera recognizes a difficult-to-shoot scene ( $\blacktriangleright$  (Twilight),  $\blacktriangleright$  (Twilight Portrait),  $\mathbf{Q}$  (Twilight using a tripod),  $\mathbf{F}$  (Backlight) and  $\mathbf{Z}$  (Backlight Portrait)), it changes the settings as follows and shoots two images with different effects.

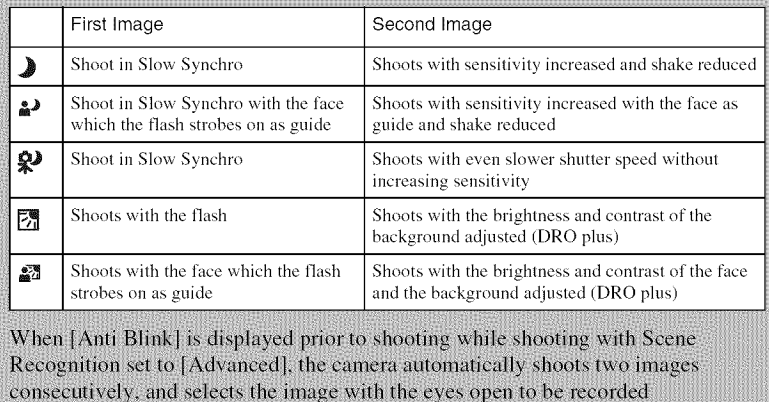

automatically.

# **Shooting panoramic images (Sweep Panorama)**

Shoots multiple images and allows you **to** create a panoramic image fiom composed images while you pan the camera. Panoramic images can also be played back using the supplied software "PMB".

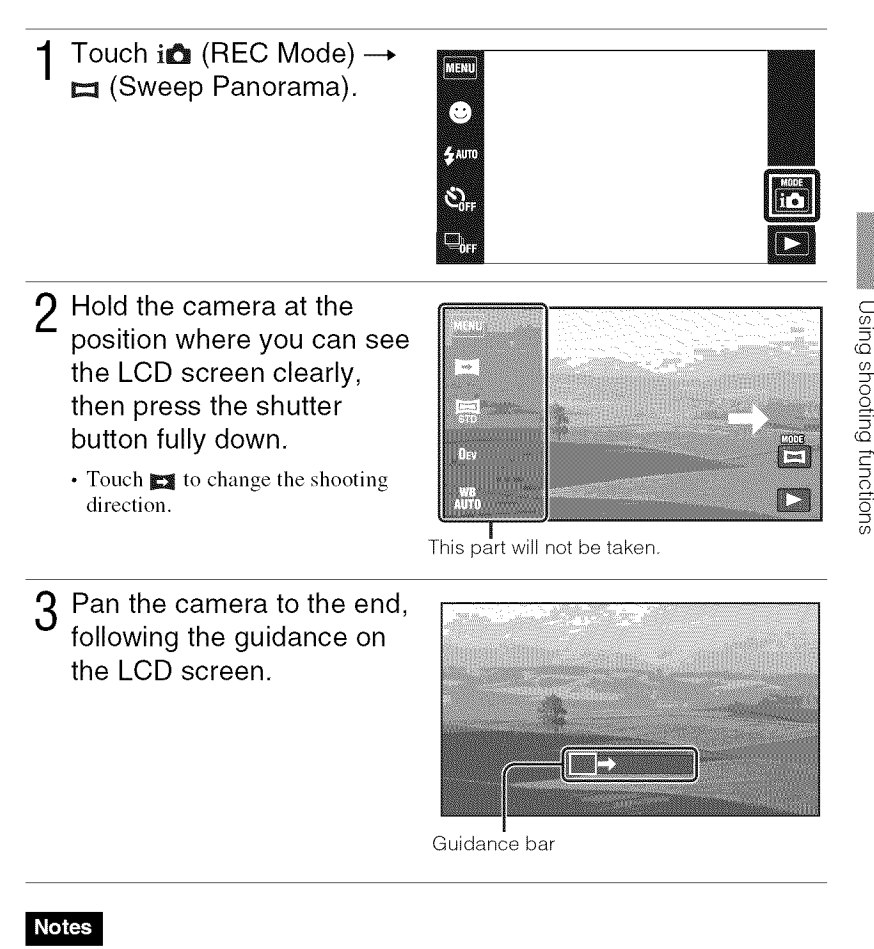

- Sweep Panorama is not suitable for moving objects.
- Shooting may stop or the image may not be recorded correclly in some cases.
- Since several images are stitched together, the stitched part will not be recorded smoothly.

#### \_**Image Size**

The image size determines the size of the image file that is recorded when you take a image.

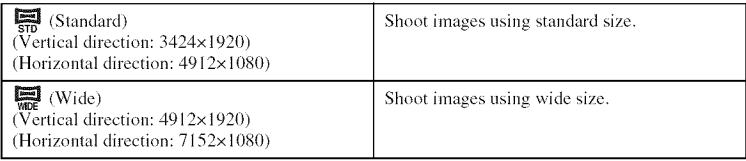

#### \_**Number of still images that can be recorded**

(Units: Images)

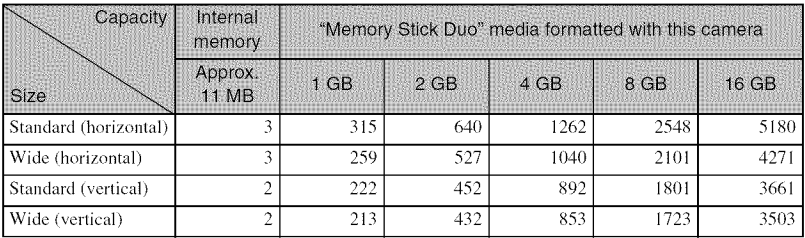

#### **Notes**

- The number of still images may vary depending on the shooting conditions and the recording media.
- When the number of remaining shootable images is greater than 9,999, the ">9999" indicator appears.
- When an image shot with other cameras is played back on this camera, the image may not appear in the actual image size.

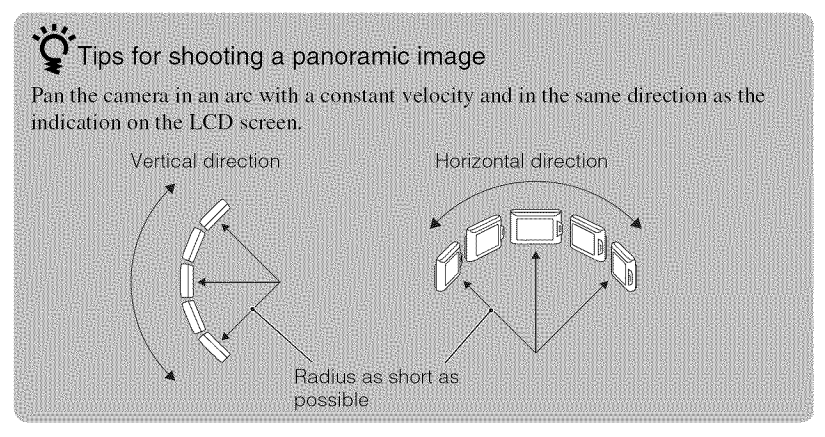

# **Shooting with reduced blur (Anti Motion Blur) (Hand-held Twilight)**

A series of burst shots are taken, and image processing is applied to reduce camera shake, subject blur and noise.

> **THU**  $\bigcirc$  $4200$  $\mathcal{O}_\mathbb{R}$  $\Box$

Touch  $i \bigtriangleup$  (REC Mode)  $\rightarrow$ \_c\*-\_(Anti Motion Blur) or J<sup>u</sup> (Hand-held Twilight).

Select  $\left(\mathbf{a}_m\right)$  (Anti Motion Blur) when you shoot in a room. Select  $\rightarrow$  (Hand-held Twilight) when

you shoot night scene without a tripod.

Press the shutter button fully down.

# **Shooting continuously (Burst)**

- Touch  $\Box_{\text{fer}}$  (Burst)  $\rightarrow$ desired mode.
	- **Q**<sub>FF</sub> (Off): Shoots a single image. **The (High):** Shoots up to 10 images per second in succession.

 $\mathbf{Q}_{\text{ind}}$  (Mid): Shoots up to 5 images per second in succession.

 $\mathbb{C}_0$  (Low): Shoots up to 2 images per second in succession.

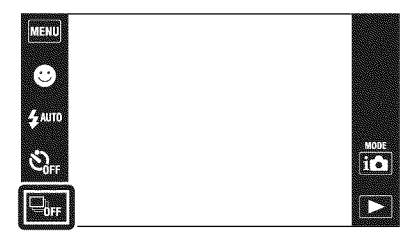

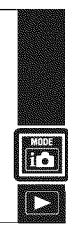

# **Focusing on the** face **of the subject (Face Detection)**

The camera detects the face of the subject and focuses on it.

 $1$  Touch  $\text{min} \rightarrow \text{C}$ , (Face  $Detection$   $\rightarrow$  desired  $\Box$ mode.

**tel** (When touched): Detects the  $\frac{f_{200}}{f_{2000}}$ face when an area with a face is touched on the screen.

 $\frac{1}{\alpha}$ <sub> $\frac{1}{\alpha}$ </sub> (Auto): Selects the face the camera is to automatically focus

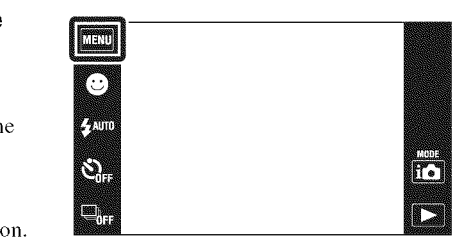

**2021** (Child Priority): Detects and shoots with priority on a child's face. Like (Adult Priority): Detects and shoots with priority on an adult's face.

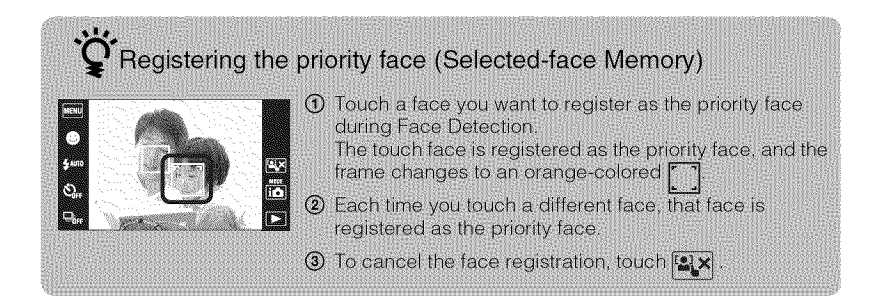

# **Detecting smiles and shooting automatically (Smile Shutter)**

# Touch ❷ (Smile).

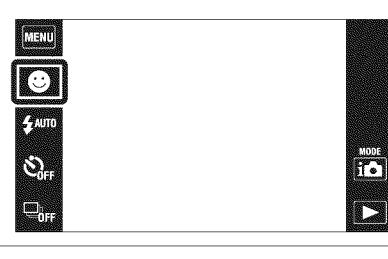

# 2 Wait detecting <sup>a</sup> smile.

- When the smile level exceeds the  $\blacktriangledown$ point on the indicator, the camera records images automatically. To end the Smile Shutter, touch <sup>@</sup> (Smile) again.
- If you press the shutter button during Smile Shutter, the camera shoots the image then returns to Smile Shutter mode.
- You can set the sensitivity for detecting smiles by touching  $\bigoplus$  (Big Smile),  $\bigoplus$  (Normal Smile) or  $\otimes$  (Slight Smile).

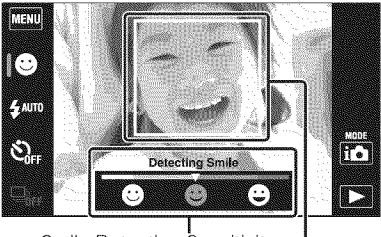

ا<br>Smile Detection Sensitivi indicator

Face Detection frame

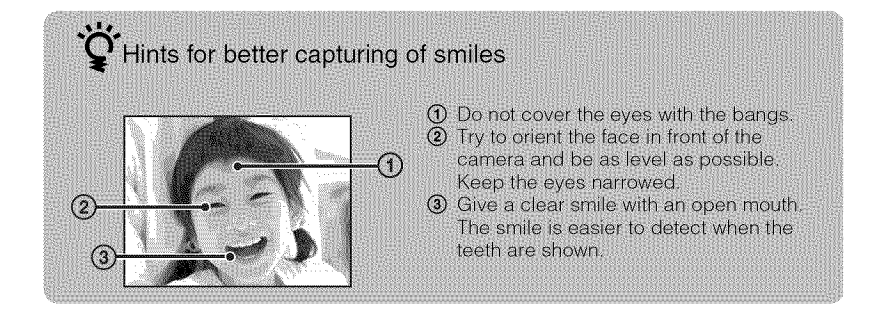

# **Focusing on a specific point of the frame**

Simply touch the point of the fiame you wish to focus on to change the focus position.

- 1 Point the camera at the subject, then touch the point of the frame you want to focus on.
	- You can change the focus point as many times as you wish before pressing the shutter button halfway down.
	- If you want the camera to choose a focus point automatically, touch  $\mathbf{z}$

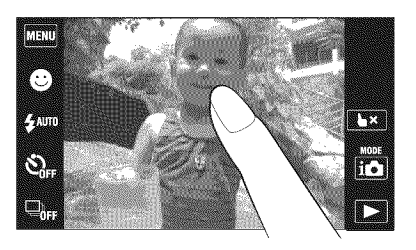

# **Selecting the image size to match the usage**

The image size determines the size of the image file that is recorded when you take a image.

The larger the image size, the more detail will be reproduced when the image is printed on large-format paper. The smaller the image size, the more images can be recorded.

MENU.

1 Touch  $\lim_{m \to \infty} \rightarrow \frac{m}{m}$  (Image Size)  $\rightarrow$  desired size.

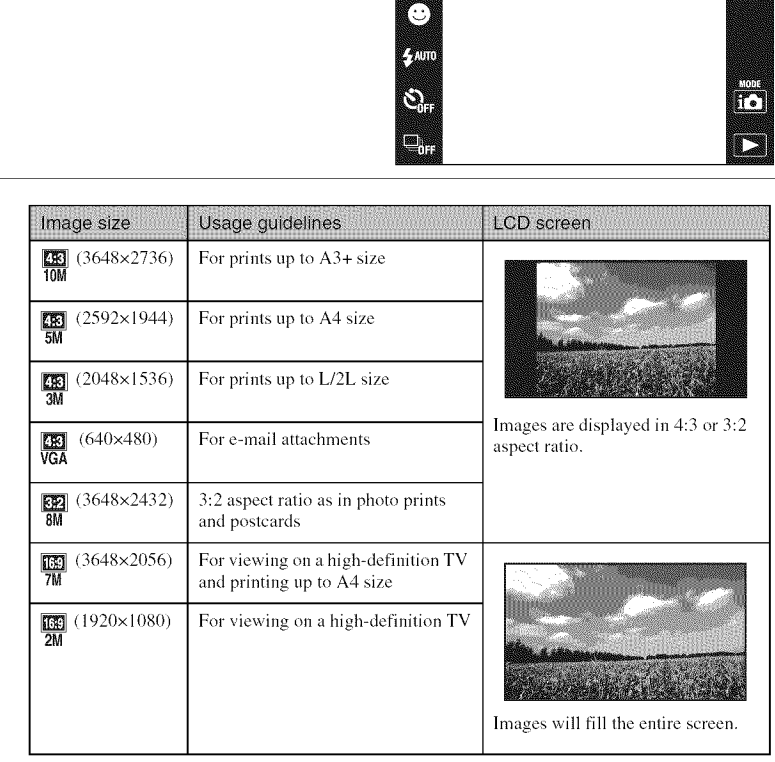

#### **Note**

• When you print images shot with 16:9 aspect ratio, both edges may be cut off.

#### \_**Number of still images that can be recorded**

(Units: Images)

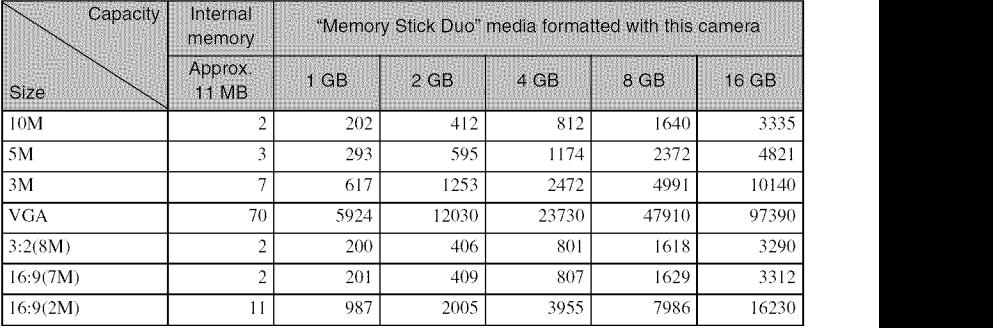

#### **Notes**

- The number of still images may vary depending on the shooting conditions and the recording media.
- When the number of remaining shootable images is greater than 9,999, the ">9999" indicator appears.
- When an image shot with other cameras is played back on this camera, the image may not appear in the actual image size.

# **Selecting a** flash **mode**

Touch  $\frac{4}{100}$  (Flash)  $\rightarrow$ desired mode.

{\_Jt0 **(Auto):** Flashes when shooting in low light or backlight conditions. \$ **(On):** Flash always operates. SsL**(Slow Synchro):** Flash always operates. The shutter speed is slow in a dark place to clearly shoot the background that is out of flash light. @ **(Off):** Flash does not operate.

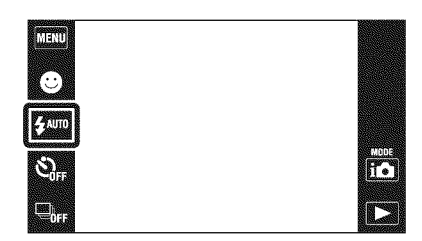

#### **Notes**

- [On] or [Slow Synchro] are not available when the camera is in Intelligent Auto Adjustment mode.
- You cannot use the flash during burst shooting.

# **Using the self-timer**

#### Touch  $\mathcal{S}_{\text{OFF}}$  (Self-Timer)  $\rightarrow$ desired mode.

 $\mathcal{S}_{\text{def}}$  (Off): Not using the self-timer.  $\mathfrak{S}_{10}$  (10sec): Shooting starts after a 10-second delay. Use this setting if you want to include yourself in the image. To cancel, touch  $\mathcal{O}\times$ .

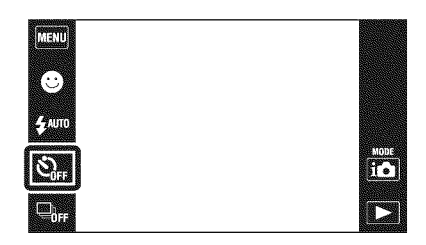

\_t\_)2 **(2sec):** Shooting starts after a W two-second delay. This is to prevent

blurring due to unsteadiness when the shutter button is pressed.

#### $\boldsymbol{P}$  Press the shutter button.

The self-timer lamp flashes and a beep sounds until the shutter operates.

# **Shooting close-ups (Macro)**

You can shoot beautiful close-up images of small subjects such as insects or flowers.

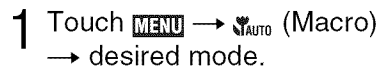

**The camera adjusts the Lauto**): The camera adjusts the focus automatically fiom distant subjects to close-u ୍ଷ୍ୟୁ (Close Focus On): Us

mode to shoot at close distances. Locked to the W side: Approximate 1 to 20 cm (13/32 to 7 7/8 inches)

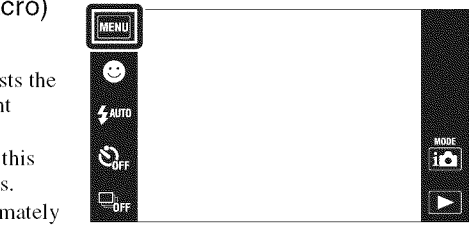

#### **Note**

**•** Macro mode is fixed to [Auto] in Sweep Panorama, Movie mode, Anti Motion Blur, Hand-held Twilight, Smile Shutter or Easy Mode.

# **Using the Shooting mode that matches the scene (Scene Selection)**

Touch i $\bullet$  (REC Mode)  $\rightarrow$  $SCN$  (Scene Selection)  $\rightarrow$ desired mode.

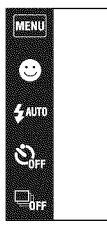

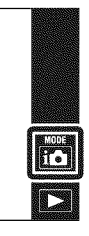

**ISO** (High Sensitivity): Shoots **images** without a flash even in low lighting.

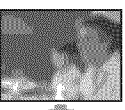

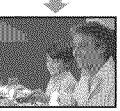

**M**<sup>3</sup></sub> (Soft Snap): Shoots images with a softer atmosphere for portraits of people, flowers, etc

**[A]** (Landscape): Shoots with the focus on a distant subject

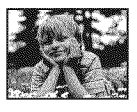

**(Pet):** Shoots **images** of your pet with the best settings.

产 (Beach): Shoots seaside or lakeside scenes with the blueness of the water captured more vividly,

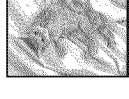

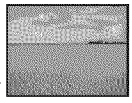

**S** (Snow): Shoots snow scenes **in** white more clearly,

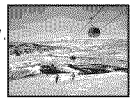

**@ (Fireworks):** Shoots fireworks **in** all their splendor,

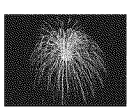

**(Underwater):** Shoots underwater **in** natural colors in housing (such as Marine Pack).

 (Hi-Speed Shutter): Shoots moving subjects in bright places,

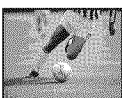

\_ (Twilight **Portrait):** Shoots sharp images of

people in a dark place without losing the nighttime atmosphere,

J (Twilight): Shoots night scenes without losing the nighttime atmosphere,

**H** (Gourmet): Shoots food arrangements **in** delicious color.

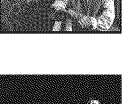

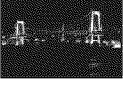

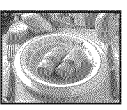

• The flash does not operate in some modes.

# **Shooting movies**

Touch  $i\bigotimes$  (REC Mode)  $\rightarrow$ H (Movie Mode).

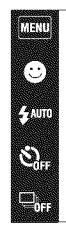

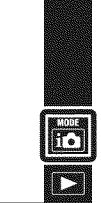

Press the shutter button fully down to start recording. 2

 $\boldsymbol{R}$  Press the shutter button fully down again to stop recording.

#### **Note**

• Depending on the surrounding temperature, the screen brighmess while recording a movie decreases automatically.

#### \_**Viewing movies**

Press the  $\blacktriangleright$  (Playback) button and touch the  $\blacktriangleright$  (Next) */* 14 (Previous) buttons to select a movie to view, then touch  $\blacktriangleright$  on the LCD screen. When you touch the LCD screen during playback, operation buttons are displayed.

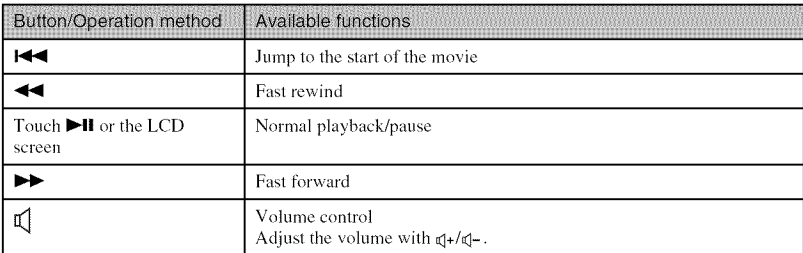

#### \_**Image size**

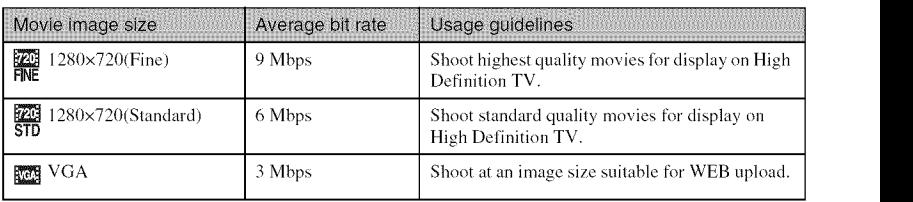

The larger the image size, **the** higher the image quality. The higher the amount of data used pet second (average bit rate), the smoother the playback image.

#### \_**Maximum recording time**

The table below shows the approximate maximum recording times. These are the total times for all movie files. Continuous shooting is possible for approximately 29 minutes. (Units: hour: minute: second

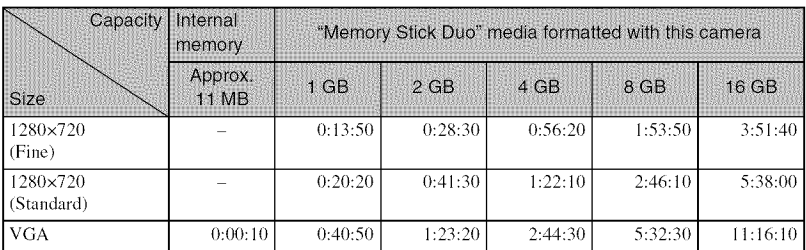

#### **Notes**

- The recording time may vary depending on the shooting conditions and the recording media.
- The continuous shooting time differs according to the shooting circumstances *(temperature,* etc.). The numbers in the table above arc when [LCD **Brightness]** is set to [Normal].
- Movies with the size set to [1280x720] can only be recorded on a "Memory Stick PRO Duo" media.

# **Using the touch panel**

The camera allows you to perform various operations by dragging on the LCD screen with your finger.

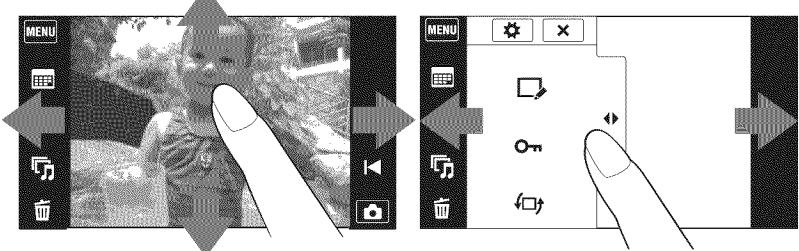

Displays/hides the MENU screen

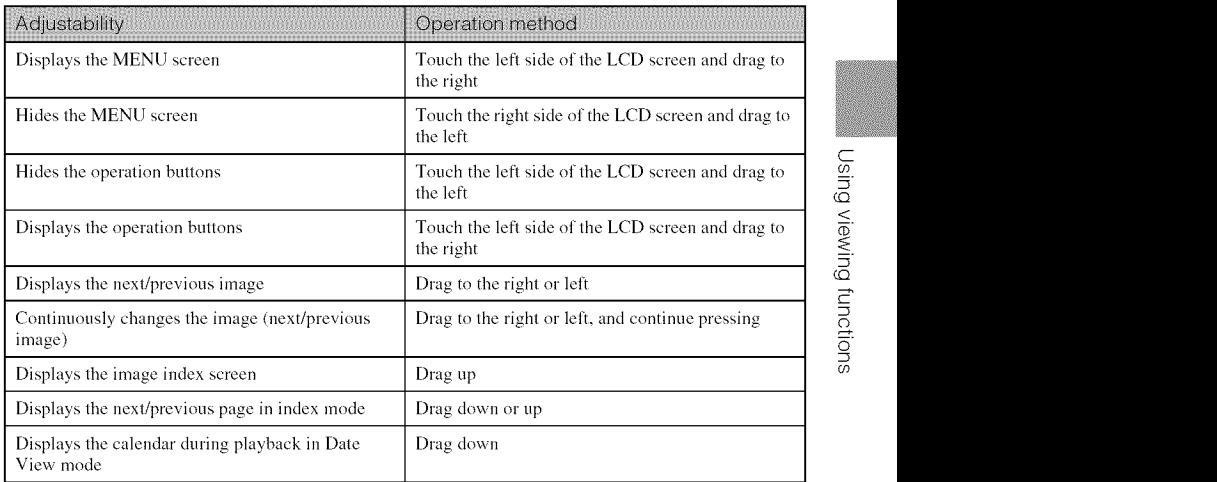

# Operation button display settings

Sets whether to display the operation buttons on the LCD sereen. When shooting:  $\boxed{\text{MT}} \rightarrow \boxed{\text{Shoothing Display Settings}} \rightarrow \boxed{\text{On} \text{ or } \text{[Off]}}$ When playing back:  $\boxed{\text{max}} \rightarrow \boxed{\text{Playback Display Settings}} \rightarrow \boxed{\text{On} \text{ or } \boxed{\text{Off}}}$ 

# **Viewing an enlarged image (Playback Zoom)**

Press the  $\blacktriangleright$  (Playback) button to display an image, then touch the area you want to enlarge.

The image is enlarged at twice the size, with the area you touched at the center.

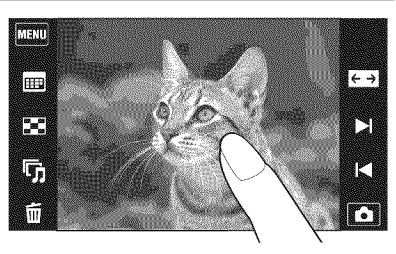

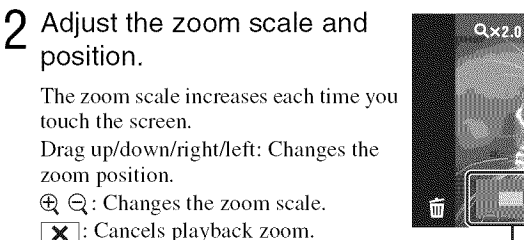

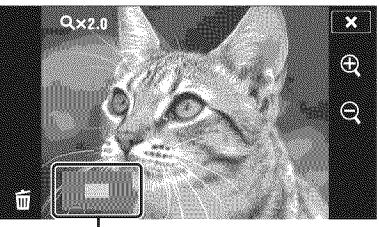

Shows the displayed area of the whole **image**

# **Displaying images** full-screen (Wide Zoom)

- Press the  $\blacktriangleright$  (Playback) button to display the still image, then touch  $\sum$  (Wide Zoom).
	- Touch  $\sum$  again to end the wide zoom.

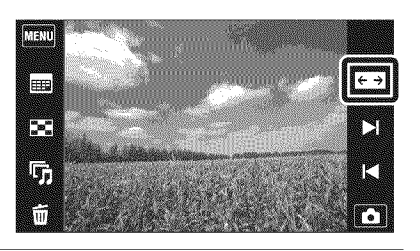
## **Rotating a vertical orientation image (Temporarily rotated display)**

Press the  $\blacktriangleright$  (Playback) button to display the still image, then select the vertical orientation images, then touch  $\bigoplus$  (Temporarily rotated display).

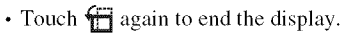

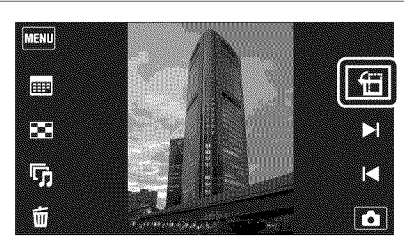

## **Searching** for **an image (Image Index)**

- Touch  $\mathbb{S}$  (Image Index).
	- Touch  $\boxed{\text{mm}} \rightarrow \boxed{\text{Image index}}$ settings] to set the number of displayed images to 12 or 28 images.

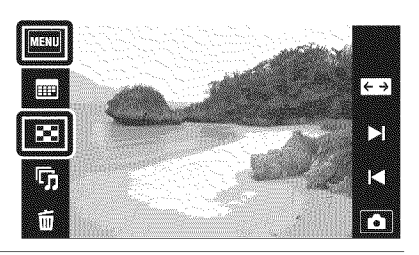

- $2\,$  Touch the screen and drag up or down to change the page.
	- Touch an image on the index screen to return to the single image screen for that image.

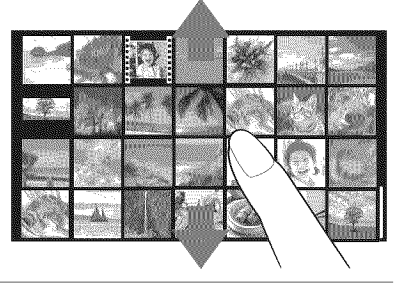

o')

# **Viewing still images with music (Slideshow)**

Touch  $\tau$ <sub>0</sub> (Slideshow) → (Slideshow with music)

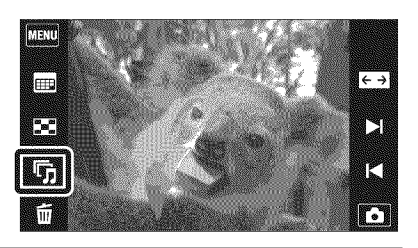

\_) Select the desired setting item, then touch [Start].

The slideshow starts.

• To end the slideshow, touch the screen, and then touch [Exit Slideshow].

Selecting background music

You can transfer a desired music file from your CDs or MP3 files to the camera to play back during slideshow. To transfer music files, install the "Music Transfer" software (supplied) to your computer (page 43), then follow the steps below.

① Touch  $\boxed{\text{Mam}} \rightarrow \text{S}$  (Settings) →  $\gamma \uparrow$  (Main Settings) → [Download Music].

2 Make a USB connection between the camera and your computer.

3 Start and operate "Music Transfer".

For details on "Music Transfer", see the "Music Transfer" help.

# **Deleting images**

## Touch  $\tilde{m}$  (Delete)  $\rightarrow$ desired mode.

**(This Image):** Deletes the currently displayed image in single image mode.

**(Multiple Images):** Allows you to select and delete multiple images. Touch the image you want to delete, then touch  $[OK] \rightarrow [OK]$ .

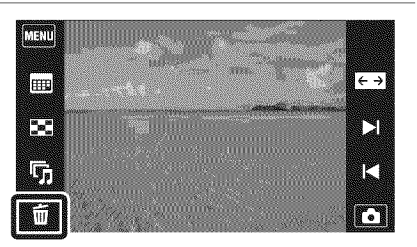

\_ **(All in Date Range)/\_i= (All in This Folder):** Deletes all images in Date Range or *the* selected folder at once,

**(All In This Group):** Deletes all images in Burst Group at once. \_ggm(All but **this image):** Deletes Burst Group images other *than the* selected image in Display Burst Group mode,

# **Deleting all images** (Format)

You can delete all data stored on "Memory Stick Duo" media or the internal memory. If a "Memory Stick Duo" media is inserted, all data stored on the "Memory Stick Duo" media are deleted. If no "Memory Stick Duo" media is inserted, all data stored in the internal memory are deleted.

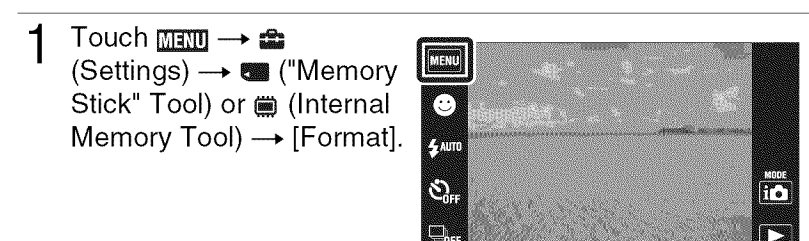

# $2$  Touch [OK].

#### **Note**

<sup>•</sup> Formatling permanently deletes all data, including protected images, and the data cannot be recovered.

# **Viewing images on a TV**

1 Connect the camera to the TV **with** the cable for multi-use terminal (supplied).

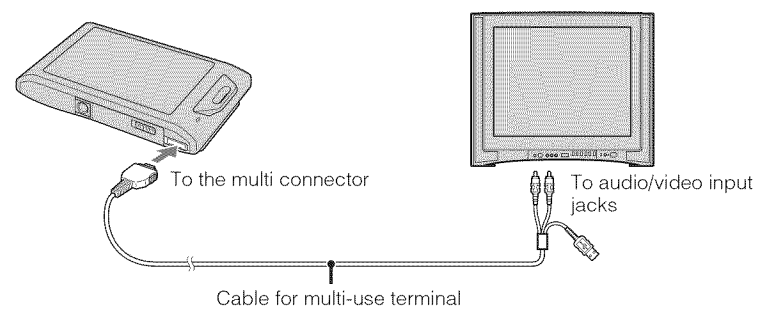

#### **Note**

• The [Video Out] setting is set to [NTSC] mode at the factory to let you enjoy optimum movie image quality. When images do not appear or jitter on your TV, you may be using a PAL-only TV. Try switching the [Video Out] setting to [PAL] (page 50).

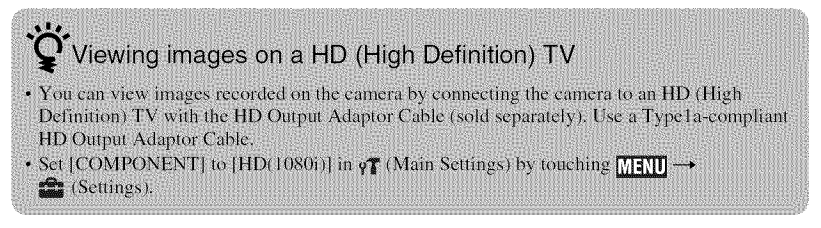

# **Printing still images**

If you have a PictBridge-compliant printer, you can print images by the following procedure.

- Connect the camera to the printer with the cable for multiuse terminal (supplied).
- $2$  Turn on the printer, and press the  $\blacktriangleright$  (Playback) button.

After the connection is made, the **f** indicator appears.

## $3$  Touch  $\text{min} \rightarrow \blacksquare$  (Print)  $\rightarrow$  desired item.

\_n (This **Image):** Prints the W currently displayed image. <sub>■</sub> (Multiple Images): Touc  $\mathbf{x}/\mathbf{x}$  to display the image, then touch the image you want to prin

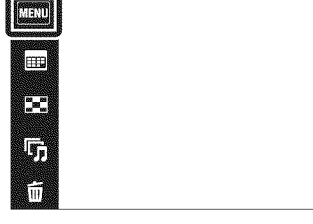

 $\xrightarrow{e}$ M M n

All in Date Range)/ ِ (All in **This Folder):** Prints all images in

Date Range or the selected folder at once.

## Touch the desired setting item, then [Start].

The image is printed.

#### **Notes**

- If the connection between the camera and printer is not established, disconnect the cable for multiuse terminal, touch  $\sqrt{2\pi}$   $\rightarrow$   $\frac{6}{2}$  (Settings)  $\rightarrow$   $\sqrt{\pi}$  (Main Settings)  $\rightarrow$  [USB Connect]  $\rightarrow$ [PictBridge], and start over the procedure from step 1.
- Panoramic images may not be printed depending on the printer.

## Printing at a shop

You cannot print images stored in the internal memory at a print shop directly from the camera. Copy the images to a "Memory Stick Duo" media, then take the "Memory Stick Duo" media to the print shop.

How to copy: Touch  $\boxed{\frac{1}{\sqrt{2}}\boxed{1}} \rightarrow \boxed{\frac{1}{\sqrt{2}}}$  (Settings)  $\rightarrow \boxed{\frac{1}{\sqrt{2}}}$  ("Memory Stick" Tool)  $\rightarrow$  [Copy]  $\rightarrow$  $[OK].$ 

For details, consult your photo printing service shop,

## Superimposing dates on images

This camera does not include a function for superimposing a date on an image. The reason for this is to prevent the date from being duplicated during printing.

#### Printing at a shop:

You can ask that images be printed with a date superimposed. For details, consult with a photo printing service shop.

#### Printing at home:

Connect to a PictBridge-compliant printer, and press  $\blacktriangleright$  (Playback) button, then set  $\sqrt{\blacktriangleleft}$  $[Print] \rightarrow [Date]$  to  $[Date]$  or  $[Day \& Time]$ .

#### **Superimposing dates on images using PMB:**

With the supplied "PMB" software installed on a PC (page 43), you can directly superimpose the date on an image. However, note that when images with a superimposed date are printed, the date may be duplicated depending on print settings. For details on "PMB", see the "PMB Guide" (page 44).

# **Using the camera with a computer**

## \_**Using** "PMB **(Picture Motion Browser)"**

You can enjoy the recorded images more than ever by taking adwmtage of the software, and "PMB" is included on a CD-ROM (supplied).

There are more functions, in addition to those listed below, for enjoying your images. For details, see the "PMB Guide" (page 44).

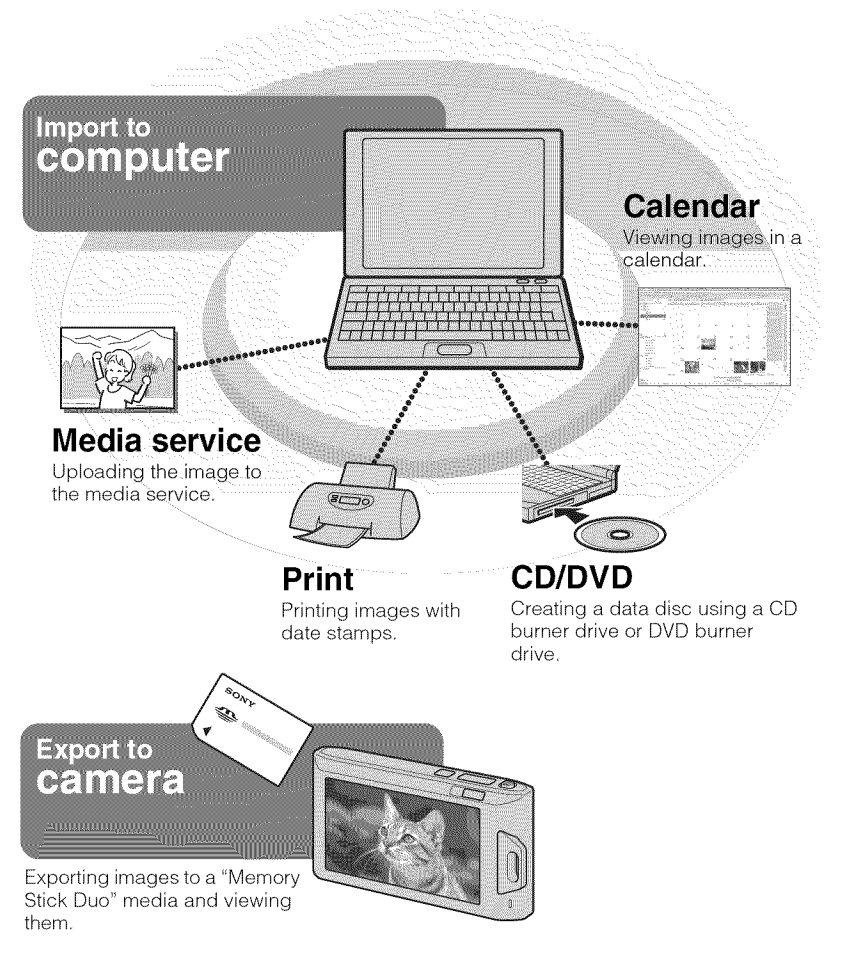

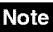

• "PMB" is not compatible with Macintosh computers.

## \_**Stage 1: Installing the** "PMB" **(supplied)**

You can install the software (supplied) using the following procedure. When you install "PMB," "Music Transfer" is also installed.

• Log on as Administrator.

#### 1 Check your computer environment.

#### **Recommended environment** for **using** "PMB" **and** "Music **Transfer", and when importing images**

**OS (pre-installed):** Microsoft Windows  $XP^{*1}$  SP3/Windows Vista<sup>\*2</sup> SP2 CPU: Intel Pentium III 800 MHz or faster (For playing/editing the High Definition movies: Intel Pentium 4 2.8 GHz or faster/Intel Pentium D 2.8 GHz or faster/Intel Core Duo 1.66 GHz or faster/Intel Core 2 Duo 1.20 GHz or faster)

**Memory:** 512 MB or more (For playing/editing the High Definition movies: 1 GB or more)

**Hard Disk (Disk space required** for **installation):** Approximately 500 MB **Display:** Screen resolution: 1,024  $\times$  768 dots or more

<sup>\*1</sup> 64-bit editions and Starter (Edition) are not supported. Windows hnage Mastering API (IMAPI) Ver.2.0 or later is required to use the function for creating discs.

\*2 Starter (Edition) is not supported.

#### *2* Turn on your computer, and insert the CD-ROM (supplied) into the CD-ROM drive.

The installation menu screen appears.

3

## Click [Install].

The "Choose Setup Language" screen appears.

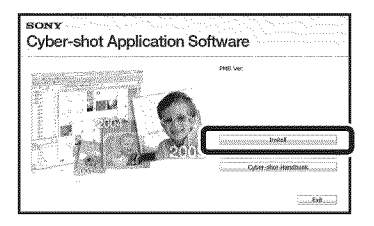

g ය<br>ධි o £3\_ dO **<**

© o

- Follow the instructions on the screen to complete the installation.
- Remove the CD-ROM after the installation is complete.

## \_**Stage 2: Importing images to your computer using** "PMB"

- Insert a fully charged battery pack to the camera, then press the  $\blacktriangleright$  (Playback) button.
- Connect the camera to your computer.
	- "Connecting..." appears on the screen of the camera.

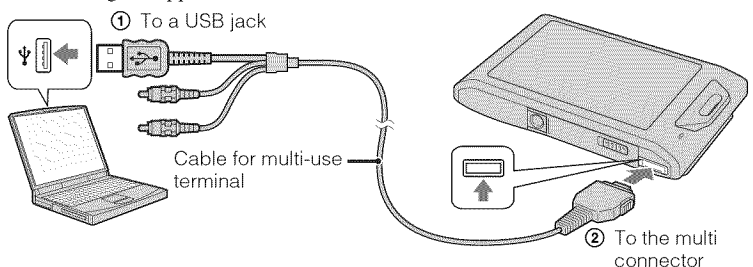

- $\cdot$  ( $\bullet$ ) is displayed on the screen during the communication session. Do not operate the computer while the indicator is displayed. When the indicator changes to  $\frac{1}{\sqrt{8}}$ , you can start using the computer again.
- 3 Click the [Import] button.

For details, see the "PMB Guide".

## \_**Stage 3: Viewing** "PMB **Guide"**

- 1 Double-click the (PMB Guide) icon on the desktop.
	- To access the "PMB Guide" from the start menu: Click [Start]  $\rightarrow$  [All Programs]  $\rightarrow$  $[Sony Picture Utility] \rightarrow [Help] \rightarrow [PMB]$ Guidel.

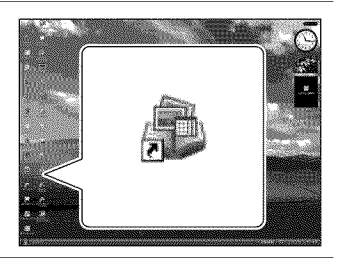

#### **Notes**

- Do not disconnect the cable for multi-use terminal from the camera while the camera is operating or while "Accessing..." appears on the screen of the camera. Doing so may corrupt the data.
- When using a battery with little remaining charge, you may not be able to transfer the data or the data may be corrupted. Using the AC-LS5K/AC-LS5 AC Adaptor (sold separately) and the USB/ AV/DC IN Cable for multi-use terminal (sold separately) is recommended.

## \_**Using the camera with your Macintosh computer**

You can copy images to your Macintosh computer. However, "PMB" is not compatible. When images are exported to the "Memory Stick Duo" media, view them in [Folder Viewl.

You can install "Music Transfer" on your Macintosh computer.

#### **Recommended computer environment**

The following environment is recommended for a computer connected to the camera.

#### **Recommended environment** for **using** "Music **Transfer" and** for **importing images**

**OS (pre-installed):** Mac OS X (v10.3 to v10.5) **Memory:** 64 MB or more (128 MB or more is recommended) **Hard** Disk (Disk **space** required for **installation):** Approximately 50 MB

# **Changing the operation sounds**

Selects or turns off the sound produced when you operate the camera.

**1** Touch **丽亚 → e** (Settings)  $\rightarrow$  or (Main Settings)  $\rightarrow$  $[Beep] \rightarrow$  desired mode.

**Shutter:** Turns on the shutter sound when you press the shutter button. **High/Low:** *Turns* on the beep/shutter sound when you operate the touch panel/press the shutter button. If you want to lower the volume, select [Low].

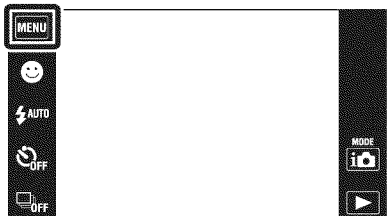

Off: Turns off the beep/shutter sound.

# **Using the MENU items**

Displays available functions for easy setting when the camera is in shooting or playback mode. Only the available items are displayed on the screen. The four menu items displayed below  $\overline{M}$ ,  $\overline{M}$  do not appear in the MENU screen.

To restore the camera to its default settings, touch  $\boxed{1111} \rightarrow \text{C}$  (Settings)  $\rightarrow$   $\gamma$ <sup>1</sup> (Main Settings)  $\rightarrow$  [Initialize].

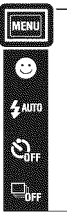

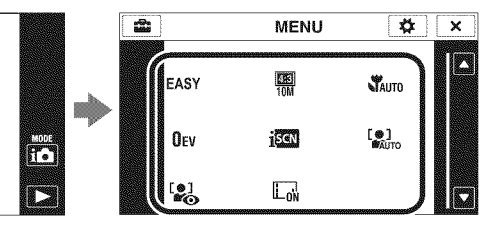

## **MENU in shooting mode**

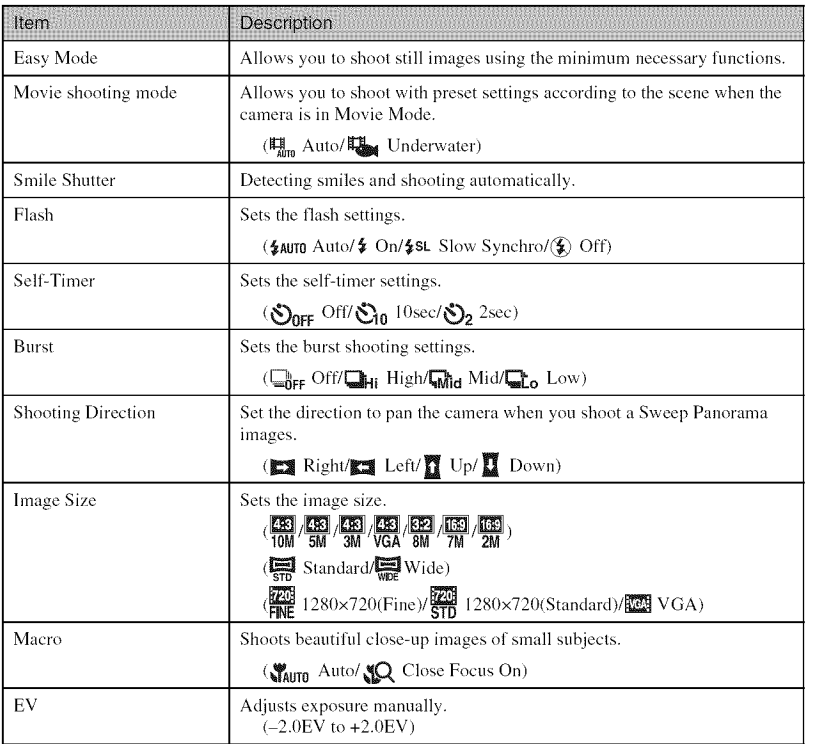

Changing camera settings

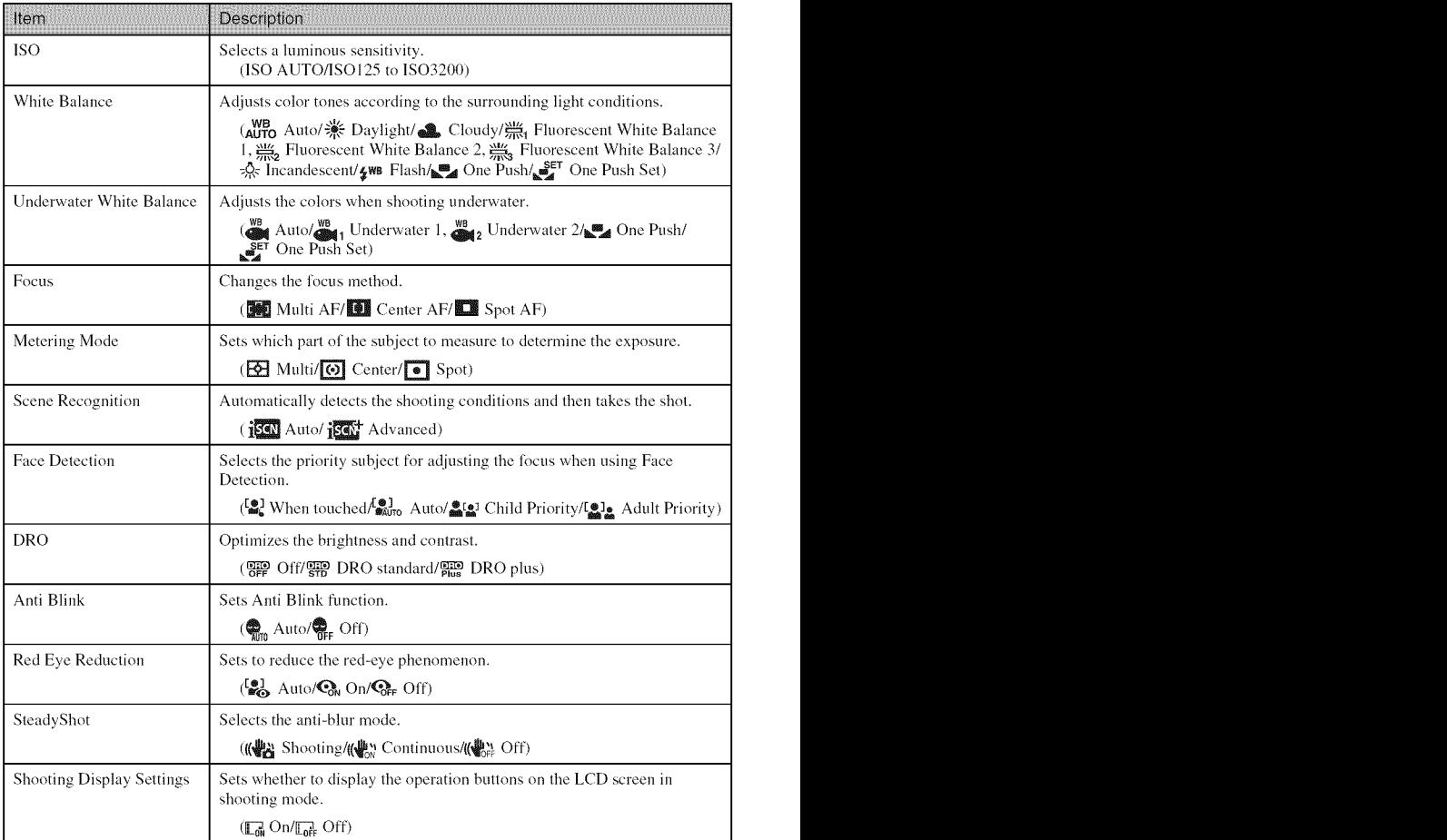

## **MENU in viewing mode**

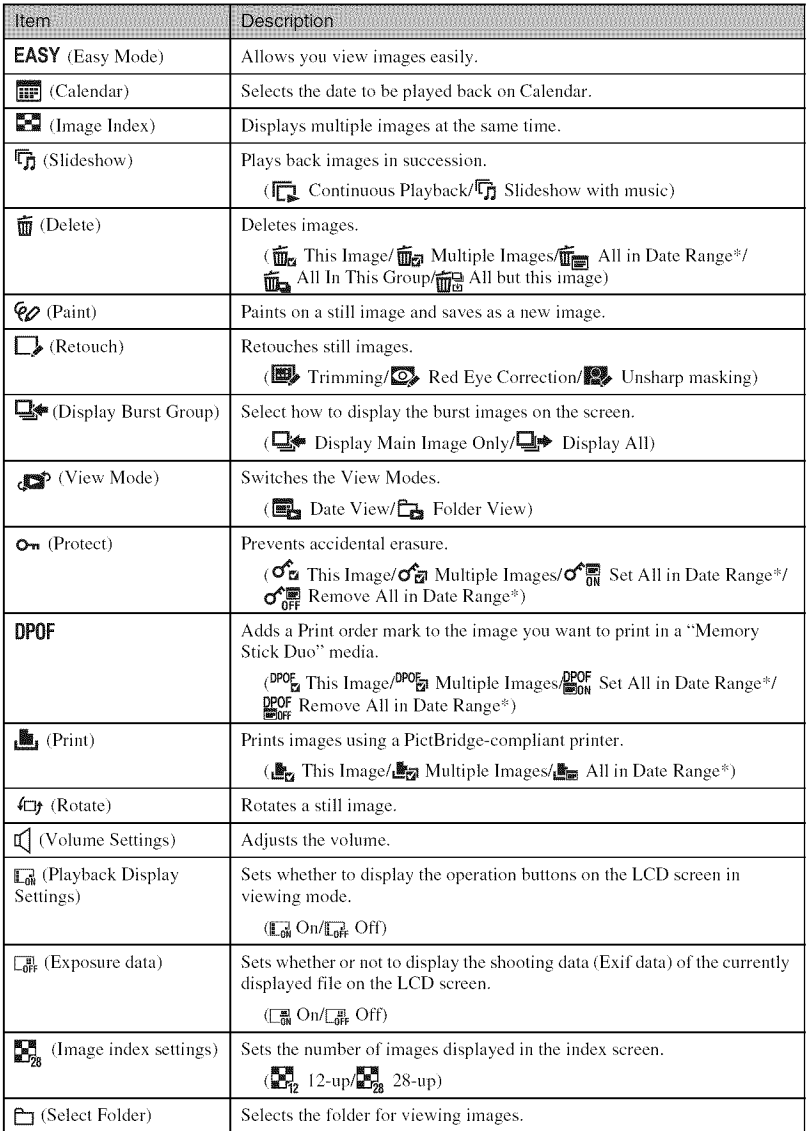

 $^\ast$  The displayed item differs according to each View Mode.

# **Using the ,=,(Settings) items**

You can change the default settings of the camera.

I\_1:?(Shooting Settings) are displayed only when settings have been entered fiom shooting mode.

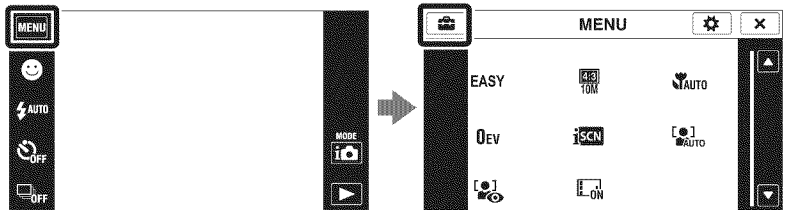

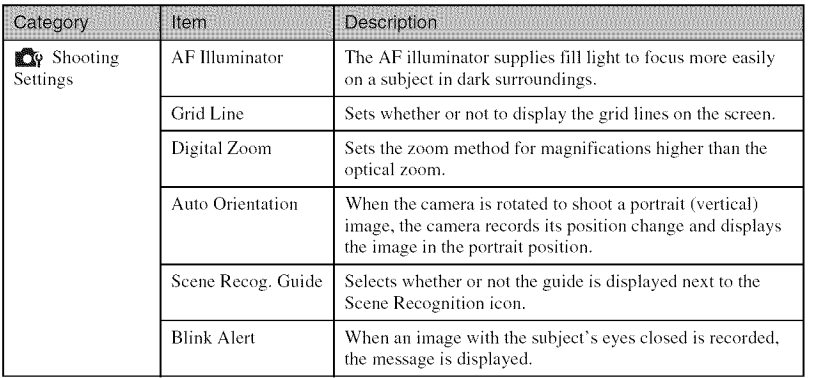

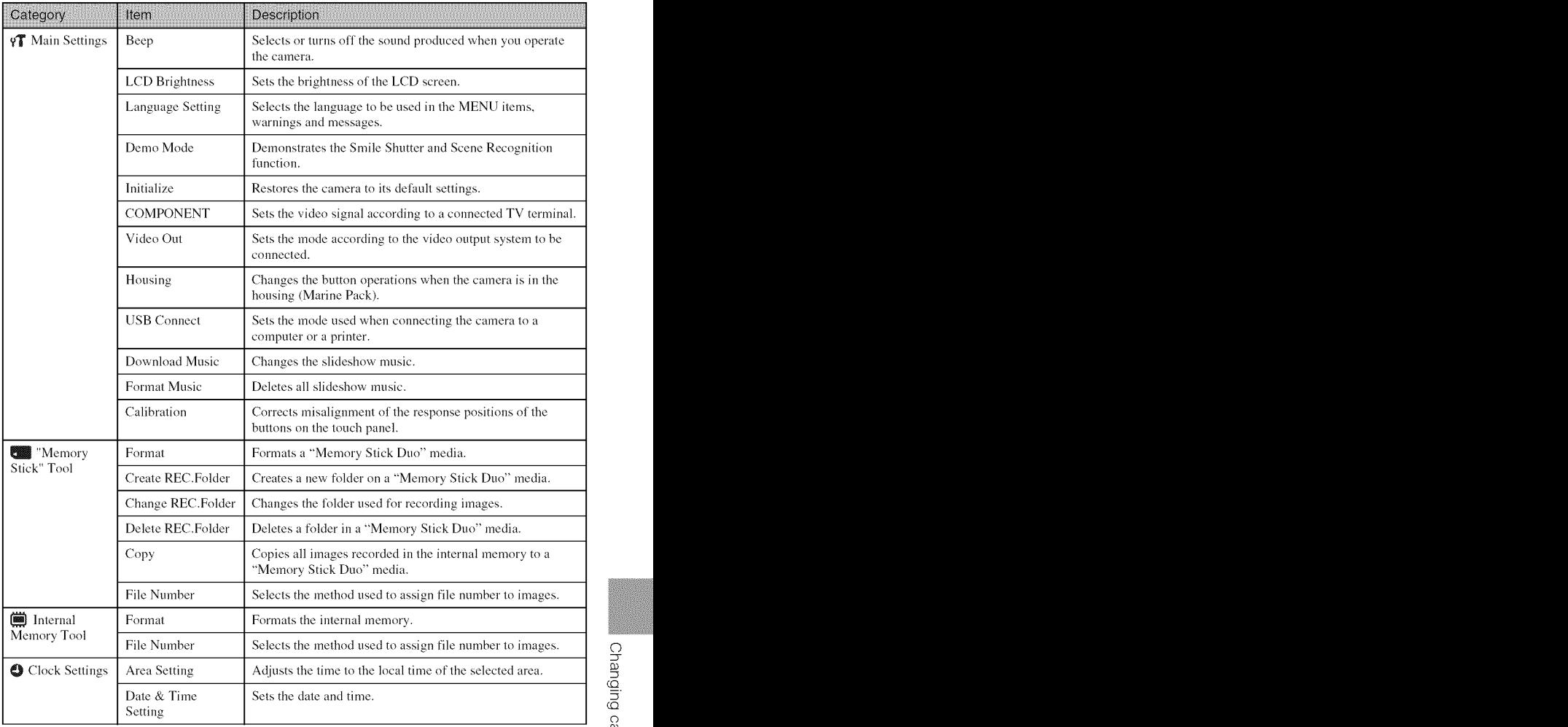

# **List of icons displayed on the screen**

Icons are displayed on the screen to indicate the camera status. The displayed icon positions may differ according to the shooting mode.

#### **When shooting still images**

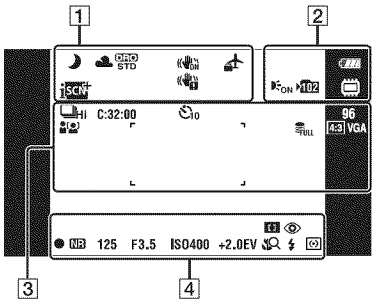

#### **When shooting movies**

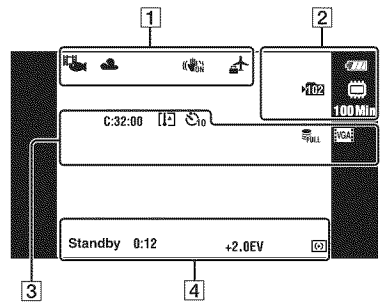

#### **When playing back**

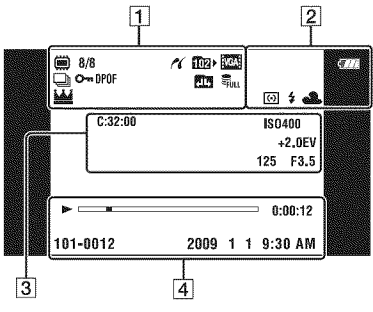

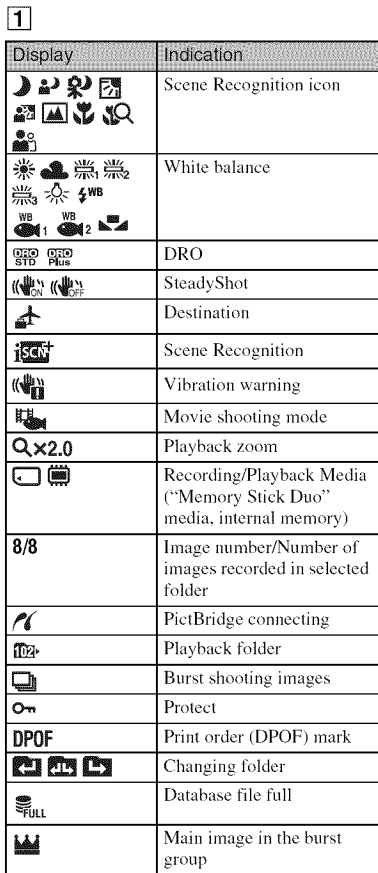

#### $\boxed{2}$

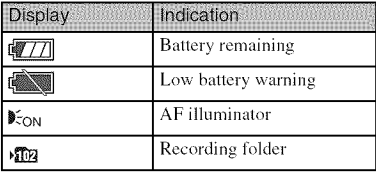

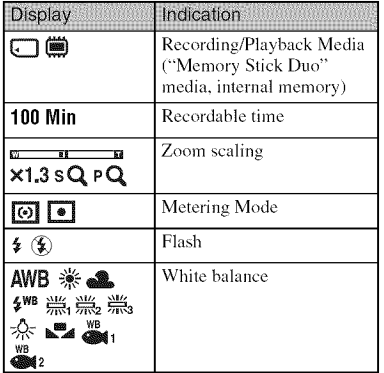

## [3]

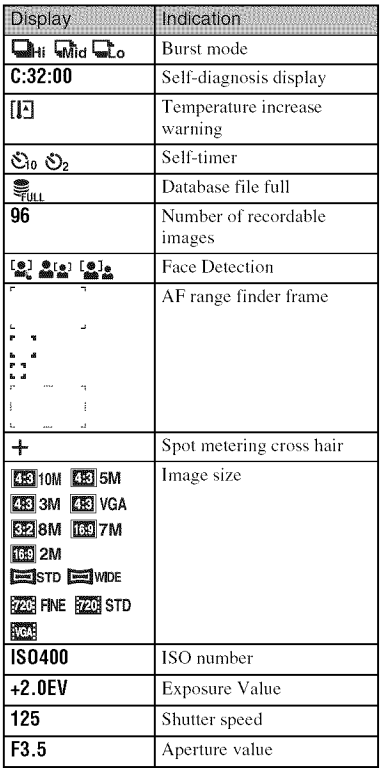

## 4

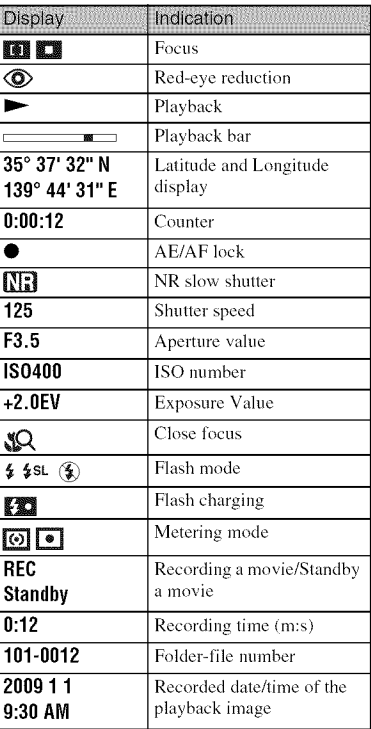

# o g-

# **Learning more about the camera ("Cybershot Handbook")**

"Cyber-shot Handbook", which explains how to use the camera in detail, is included on the CD-ROM (supplied). Refer to it for in-depth instructions on the many functions of the camera.

• You need Adobe Reader to read "Cyber-shot Handbook". If it is not installed on your computer, you can download it from web page: http://www.adobe.com/

## \_**For Windows users**

- 1 Turn on your computer, and insert the CD-ROM (supplied) into the CD-ROM drive.
- 2 Click [Cyber-shot Handbook]. Sonce The Cyber-shot Application Software "Cyber-shot Step-up Guide", which contains information on accessories for the camera, is installed at the same time.

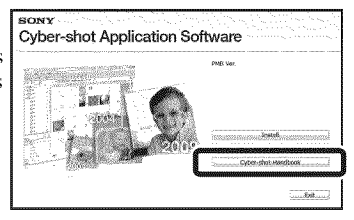

3 Start "Cyber-shot Handbook" from the shortcut on the desktop.

### \_**For Macintosh users**

- 1 Turn on your computer, and insert the CD-ROM (supplied) into the CD-ROM drive.
- Select the [Handbook] folder and copy "Handbook.pdf" stored in the [GB] folder to your computer.
- 3 After copying is complete, double-click "Handbook.pdf".

# **Troubleshooting**

If you experience trouble with the camera, try the following solutions.

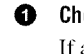

#### O Check **the items below, and refer to** "Cyber-shot **Handbook" (PDF).**

If a code such as "C/E: $\Box\Box$ : $\Box\Box$ " appears on the screen, refer to "Cyber-shot" Handbook."

O **Removethebatterypack,wait**for **about**one **minute,re-insertthe battery** pack, then turn on the power.

v

O **Initialize thesettings(page50).**

O Consult**your**Sony **dealer**or **localauthorized**Sony**servicefacility.**

On repairing cameras with internal memory or Music files function included, data in the camera may be checked on minimum necessity to verify and improve **the** malfunction symptoms. Sony will not copy or save any of those data.

#### **Battery pack and power**

#### **Cannot insert the battery pack.**

• Make sure the direction of the battery is correct, and insert it until the battery eject lever is locked (page 14).

#### **Cannot turn on the camera.**

- After inserting the battery pack into the camera, it may take a few moments for the camera to power up.
- Insert the battery pack correctly (page 14).
- The battery pack is discharged. Insert a charged battery pack (page 12).
- Use a recommended battery pack.

#### **The power turns off suddenly.**

- Depending on the camera and battery temperature, the power may turn off automatically to protect the camera. In this case, a message is displayed on the LCD screen before the power turns off.
- If you do not operate the camera for about two minutes while the power is on, the camera turns off automatically to prevent wearing down the battery pack. Turn on the camera again.

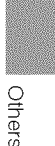

#### **The remaining charge indicator is incorrect.**

- This is caused when you use the camera in an extremely hot or cold location.
- A discrepancy arose between the remaining charge indicator and the actual remaining battery charge. Fully discharge the battery pack once, then charge it to correct the indication.
- Battery capacity decreases over time and through repeated use. When the operating time per charge decreases markedly, the battery pack needs to be replaced. Purchase a new battery pack.

#### **Cannot charge the battery pack while it is inside the camera.**

• You cannot charge the battery pack using the AC Adaptor (sold separately). Use the battery charger to charge the battery.

#### **The CHARGE lamp** flashes **while charging the battery.**

- Remove and reinsert the battery pack, making sure it is installed correctly.
- The temperature may be inappropriate for charging. Try charging the battery pack again within the proper charging temperature range (10°C to 30°C *(50°F* to 86°F)).

#### **Shooting still images/movies**

#### **Cannot record images.**

- Check the free capacity of the internal memory or "Memory Stick Duo" media (pages 24, 30, 34). If it is full, do one of the following:
- Delete unnecessary images (page 39).
- Change the "Memory Stick Duo" media.
- You cannot record images while charging the flash.
- Movies with the size set to [1280×720] can only be recorded on a "Memory Stick PRO Duo" media. When using recording media other than "Memory Stick PRO Duo" media, set the movie image size to [VGA].
- Set [Demo Mode] to [Off].

#### **Viewing images**

#### **Cannot play back images.**

- The folder/file name has been changed on your computer.
- No guarantees are made for playing back, on this camera, tiles containing images which were processed on a computer or images which were shot using other cameras.
- The camera is in USB mode. Delete the USB connection.
- You may not be able to play back some images stored on the "Memory Stick Duo" media shot using other cameras. Play such images in Folder View (page 49).
- This is caused by copying images on your computer to the "Memory Stick Duo" media without using the "PMB". Play such images in Folder View (page 49).

# **Precautions**

#### **Do not use/store the camera in the following places**

- In an extremely hot, cold or humid place In places such as in a car parked in the sun, the camera body may become deformed and this may cause a malfunction.
- Under direct sunlight or near a heater The camera body may become discolored or deformed, and this may cause a malfunction.
- In a location subject to rocking vibration
- Near strong magnetic place
- In sandy or dusty places Be careful not to let sand or dust get into the camera. This may cause the camera to malfunction, and in some cases this malfunction cannot be repaired.

#### **On carrying**

Do not sit down in a chair or other place with the camera in the back pocket of your trousers or skirt, as this may cause malfunction or damage the camera.

#### **On cleaning**

#### **Cleaning the LCD screen**

Wipe the screen surface with an LCD cleaning kit (sold separately) to remove fingerprints, dust, etc.

#### **Cleaning the lens**

Wipe the lens with a soft cloth to remove fingerprints, dust, etc.

#### **Cleaning the camera surface**

Clean the camera surface with a soft cloth slightly moistened with water, then wipe the surface with a dry cloth. To prevent damage to the finish or casing:

- Do not expose the camera to chemical products such as thinner, benzine, alcohol, disposable cloths, insect repellent, sunscreen or insecticide.
- Do not touch the camera with any of the above on your hand.
- Do not leave the camera in contact with rubber or vinyl for a long time.

#### **On operating temperatures**

Your camera is designcd for use under the temperatures between 0°C and 40°C *f32°F* and I04°F). Shooting in extremely cold or hot places that exceed this range is not recommended.

#### **On moisture condensation**

If the camera is brought directly from a cold to <sup>a</sup> warm location, moisture may condense inside or outside the camera. This moisture condensation may cause a malfunction of the camera.

#### **If moisture condensation occurs**

Turn off the camera and wait about an hour for the moisture to evaporate. Note that if you attempt to shoot with moisture remaining inside the lens, you will be unable to record clear images.

#### **On the internal rechargeable backup battery**

This camera has an internal rechargeable battery for maintaining the date and time and other settings regardless of whether the power is on or ofT.

This rechargeable battery is continually charged as long as you are using the camera. However, if you use the camera for only short periods, it discharges gradually, and if' you do not use the camera at all for about one mouth it becomes completely discharged. In this case, be sure to charge this rechargeable battery before using the camera.

However, even if this rechargeable battery is not charged, you can still use the camera, but the date and time will not be indicated.

#### **Charging method of the internal rechargeable backup battery**

**Insert** charged battery pack in the camera, and then leave the camera for 24 hours or more with the power off.

# **Specifications**

#### **Camera**

#### **[System]**

Image device: 7.59 mm (1/2.4 type) Exmor R CMOS sensor Total pixel number of camera: Approx. 10.6 Megapixels Effective pixel number of camera: Approx. 10.2 Megapixels Lens: Carl Zeiss Vario-Tessar 4x zoom lens  $f = 6.18 - 24.7$  mm (35 - 140 mm (35 mm) fihn equivalent)) F3.5 (W)  $-$  F4.6 (T) When shooting movies  $(16:9)$ :  $38 - 152$  mm When shooting movies  $(4:3)$ :  $46 - 184$  mm Exposure control: Automatic exposure, Scene Selection *(* 12 modes) White halance: Automatic, Daylight, Cloudy, Fluorescent 1/2/3, Incandescent, Flash, One push Underwater White Balance: Auto, Underwater 1/2, One push Recording system: Still images: JPEG (DCF Ver. 2.0, Exif Ver. *2.21,* MPF Baseline) compliant, DPOF compatible Movies: MPEG-4 Visual Recording media: Internal Memory (approx. 11 MB), "Memory Stick Duo" media Flash: *Flash* range *(ISO* sensitivity (Recommended exposure Index) set to Auto): Approx. 0.08 to 3.0 m (3 1/4 inches to 9 ft 10 1/8 inches) (W)/ approx. 0.5 to 2.4 m (1 ft 7 3/4 inches to 7 fl  $10 \frac{1}{2}$  inches)  $(T)$ 

#### **[InputandOutputconnectors]**

Multi connector Type1a (AV-out (SD/HD Component)/USB/DC-in): Video output Audio output (Monaural) USB communication

USB communication: Hi-Speed USB (USB 2.1) compliant)

#### **[LCDscreen]**

LCD panel: Wide (16:9), 7.5 cm (3.0 type) TFT drive Total number of dots:  $230\,400\,(960 \times 240)$  dots

#### [Power, general]

Power: Rechargeable battery pack NP-BD1, 3.6 V NP-FDI **(sold** separately), 3.6 V Power consumption **(during** shooting): 1.0 W Operating temperature:  $0$  to  $40^{\circ}$ C  $(32 \text{ to } 104^{\circ}F)$ Storage temperature:  $-20$  to  $+60^{\circ}$ C ( $-4$  to  $+140^{\circ}$ F) Dimensions:  $93.8 \times 58.2 \times 16.5$  mm (3 3/4  $\times$  2 3/8 x 21132 inches) **(W/H/D,** excluding protrusions) Mass *(including* NP-BDI battery pack and a "Memory Stick Duo" media): Approx. 142 g *(5.1)* oz) Microphone: Monaural Speaker: Monaural Exif Print: Compatihle PRINT Image Matching III: Compatible PictBridge: Compatible

#### **BC-CSD battery charger**

Power requirements: AC 100 V to 240 V, 51)/60 Hz, *2.2* W Output voltage: DC 4.2 V, 0.33 A Operating temperature: 0 to 40°C (32 to 104°F) Storage temperature:  $-20$  to  $+60^{\circ}$ C ( $-4$  to  $+140^{\circ}$ F) Dimensions: Approx.  $62 \times 24 \times 91$  mm (2  $1/2 \times$ 31/32 x 3 5/8 inches) (W/H/D) Mass: Approx. 75 g (2.7 oz)

#### **Rechargeable battery pack NP-BD1**

Used battery: Lithium-ion hattery Maximum voltage: DC 4.2 V Nominal voltage: DC 3.6 V Maximum charge current: 1.24 A Maximum charge voltage: DC 4.2 V Capacity: typical: *2.4* Wh *(680* mAh) minimum: *2.3* Wh (620 mAh)

Design and specifications are subject to change without notice.

#### **Trademarks**

• The following marks are trademarks of Sony Corporation.

Cuber-shot, "Cyber-shot," "Memory Stick,"  $_{\text{boundary}}$  "Memory Stick PRO," **MEMORY**5TIER **PRO,** "Memory Stick Duo," **MEMORY**STIEK Dun, **"Memory** Stick PRO **Duo," MEMORY STICK PRO DUO, "Memory** Stick PRO-HG Duo," **MeMorvStlcl\_**PRO-HG **DUO,**"Memory Stick Micro," "MagicGate," MAGICGATE, **"PhotoTV** HD," "Info LITHIUM"

- **•** Microsoft, Windows, DirectX and Windows Vista are either registered trademarks or trademarks of Microsoft *Corporation* **in** the United States and/or other countries.
- Macintosh and Mac OS are trademarks or registered trademarks of Apple Inc.
- Intel, MMX, and Pentium are trademarks or registered trademarks of Intel *Corporation.*
- Adobe and Reader are either trademarks or registered trademarks of Adobe Systems Incorporated in the United States and/or other countries.
- In addition, system and product names used in this manual arc, **in** general, trademarks or registered trademarks of **their** respective developers or manufacturers. However, the \_:'{or ® marks are not used **in** all cases **in** this manual.

**Others** 

### **Español**

Nombre del producto: Cámara Digital Modelo: DSC-TX 1

POR FAVOR LEA DETALLADAMENTE ESTE MANUAL DE INSTRUCCIONES ANTES DE CONECTAR Y OPERAR ESTE EQUIPO.

RECUERDE QUE UN MAL USO DE SU APARATO PODRIA ANULAR LA GARANTIA.

### AVISO

**Para reducir el riesgo de incendio o descarga el\_ctrica, no exponga la unidad a la Iluvia ni a la humedad.**

## **INSTRUCCIONES DESEGURIDAD IMPORTANTES** -GUARDE ESTAS INSTRUCCIONES PELIGRO **PARA REDUCIR EL RIESGO DE INCENDIO O DESCARGA ELÉCTRICA.**

**SIGA ATENTAMENTE ESTAS INSTRUCCIONES** Si la forma de la clavija no encaja en la

toma de corriente, utilice un accesorio adaptador de clavija de la configuración apropiada para la toma de corriente.

## PRECAUCIÓN

#### **Bateria**

Si la batería se manipula indebidamente, puede explotar y causar un incendio o provocarle quemaduras químicas. Tenga en cuenta las siguientes precauciones.

- No desmonte el producto.
- No aplaste ni exponga la baterfa a impactos tales como golpes o cafdas, ni la deje caer o la pise.
- No provoque un cortocircuito en la batería ni permita que objetos metálicos entren en contacto con sus terminales.
- No exponga la batería a temperaturas superiores a 60 °C como a la luz solar directa, o en el interior de un autom6vil estacionado al sol.
- No la incinere ni la arroje al fuego.
- No manipule baterías de iones de litio dañadas o con fugas.
- Asegúrese de cargar la batería con un cargador de baterfas original de Sony o con un dispositivo que pueda cargarla.
- Mantenga la batería fuera del alcance de niños pequefios.
- Mantenga la batería seca.
- Sustitúyala únicamente por otra del mismo tipo o equivalente recomendada por Sony.
- Deshágase de la baterías usada lo antes posible según el procedimiento que se describe en las instrucciones.

#### **Cargador de bateria**

Aunque la lámpara CHARGE no esté encendida, el cargador de batería no estará desconectado de la fuente de alimentación de ca en tanto que el mismo esté conectado a la toma de corriente de la pared. Si ocurre algfin problema mientras utiliza el cargador de batería, interrumpa inmediatamente la alimentación desconectando la clavija de la toma de corriente de la pared.

#### Atención para los clientes en Emore

#### **Aviso para los clientes de paises en los que se aplican las directivas de la UE**

El fabricante de este producto es Sony Corporation, 1-7-1 Konan Minato-ku Tokyo, 108-0075, Japdn. E1 representante autorizado en lo referente al cumplimiento de la directiva EMC y a la seguridad de los productos es Sony Dentschland GmbH, Hedelfinger Strasse 61, 70327 Stuttgart, Alemania. Para resolver cualquier asunto relacionado con el soporte técnico o la garantía, consulte las direcciones que se indican en los documentos de soporte técnico y garantía suministrados por separado.

Este producto se ha probado y cumple con la<br>normativa que establece la Directiva EMC si se<br>utiliza un cable de conexión de menos de 3 metros de longitud.

#### **∣Atención**

Los campos electromagnéticos a frecuencias específicas podrán influir en la imagen y el sonido de esta unidad.

#### **Aviso**

Si la electricidad estática o el electromagnetismo interrumpen la transmisíon de datos (fallo), reinicie la aplicaci6n o desconecte el cable de comunicaci6n *(USB,* etc.) y vuelva a conectarlo.

#### **Tratamiento de los equipos el6ctricos y electrbnicos al** final **de su vida** 0til **(aplicable en la Unibn Europea y en paises europeos con sistemas de recogida selectiva de residuos)**

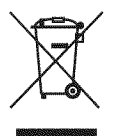

Este símbolo en el equipo o el embalaje indica que el presente producto no puede ser tratado como residuos domésticos normales, sino que debe entregarse en el correspondiente punto de recogida de equipos eléctricos y electrónicos. Al asegurarse de que este producto se desecha correctamente, Ud. ayuda a prevenir las consecuencias negativas para el medio ambiente y la salud humana que podrían derivarse de la incorrecta manipulaci6n en el momento de deshacerse de este producto. E1reciclaje de materiales ayuda a conservar los recursos naturales. Para recibir información detallada sobre el reciclaje de este producto, p6ngase en contacto con el ayuntamiento, el punto de recogida más cercano o el establecimiento donde ha adquirido el producto.

#### **Tratamiento de las baterias al** final **de su vida** 0til **(aplicable en la Unibn Europea y en paises europeos con sistemas de recogida selectiva de residuos)**

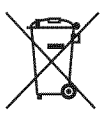

Este sfmbolo en la baterfa o en el embalaje indica que la baterfa proporcionada con este producto no puede ser tratada como un residuo doméstico normal.

En algunas baterías este símbolo puede utilizarse en combinación con el símbolo químico. El símbolo químico del mercurio (Hg) o del plomo (Pb) se añadirá si la batería contiene más del 0,0005% de mercurio o del 0,004% de plomo.

Al asegurarse de que estas baterías se desechan correctamente, Ud. ayuda a prevenir las consecuencias negativas para el medio ambiente y la salud humana que podrfan derivarse de la incorrecta manipulaci6n en el momento de deshacerse de la baterfa. E1 reciclaje de materiales ayuda a conservar los recursos naturales.

En el caso de productos que por razones de seguridad, rendimiento o mantenimiento de datos, sea necesaria una conexión permanente con la batería incorporada, esta batería solo deberá ser reemplazada por personal técnico cualificado para ello.

Para asegurarse de que la batería será tratada correctamente, entregue el producto al final de su vida 6til en un punto de recogida para el reciclado de aparatos eléctricos y electrónicos.

Para las demás baterías, vea la sección donde se indica c6mo quitar la baterfa del producto de lorma segura. Deposite la baterfa en el correspondiente punto de recogida para el reciclado.

Para recibir información detallada sobre el reciclaje de este producto o de la batería, póngase en contacto con el ayuntamiento, el punto de recogida más cercano o el establecimiento donde ha adquirido el producto.

# **|ndice**

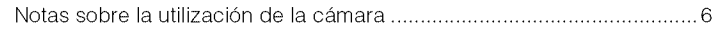

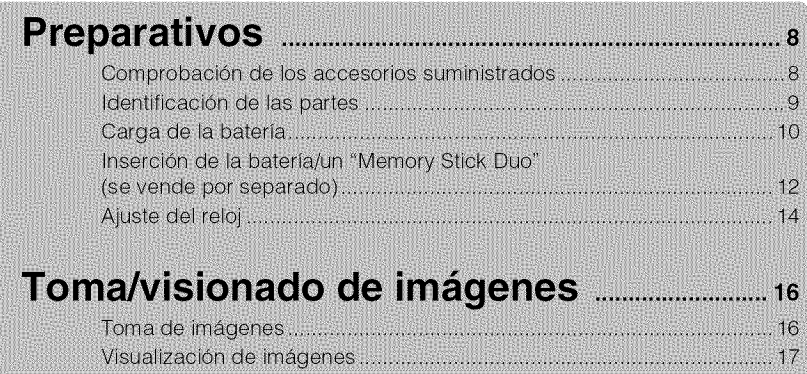

## **Utilizacion de las funciones de toma de imagen** ......\_8

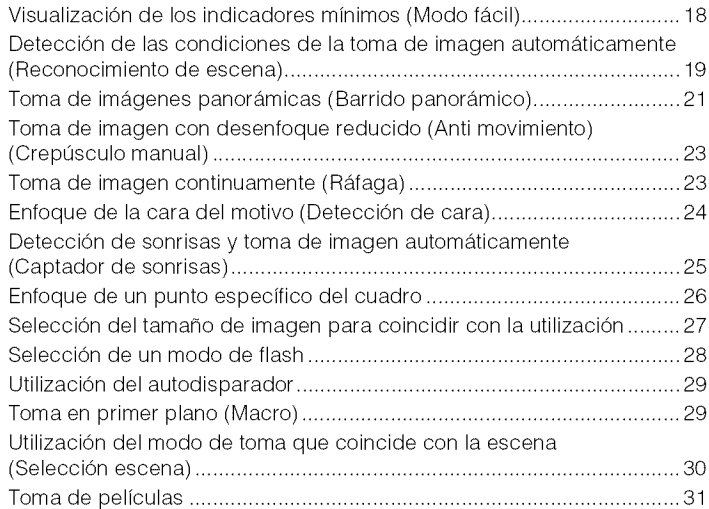

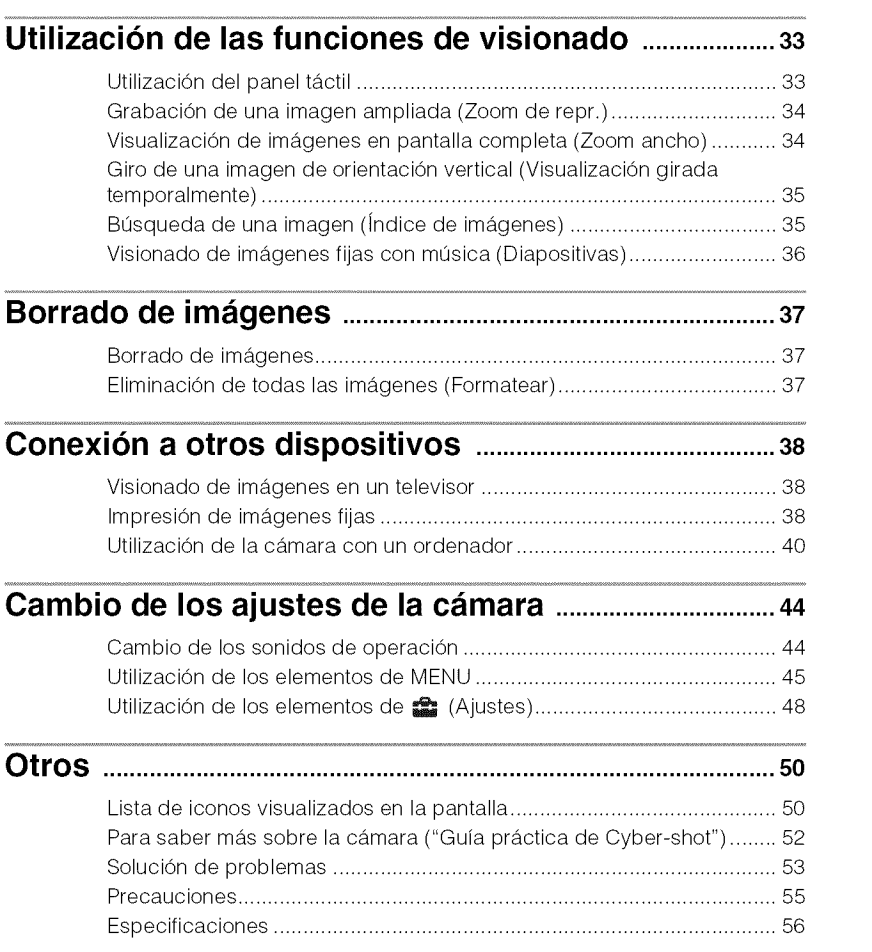

# **Notas sobre la utilizacion de la cfimara**

#### **Cambio del ajuste de idioma**

El idiomadc pantalla se puede cambiar si es necesario.

Para cambiar el ajuste de idioma, toque  $M$ ENU, después seleccione  $\mathbb{R}$  (Ajustes)  $\rightarrow$  $\sqrt{\ }$  (Ajustes principales)  $\rightarrow$  [Language Setting].

#### **Copia de seguridad de la memoria interna y del** "Memory **Stick Duo"**

No apague la cámara, extraiga la batería, ni retire el "Memory Stick Duo" mientras está encendida la lámpara de acceso. De lo contrario, podrán dañarse los datos de la memoria intema o el "Memory Stick Duo". Asegúrese de hacer una copia de seguridad para proteger sus datos.

#### **Acerca de los archivos de base de datos**

Cuando inserta un "Memory Stick Duo" sin archivo de base de datos en la cámara y conecta la alimentación, parte de la capacidad del "Memory Stick Duo" se utiliza para crear automáticamente un archivo de base de datos. Es posible que lleve algún tiempo hasta que pueda realizar la siguiente operación.

#### **Notas sobre la grabacibn/** reproducción

- Antes de comenzar a grabar, haga una grabaci6n a modo de prueba para asegurarse de que la cámara está funcionando correctamente.
- La cámara no está hecha a prueba de polvo, ni a prueba de salpicaduras, ni a prueba de agua. Lea *"Precauciones"* (p\_igina 55) antes de utilizar la cámara.
- Evite exponer la c\_hnara al agua. Si entra agua dentro de la cámara, podrá ocurrir un mal funcionamiento. En algunos casos, la cámara no podrá ser reparada.
- **No** dirija la cfimara **hacia** el sol ni hacia otras **luces intensas.** Podr\_i ocasionar un real funcionamiento de la cámara.
- No utilice la cfimara cerca de un lugar que genere ondas de radio fuertes o emita radiación. De lo contrario, es posible que la cámara no pueda grabar o reproducir imágenes correctamente.
- La utilización de la cámara en lugares arenosos o polvorientos podrá ocasionar un mal funcionamiento.
- Si se produce condensacidn de humedad, elimínela antes de utilizar la cámara (página 55).
- No agite ni golpee la cámara. Podría ocasionar un mal funcionamiento y no poder grabar imágenes. Además, el soporte de grabacidn podria quedar inutilizable o dafiarse los datos de imagen.
- Limpie la superficie del flash antes de utilizarlo. El calor de la emisidn del flash podrá hacer que la suciedad en la superficie del flash se descolore o se adhiera en ella, ocasionando una insuficiente emisidn de luz.

#### **Notas sobre la pantalla LCD**

- La pantalla LCD está fabricada utilizando tecnología de muy alta precisión por lo que más del 99,99% de los píxeles son operativos para uso efectivo. Sin embargo, es posible que aparezcan algunos puntos diminutos negros y/o brillantes (blancos, mjos, azules o verdes) en la pantalla LCD. Estos puntos son un resultado normal del proceso de fabricación, y no afectan a la grabación.
- Si salpica agua u otros lfquidos a la pantalla LCD y se moja, seque inmediatamente la pantalla con un patio suave. Los lfquidos dcjados en la superficie de la pantalla LCD pueden perjudicar la calidad **y** ocasionar un mal funcionamiento.
- No prcsione la pamalla LCD. La pantalla podrá decolorarse y eso podría ocasionar un mal funcionamiento.

#### **Por favor, utilice accesorios Sony genuinos**

Si utiliza accesorios fabricados por compañías distintas de Sony, podr\_i ocasionar un problema en la c\_imara.

• La utilizacidn de fundas de c\_imara de otros fabricantes con imanes podrá ocasionar un problema de suministro de alimentacidn.

#### **Acerca de la temperatura de la c\_mara**

La cámara y la batería pueden calentar debido a una utilizacidn continua, pero esto no es un defecto de funcionamiento.

#### **Acerca de la proteccidn contra el recalentamiento**

Depcndiendo de la temperatura de la c\_imara y de la bateria, es posible que no pueda grabar películas o que la alimentación se desconed automáticamente para proteger la cámara.

Se visualizará un mensaje en la pantalla LCD antes de que se desconecte la alimentación o ya no podrá grabar películas.

#### **Acerca de la compatibilidad de los datos de imagen**

- La cámara cumple con la norma universal DCF *(Design* rule for Camera File system) establecida por la JEITA (Japan Electronics and Information Technology Industries Association).
- Sony no garantiza que la cámara pueda rcproducir im\_igenes grabadas o editadas con otro equipo, ni que otros equipos puedan reproducir imágenes grabadas con la cámara.

#### **Aviso sobre los derechos de autor**

Los programas de televisión, películas, cintas de vídeo y demás materiales pueden esta protegidos por copyright. La grabación no autorizada de tales materiales puede ir en contra de los artículos de las leyes de copyright.

#### **No hay compensacibn por dafio del contenido o** fallo **de grabacibn**

Sony no compensará por no poder grabar o po la perdida o dano del contenido grabad debido a un mal funcionamiento de la cámar o el soporte de grabacidn, etc.

# **Comprobaci6n de los accesorios suministrados**

**•** Cargador de baler/a BC-CSD (1)

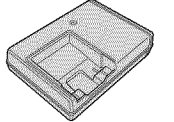

"o

m, **<** 0

• Cable de alimentación (1) (no suministrado en EE. UU. y Canadá)

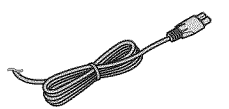

• Baterla recargable NP-BD 1 ( 1)/caja de la baterfa (1)

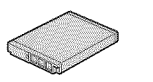

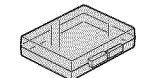

• Lápiz de pintar (1)

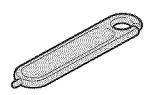

• Cable USB, A/V para terminal de usos múltiples (1)

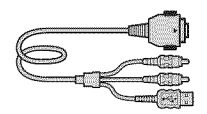

• Correa para mufieca (1)

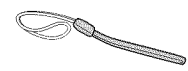

- $\cdot$  CD-ROM (1)
	- Software de aplicación del Cyber-shot
	- "Guía práctica de Cyber-shot"
	- "Gufa avanzada de Cyber-shot"
- Manual de instrucciones (este manual) (1)

## \_**Utilizacibn de la correa de** muñeca

La correa de muñeca ya sale de fábrica puesta en la c\_imara.

Pase la mano a través del bucle para evitar que pueda caérsele la cámara y dañarse.

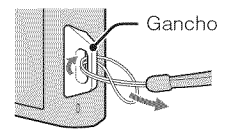

## \_**Utilizacibn del lapiz de** pintar

El lápiz de pintar se utiliza cuando se emplea el panel táctil. Se coloca en la correa de muñeca.

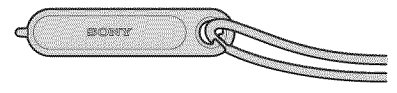

#### **Nota**

• No transporte la cámara agarrando del lápiz de pintar. La cámara podrá caerse.

# **Identificacion de las partes**

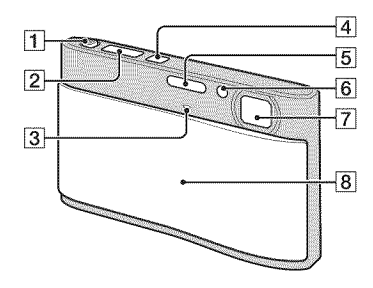

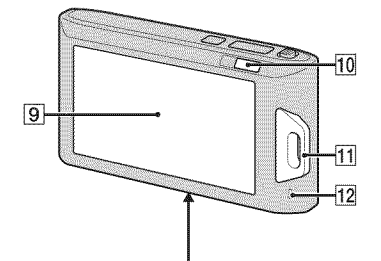

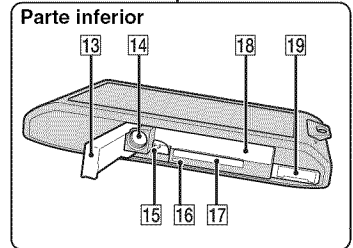

- $\overline{4}$  [1] Palanca del zoom (W/T)
	- **2** Botón del disparador
	- 3 Micrófono
	- [] Bot6n ON/OFF (Alimentaci6n)
	- $\overline{5}$  Flash
	- **6** Lámpara del autodisparador/Lámpara del captador de sonrisas/Iluminador AF
	- [] Objetivo
	- 8 Tapa del objetivo
	- **9** Pantalla LCD/Panel táctil
	- $[10]$  Botón  $[0]$  (Reproducción)
	- 11 Enganche para la correa de muñeca/ Empufiadura
	- 12 Altavoz
	- <sup>[13]</sup> Tapa de la batería/"Memory Stick Duo"
	- <sup>[14]</sup> Rosca para trípode
	- •Utilice un trfpode con un tomillo de menos de 5,5 mm de largo. De 1o contrario, no podrá sujetar firmemente la cámara, y es posible que la cámara se dañe.
	- 15 Palanca de expulsión de la batería
	- 16 Lámpara de acceso
	- [] Ranura de "Memory Stick Duo"
	- **18** Ranura de inserción de la batería
	- <sup>[19]</sup> Conector múltiple

#### 1 Inserte la bateria en el cargador de bateria.

• Puede cargar la bater/a incluso cuando esté parcialmente cargada.

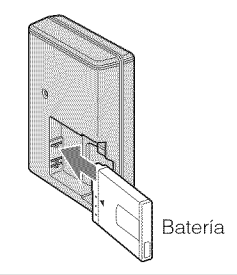

## 2 Conecte el cargado de batería a la toma de corriente de la pared.

Si continúa cargando la batería durante aproximadamente una h (hora) más después de haberse apagado la lámpara CHARGE, la carga durará un poco más (carga completa).

#### **Para clientes en EE.UU. y Canada**

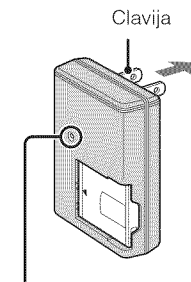

Lámpara CHARGE Iluminada: Cargando Apagada: Ha finalizado la carga (carga normal)

Lámpara CHARGE

#### **Para clientes en paises/regiones distintos de** EE.UU. **y** Canada

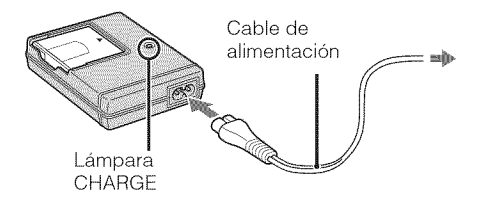

## 2 Cuando se haya completado la carga, desconecte el cargador de bateria.

## \_Tiempo **de carga**

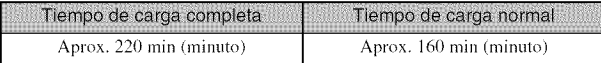

#### **Notas**

• La tabla de arriba muestra el tiempo requerido para cargar una baterfa completamente descargada a una temperatura de 25°C

La carga podrá llevar más tiempo según las condiciones de utilización y las circunstancias.

- Conecte el cargador de batería a la toma de corriente de la pared más próxima.
- Cuando finalice la carga, desenchufc el cable de alimentacidn de la toma de corriente de la pared, y extraiga la baterfa del cargador de baterfa.
- Asegúrese de utilizar la batería o el cargador de batería de la marca Sony genuina.

## \_**Duracibn de la baterfa y nOmero de imagenes que se pueden g rabar/ver**

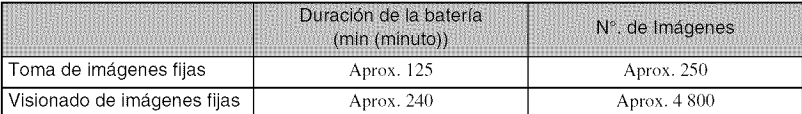

#### **Nota**

• El número de imágenes fijas que se pueden grabar está basado en el estándar CIPA, y es para tomar imágenes en las condiciones siguientes.

(CIPA: Camera & Imaging Products Association)

- [SteadyShot] está ajustado a [Tomando].
- $=$  [Brillo LCD] está ajustado a [Normal].
- Tomando una imagen cada 30 s (segundo)
- $-$  Se cambia el zoom alternativamente entre los extremos W y T.
- El flash destella una de cada dos veces.
- La alimentacidn se activa y desactiva una vez cada diez veces.
- Se utiliza una baterfa completamente cargada (suministrado) a una temperatura ambiente de 25°C
- Utilizacidn de "Mc'mory Stick **PRO** Duo" de Sony (se vendc por separado).

## .<br>Utilización de la cámara en el extranjero

Puede utilizar la cámara y el cargador de batería (suministrado) en cualquier país o región donde el suministro de corriente sea de entre 100 V a 240 V ca 50/60 Hz

No utilice un transformador electrónico (convertidor para usar en viajes). Ello podría ocasionar un mal funcionamiento.

# **Insercion de la bateria/un** "Memory **Stick Duo" (se vende por separado)**

## Abra la tapa.

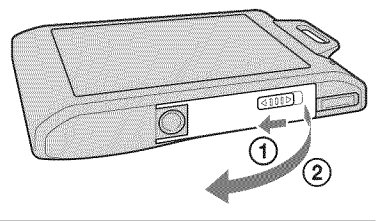

## $\frac{a}{5}$  2 Inserte el "Memory Stick Duo" (se vende poı separado).

Con el lado del terminal orientado hacia el objetivo, inserte el "Memory Stick Duo" hasta que produzca un chasquido al encajar en su sitio.

# 3 Inserte la batería

Compruebe la dirección de la batería, asegfirese de que las marcas de polaridad están orientadas hacia la pantalla LCD, e inserte la baterfa hasta que la palanca de expulsi6n de la baterfa se bloquee.

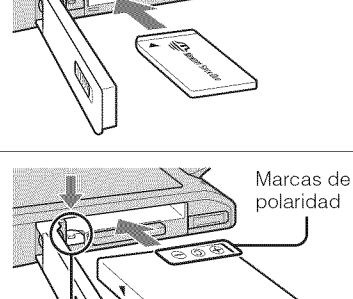

Palanca de expulsión de la batería

## Cierre la tapa.

• El cerrar la tapa con la baterfa insertada incorrectamente podrá dañar la cámara.

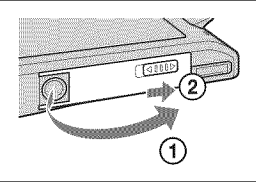

### \_"Memory**Stick" que puede utilizar**

#### "Memory **Stick Duo"**

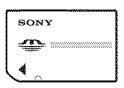

También puede utilizar un "Memory Stick PRO Duo" o "Memory Stick PRO-HG Duo" con la cámara.

Para más detalles sobre el número de **im\_igenes/liempo** que se pueden grabar, consulte las p\_iginas 22, 28, 32. Otros tipos de "Memory Stick" o tarjeta de memoria no son compatibles con la cámara.

#### "Memory **Stick"**

No puedc utilizar un "Memory Stick" con la c\_hnara.

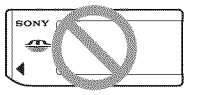

### \_**Para extraer el** "Memory **Stick Duo"**

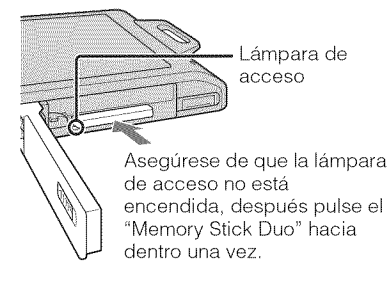

#### **Nota**

• No extraiga nunca el "Memory Stick Duo"/ batería cuando esté iluminada la lámpara de acceso. Esto podrfa ocasionar dafio a los datos del "Memory Stick Duo"/memoria interna.

## \_ **Cuando no hay** insertado **un** "Memory **Stick Duo"**

Las imágenes se almacenan en la memoria interna de la cámara (aproximadamente 11MB)

Para copiar imágenes de la memoria interna a un "Memory Stick Duo", inserte el "Memory Stick Duo" en la cámara, y toque  $\boxed{\parallel \parallel \parallel \parallel} \rightarrow \blacksquare$  (Ajustes)  $\rightarrow \bullet$  (Her "Memory Stick")  $\rightarrow$ [Copiar].

## \_**Para extraer la bateria**

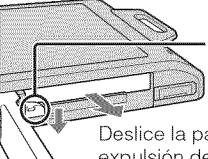

Palanca de expulsión de la bateria

Deslice la palanca de expulsión de la batería. Asegúrese de no dejar caer la bateria,

## \_**Comprobacibn de la carga de bateria restante**

Aparece un indicador de carga restaute en la pantalla LCD.

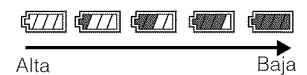

#### **Notas**

- La aparicidn del indicador de carga restante correcto lleva aproximadamente un min (minuto).
- Es posible que el indicador de carga restante no sea correcto en ciertas circunstancias.
- Si utiliza la baterfa NP-FD1 (se vende por separado), también se mostrará la visualización de los min (minuto) después del indicador de carga restante.
- Si la cámara está encendida y no la utiliza durante un min (minuto) aproximadamente, la pantalla LCD se oscurecerá.
- Si la cámara está encendida y no la utiliza durante unos dos min (minuto), la cámara se apagará automáticamente (Función de apagado automático).

<u>ত</u>

# **Ajuste del reloj**

## Baje la tapa del objetivo.

La cámara se enciende.

- También puede encender la cámara pulsando el bot6n ON/OFF (Alimentación).
- Es posible que lleve algún tiempo en conectarse la alimentación y permitir realizar operaciones.

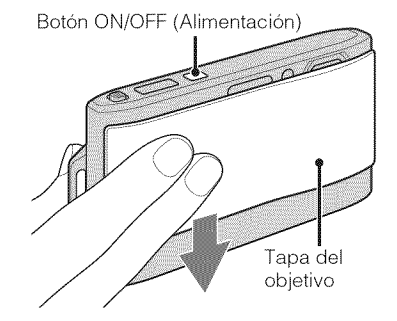

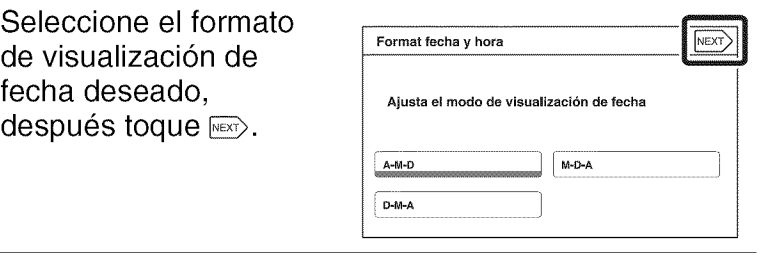

3 Seleccione Horario verano [Activar]/ [Desactivar], después toque  $\overline{\text{max}}$ .

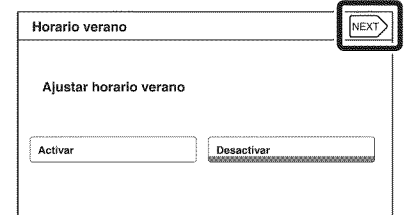

- 4 Seleccione el elemento que quiere ajustar, después ajuste el valor con  $\triangle/\blacktriangledown$  y toque  $\text{NEXP}$ .
	- Medianoche se indica como 12:00 AM, y mediodfa como 12:00 PM.

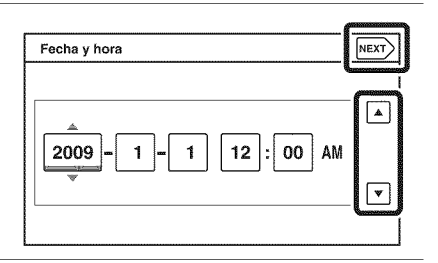

fech des
5 Seleccione el área<br>deseada con después toque MEXCO.

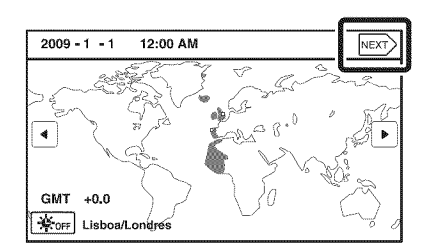

# $\boldsymbol{\kappa}$  Toque [OK].

#### **Nota**

• La cámara no tiene una función para superponer fechas en imágenes. Utilizando "PMB" del CD-ROM *(suministrado),* puede imprimir o guardar imfigenes con la fecha.

### \_Ajuste **de la** fecha **y la hora otra** vez

Toque  $\lim_{n \to \infty}$  (Ajustes)  $\to \bullet$  (Ajustes del reloj) (página 48).

# **Toma de imagenes**

### Baje la tapa del objetivo.

La cámara se enciende.

• Para tomar pelfculas, ajuste ict (Modo Grabación) a **El** (Modo película) (página 31).

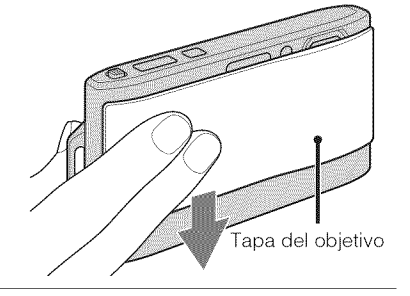

### 2 Sujete la cámara sin moverla como se muestra en la ilustración.

• Deslice la palanca del zoom (W/T) hacia el lado T para acercar con zoom. Deslice hacia el lado W pare volver.

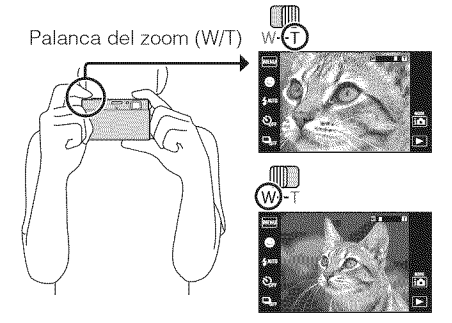

#### 3 Pulse el bot6n del disparador hasta la mitad para enfocar.

**1(\_o?\_'** se visualiza para indicar que SteadyShot está funcionando. Cuando la imagen está enfocada, suena un pitido y se ilumina el indicador O.

**•** La distancia de toma m\_s corta es de aproximadamente 1 cm (W)/50 cm (T) (desde el objetivo).

#### 4 Pulse el bot6n del disparador a fondo.

Se toma la imagen.

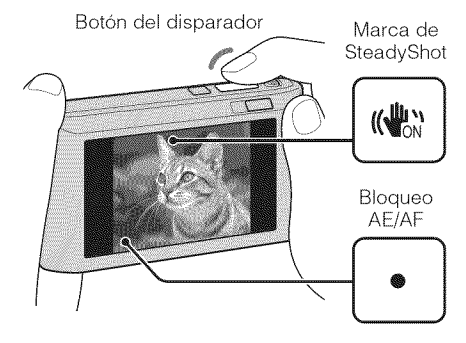

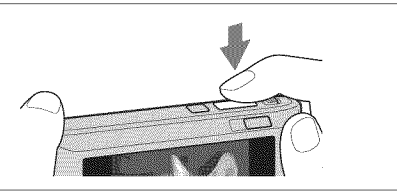

# **Visualizacion de imagenes**

### Pulse el botón **D** (Reproducción).

• Cuando las imageries de un "Memory Stick Duo" grabadas con otras cámaras no se puedan reproducir, toque \_ --+  $\bullet$  (Modo visualización)  $\rightarrow$  [Ver carpetas] para ver las im\_genes.

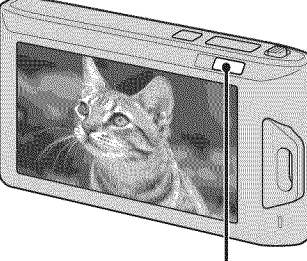

Botón [bet] (Reproducción)

#### \_**Seleccibn de la imagen siguiente/anterior**

Toque I (Siguiente)/ $\blacktriangleleft$  (Anterior) en la pantalla.

### \_**Eliminacibn de una imagen**

Toque  $\overline{m}$  (Borrar)  $\rightarrow$  [Esta ima].

#### \_**Para volver a la toma de imagenes**

#### Toque  $\mathbf{\hat{\Xi}}$ .

• Puede también volver al modo de toma de imagen pulsando el bot6n del dispamdor hasta la mitad.

### \_**Para apagar la c\_mara**

Cierre la tapa del objetivo.

• También puede apagar la cámara pulsando el botón ON/OFF (Alimentación).

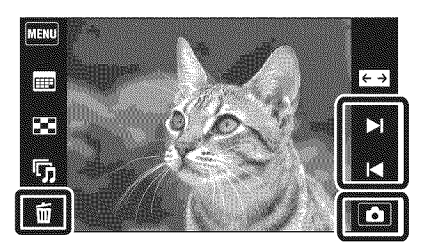

### **Visualizacion de los indicadores minimos (Modo facil)**

Este modo le permite tomar imágenes fijas utilizando el mínimo de funciones necesarias. Aumenta el tamaño del texto y los indicadores resultan más fáciles de ver.

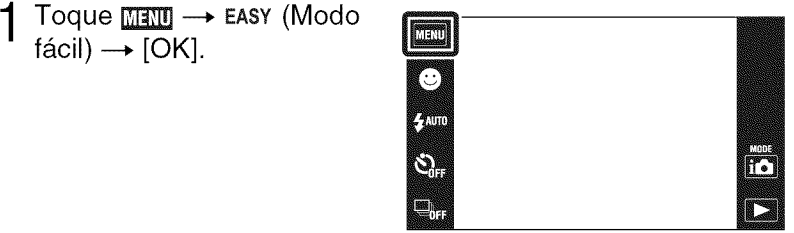

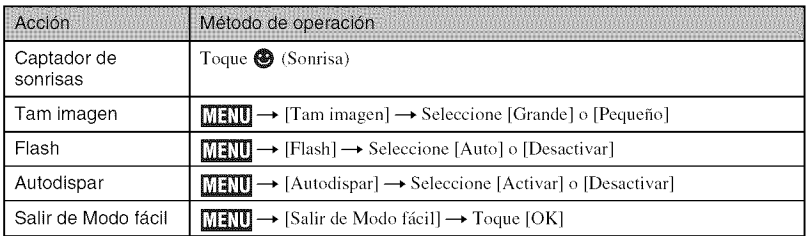

Visionado de imágenes fijas en Modo fácil

Cuando pulse el botón ► (Reproducción) en Modo fácil, el texto de la pantalla de reproducción se volverá más grande, y los indicadores más fáciles de ver. Además, las funciones que pueden utilizarse son limitadas.

**ff** (Borrar): Elimina la imagen visualizada actualmente.

**(a)** (Zoom): Amplia la imagen visualizada.

 $f\acute{a}$ cil)  $\rightarrow$  [OK].

- **MENU**: Toque [Elimina imagen sencilla] para eliminar la imagen visualizada actualmente.
	- : Toque [Elimina todas las imágenes] para eliminar todas las imágenes de esa carpeta.

: Toque [Salir de Modo fácil] para salir de Modo fácil.

# **imagen automaticamente (Reconocimiento de escena)**

**Deteccion de las condiciones de la toma de**

Toque i✿ (Modo Grabación)  $\rightarrow$  i $\bullet$  (Ajuste automát. Inteligente).

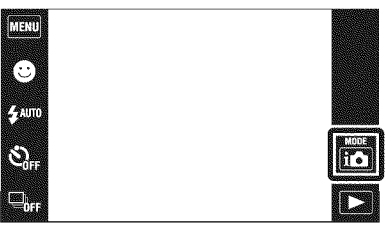

### $\mathcal{G}$  Oriente la camara hacia e motiv

Cuando la cámara reconoce una escena, se visualizan un icono de Reconocimiento de escena y una gufa, J (Crepfisculo), *&J* (Retrato  $c$ repúsculo),  $\mathbf{\mathcal{Q}}$  (Crepúsculo con trípode), [ (Contraluz),  $\blacksquare$  (Retrato a contraluz),  $\boxed{\blacktriangle}$  (Paisaje),  $\cancel{\blacktriangledown}$  (Macro),  $Q$  (Enfoque de cerca) o **Reduced** (Retrato) en la pantalla LCD.

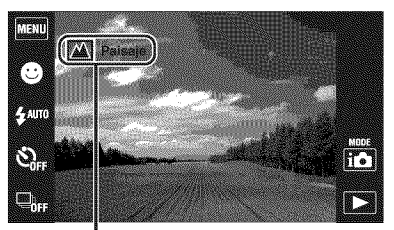

Icono de Reconocimiento de escena (Guia)

 $3$  Pulse el botón del disparador hasta la mitad para enfocar y después pulse el botón del disparador a fondo para tomar la imagen.

### ion<br>Toma de dos imágenes con ajustes diferentes y selección de la que más le guste

 $\cdot \, \overline{\rm m}$ etrato crepúsculo),  $\mathbf{Q}$  (Crepúsculo con etrato a contraluz)), la cámara cambiará los ajustes de l tomará dos imágenes con efectos diferentes. Cuando la cámara reconozca una escena difícil de tomar () (Crepúsculo),

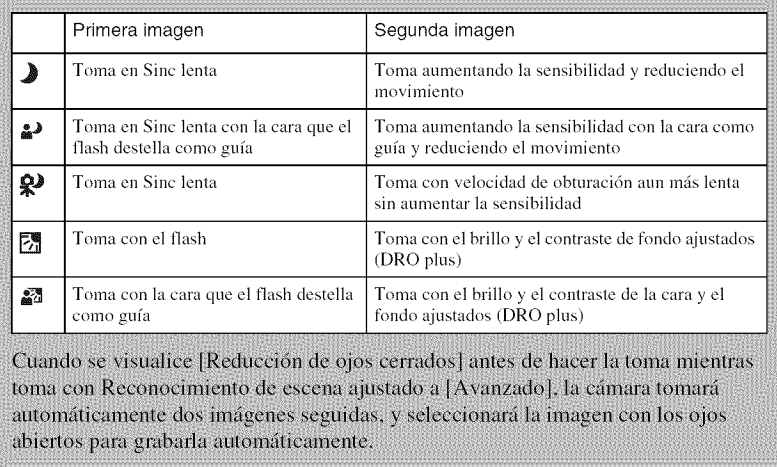

### **Toma de imagenes panoramicas (Barrido panoramico)**

Toma múltiples imágenes y le permite crear una imagen panorámica de las imágenes que ha compuesto mientras desplaza panor\_micamente la c\_mara. Las im\_genes panorámicas también se pueden reproducir utilizando el software suministrado "PMB".

Toque i**ô** (Modo Grabación)  $\rightarrow \square$  (Barrido panorámico).

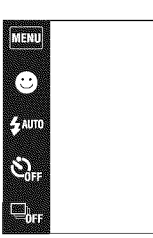

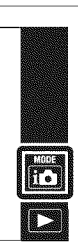

- 2 Sujete la cámara en la posicidn donde pueda ver la pantalla LCD claramente, después pulse el botón del disparador a fondo.
	- Toque **La** para cambiar la dirección de toma de imagen.

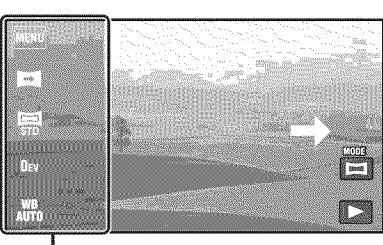

Esta parte no será tomada.

3 Desplace panorámicamente la cámara hasta el final. siguiendo la gufa en la pantalla LCD.

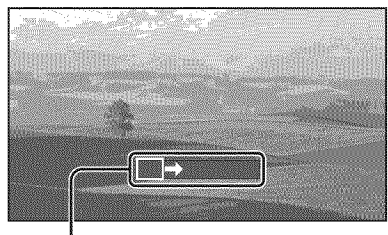

Barra guia

#### **Notas**

- El Barrido panorámico no es apropiado para objetos en movimiento.
- Es posible que la toma se detenga o que la imagen no se grabe correctamente en algunos casos.
- Dado que para la composicidn se unen varias imfigenes, la parte de la unidn no se grabarfi uniformemente.

### \_Tamafio **de imagen**

El tamaño de imagen determina el tamaño del archivo de imagen que se graba cuando toma una imagen.

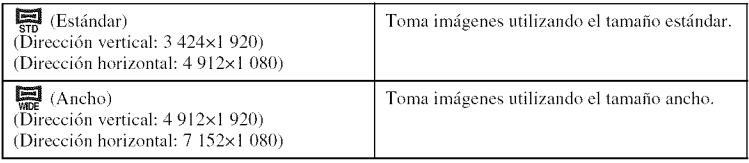

#### \_**NOmero de imagenes** fijas **que se pueden grabar**

(Unidades: Imágenes)

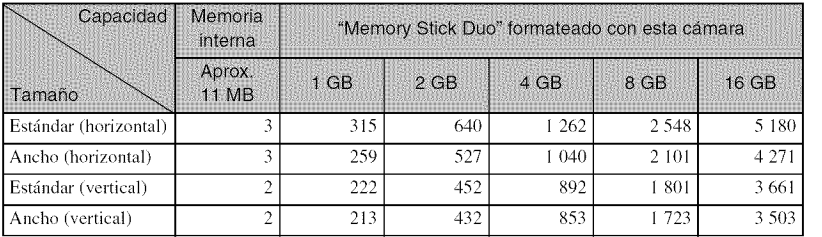

#### **Notas**

- El número de imágenes fijas podrá variar dependiendo de las condiciones de la toma y el soporte de grabación.
- Cuando el número de imágenes restantes que pueden tomarse es superior a 9 999, aparece el indicador ">9999".
- Cuando se reproduzca en esta cámara una imagen tomada con otras cámaras, es posible que la imagen no aparezca en el tamaño de imagen real.

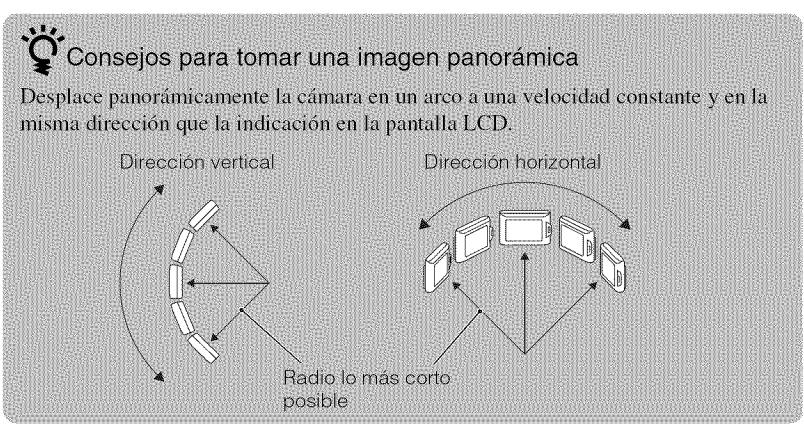

# C N © *D\_* © *D\_ D\_*  $^\mathrm{c}$

### **Toma de imagen con desenfoque reducido (Anti movimiento) (Creptisculo manual)**

Se toma una serie de imágenes con ráfaga, y se aplica un procesamiento de imagen para reducir el temblor de la cámara, el desenfoque y el ruido.

Toque **i✿** (Modo Grabación)  $\rightarrow$  (a) (Anti movimiento) o **»** (Crepúsculo manual).

Seleccione  $\binom{2}{m}$  (Anti movimiento) cuando tome una imagen en una habitación.

Seleccione  $\rightarrow \psi$  (Crepúsculo manual) cuando tome una escena nocturna sin trfpode.

2 Pulse el botón del disparador a fondo.

# **Toma de imagen continuamente (Rafaga)**

 $\text{Toque } ⊒_{\text{fer}}$  (Ráfaga)  $\rightarrow$ modo deseado.

**External (Desactivar):** Toma una sola imagen.

**taludide**: Toma hasta 10 imágenes pot segundo seguidas.

I\_'\_ **<sup>d</sup> (Medio):** Toma hasta

5 imágenes por segundo seguidas.

 $\Box$ o (Bajo): Toma hasta 2 imágenes por segundo seguidas.

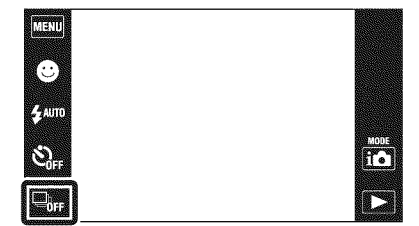

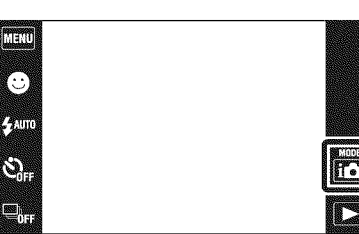

## **Enfoque de la cara del motivo (Deteccion de cara)**

La cámara detecta la cara del motivo y la enfoca.

 $1$  Toque  $\overline{\text{MHMD}} \longrightarrow \mathbb{S}^1_{\text{R} \text{D} \text{TO}}$ (Detección de cara)  $\rightarrow$ modo deseado.

[\_ **(Cuando se toca):** Detecta la cara cuando se toca un **;irea** de la pantalla donde hay una cara.

\_o **(Auto):** Selecciona la cara que la cámara va a enfocar automáticamente.

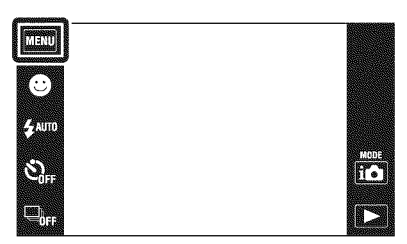

\_rg2 (Prioridad nifios): Detecta y toma imagen con prioridad sobre cara de nifio. Lale (Prioridad adultos): Detecta y toma imagen con prioridad sobre cara de adulto.

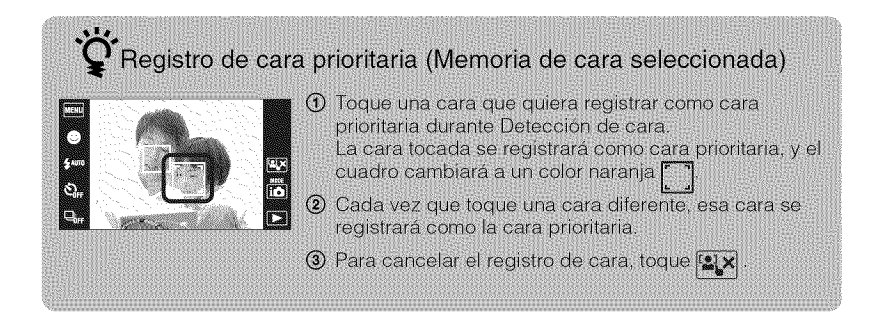

### **Deteccion de sonrisas y toma de imagen automaticamente (Captador de sonrisas)**

Toque ● (Sonrisa).

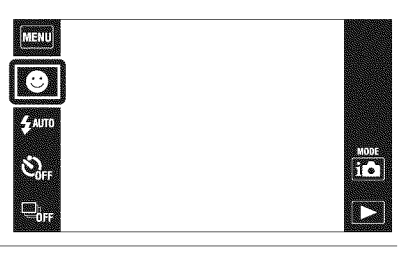

# $2<sup>5</sup>$  Espere mientras se

Cuando el nivel de sonrisa excede el punto  $\blacktriangledown$  del indicador, la cámara graba imágenes automáticamente. Para finalizar el captador de sonrisas, toque  $\bigcirc$  (Sonrisas) otra vez.

• Si pulsa el botón del disparador durante el Captador de sonrisas, la de detección de sonrisas de detección de sonrisas de cara de sonrisas de cara<br>Cuadro de Detección de cara cámara tomará la imagen, después volverá al modo Captador de sonrisas.

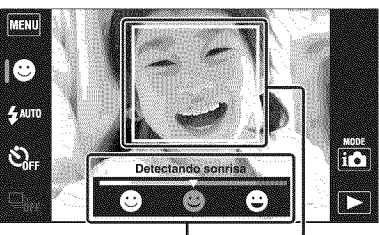

Indicador de sensibilidad

• Puede ajustar la sensibilidad para detectar sonrisas tocando  $\bigotimes$  (Sonrisa grande), Sonrisa normal) o **@** (Sonrisa leve).

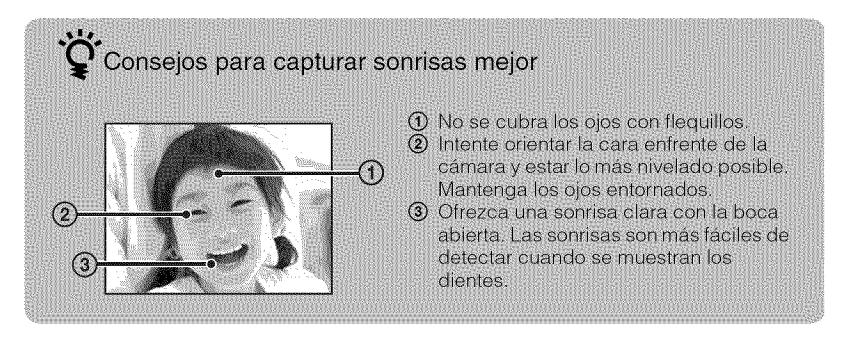

C

# **Enfoque de un punto especifico del cuadro**

Simplemente toque el punto del cuadro que quiere enfocar para cambiar la posición de enfoque.

- 1 Oriente la cámara hacia el motivo, después toque el punto del cuadro que quiere enfocar.
	- Puede cambiar el punto de enfoque cuantas veces lo desee antes de pulsar el bot6n del disparador hasta la mitad.
	- Si quiere que la cámara elija un punto de enfoque automáticamente, toque  $\mathbf{L} \times$ .

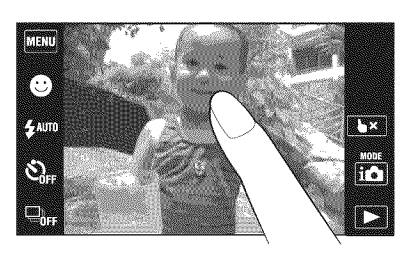

### **Seleccion del tamafio de imagen para coincidir con la utilizacion**

El tamaño de imagen determina el tamaño del archivo de imagen que se graba cuando toma una imagen.

Cuanto más grande sea el tamaño de imagen, más detalles se reproducirán cuando la imagen sea impresa en papel de formato grande. Cuanto más pequeño sea el tamaño de imagen, más imágenes podrán grabarse.

Toque  $\lim_{M\to\infty} \longrightarrow \lim_{M\to\infty}$  (Tam  $imagen) \rightarrow tan \widehat{a} \widehat{n}$ o deseado.

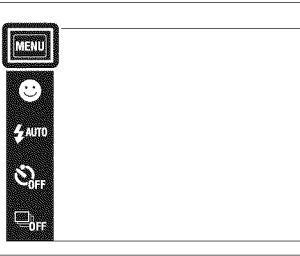

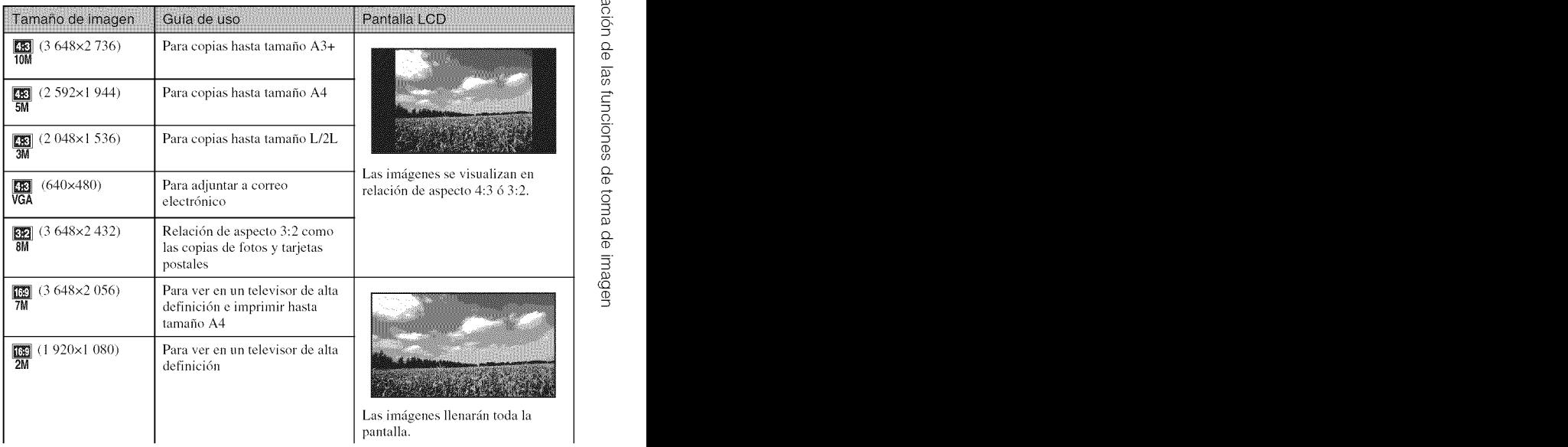

#### **Nota**

nui<br>16

<sup>•</sup> Cuando imprima imfigenes tomadas con relacidn de aspecto 16:9, es posible que ambos bordes sean recortados.

#### \_**NOmero de imagenes fijas que se pueden grabar**

(Unidades: Im\_igencs)

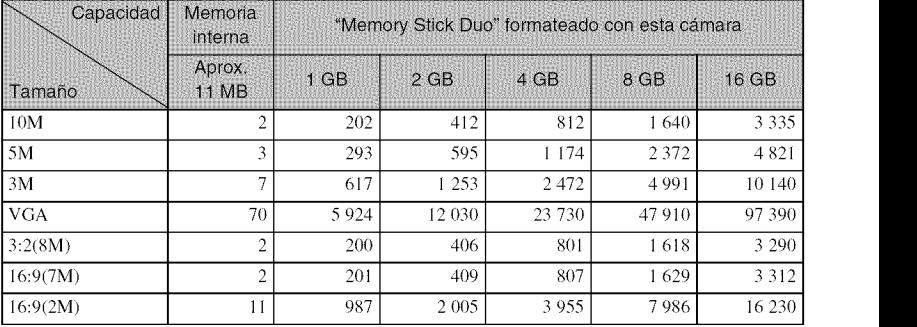

#### **Notas**

- El número de imágenes fijas podrá variar dependiendo de las condiciones de la toma y el soporte de grabación.
- Cuando el nfimero de imfigenes rcstantes que pueden tomarse es superior a 9 999, aparece el indicador ">9999".
- Cuando se reproduzca en esta cfimara una imagen tomada con otras cfimaras, es posible que la imagen no aparezca en el tamafio de imagen real.

### **Seleccion de un modo de** flash

Toque  $\frac{1}{4}$ am (Flash)  $\rightarrow$  modo deseado.

{AUr0**(Auto):** Parpadea cuando se toma en condiciones de poca luz o contraluz.

*€,* (Activar): El flash funciona siempre.

SsL (Sine lenta): El flash funciona siempre. En un lugar oscuro la

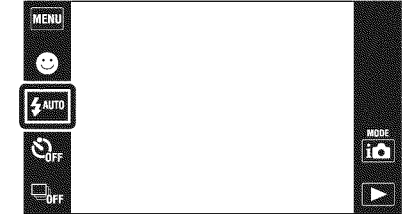

velocidad de obturación es lenta para tomar claramente el fondo que queda fuera del alcance de la luz del flash.

**(Desactivar):** El flash no funciona.

#### **Notas**

- [Activar] o [Sinc lenta] no están disponible cuando la cámara está en modo Ajuste automático inteligente.
- 28ES No se puede utilizar el flash durante la toma con ráfaga.

# **Utilizacion del autodisparador**

Toque  $\mathcal{S}_{\text{OFF}}$  (Autodispar)  $\rightarrow$ modo deseado.

 $\mathcal{S}_{\text{OFF}}$  (Desactivar): Sin utilizar el autodisparador.

 $\mathfrak{S}_0$  (10 **s** (segundo)): La toma se inicia tras un retardo de 10 s (segundo). Utilice este ajuste si quiere incluirse en la imagen. Para cancelar, toque ¢O**×.**

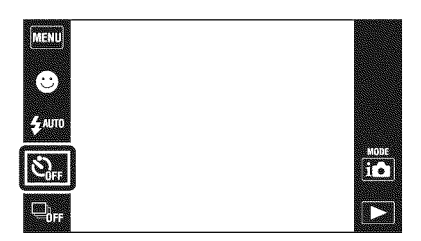

E)2 (2 **s** (segundo)): La toma se inicia tras un retardo de dos s (seguudo). Esto es pare evitar el deseufoque debido a la iuestabilidad cuaudo se pulsa el bot6u del disparador.

### $\overline{2}$  Pulse el botón del disparador.

La lámpara del autodisparador parpadea y suena un pitido hasta que se acciona el obturador.

# **Toma en primer piano** (Macro)

Puede tomar bellas imágenes en primer plano de objetos pequeños tales como insectos o flores.

Toque  $\lim_{m \to \infty}$  (Macro) → modo deseado.

**Aum (Auto):** La cámara ajusta el enfoque autom\_ticamente desde motivos distantes a primer plano este modo para tomar a distanci cortas. \_0. (Enfoq. **cerca Act):**

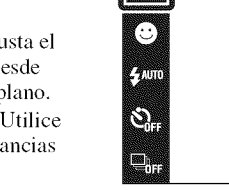

**MENU** 

Bloqueado en el lado W: Aproximadamente 1 a 20 cm

#### **Nota**

<sup>•</sup> E1 modo Macro se fija a [Aulo] en Barrido panorfimico, Modo pelfcula, Anti movimiento, Crepúsculo manual, Captador de sonrisas y Modo fácil.

### **Utilizacion del modo de toma que coincide con la escena (Seleccion escena)**

Toque i $\bullet$  (Modo Grabación)  $\rightarrow$  $SCN$  (Selección escena)  $\rightarrow$ modo deseado.

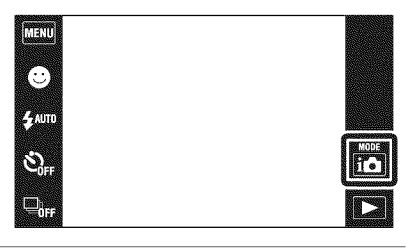

**I\_O (Alta sensibilidad):** Toma imágenes sin flash **incluso** con poca iluminación.

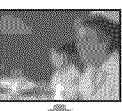

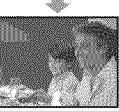

R\_eo Instantanea **suave):** Toma imagenes con un ambiente más suave para retratos de personas, fiores,

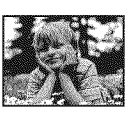

**A** (Paisaje): Toma con el enfoque en un mofivo distante.

etc.

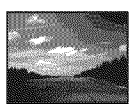

\_J **(Retrato crepL\_sculo):** Toma imágenes nítidas de gente en un lugar oscuro sin perder el ambiente nooturno.

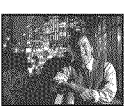

 $\triangle$  (Crepusculo): Toma esoenas nooturnas sin perder el ambiente nooturno.

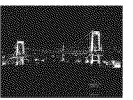

\_ **(Gourmet):** Toma arregios de comidas en deliciosos colores

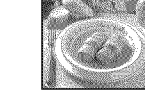

**(Mascota): Toma** imágenes de su mascota con los mejores ajustes.

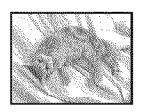

:\_"\_ **(Playa):** Toma escenas de costas y riberas de lagos con el azul del agua capturado más vívidamente.

(Nieve): Toma escenas de nieve en blanco m\_ts claramente.

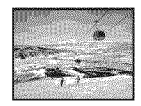

 $ii$  (Fuegos artificiales): Toma fuegos artificiales en todo su esplendor.

**(Submarino):** Toma imágenes submarinas en co]ores naturales dentro de la envoltura (tal como la Caja marina).

\_ **(Obturador rapido):** Toma objetos en movimiento en lugares brillantes.

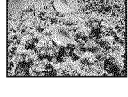

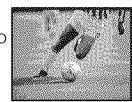

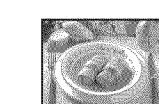

• El flash no responderá en algunos modos.

### **Toma de peliculas**

Toque i**n** (Modo Grabación) - 田 (Modo pelicula).

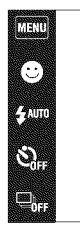

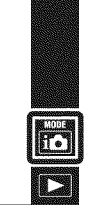

- Pulse el botón del disparador a fondo para iniciar la grabación.
- Pulse el botón del disparador a fondo otra vez para detener<br>la grabación.

#### Nota

• Dependiendo de la temperatura del entorno, el brillo de la pantalla disminuirá automáticamente mientras se graba una pelfcula.

#### \_Visionado **de pelJculas**

Pulse el botón  $\blacktriangleright$  (Reproducción) y toque los botones  $\blacktriangleright$  (Siguiente) */*  $\blacktriangleright$  (Anterior) para seleccionar una película que quiere ver, después toque  $\blacktriangleright$  en la pantalla LCD. Cuando toque la pantalla LCD durante la reproducción, se visualizarán los botones de operaci6n.

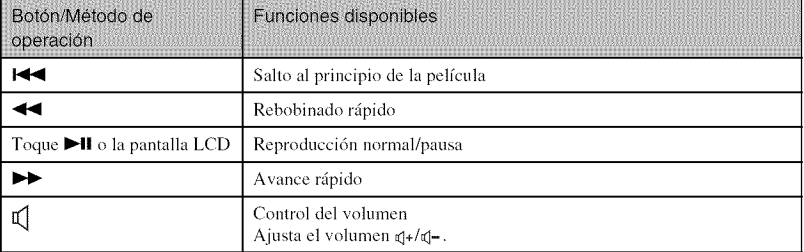

### \_Tamaho **de imagen**

Cuanto más grande sea el tamaño de imagen, más alta será la calidad de imagen. Cuanto mayor sea la cantidad de datos usados por segundo (velocidad de bits promedio), más uniforme será la imagen de reproducción.

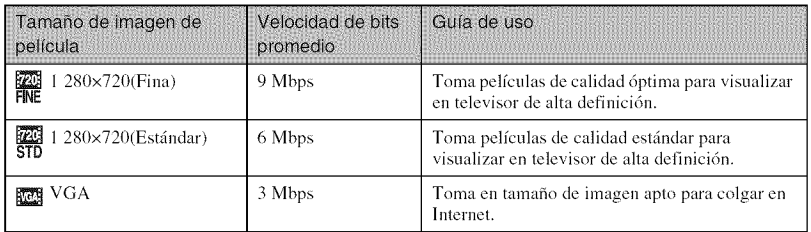

#### \_Tiempo **de grabacibn maximo**

La tabla de abajo muestra los tiempos de grabación máximos aproximados. Estos son los tiempos totales para todos los archivos de pelfcula. Se puede fihnar continuamente durante 29 min (minuto) aproximadamente.

(Unidades: h (hora): min (minuto): s (segundo))

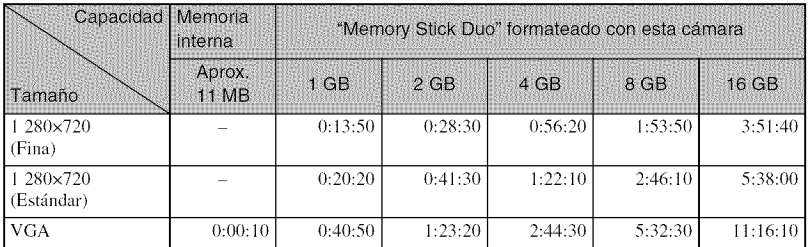

#### **Notas**

- El tiempo de grabacidn podrfi variar dependiendo de las condiciones de la toma y del soporte de grabacidn.
- El tiempo de toma continua variarfi de acuerdo con las circunstancias de la toma (temperatura, etc.). Los números de la tabla de arriba son para cuando [Brillo LCD] está ajustado a [Normal].
- Las pelfculas con el tamafio ajustado a [1 *280x720]* solamente pueden ser grabadas en un "Memory Stick PRO Duo".

# **Utilizacion del panel tactil**

La cámara le permite realizar varias operaciones arrastrando en la pantalla LCD con el dedo.

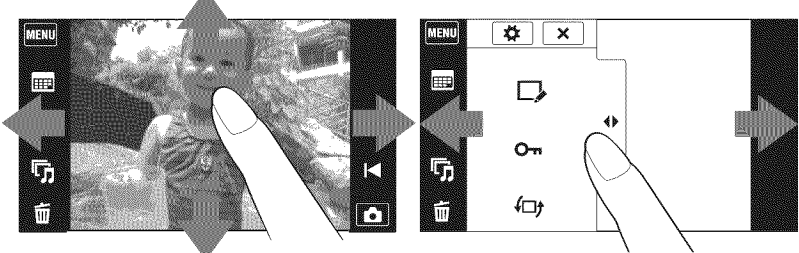

Visualiza/oculta la pantalla de MENI

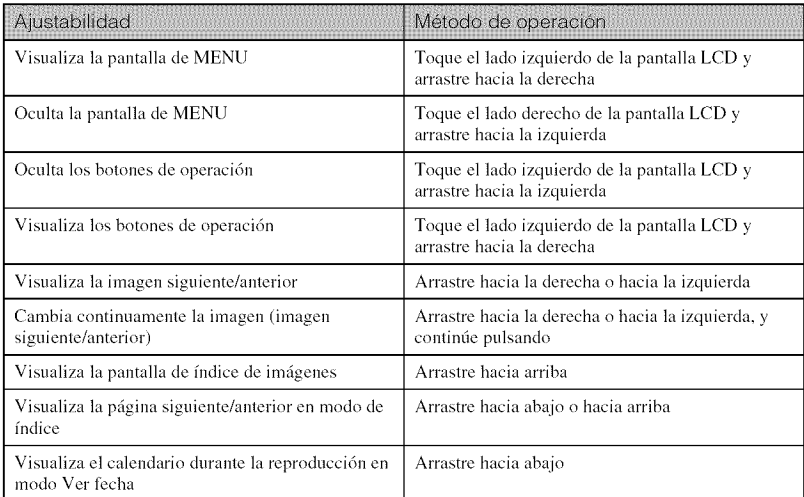

 $\mathbf{\Omega}$  Ajustes de visualización de los botones de operación

Establece si se visualizan o no los botones de operación en la pantalla LCD. Cuando se toma imagen: MENU -> [Ajustes visuali- zación toma] -> [Activar] o [Desactivar]

Cuando se reproduce: MENI -> [Ajust. pantalla reproducción] -> [Activar] o [Desactivar]

# **Grabacion de una imagen ampliada (Zoom de repr.)**

1 Pulse el botón  $\blacktriangleright$  (Reproducción) para visualizar una imagen, después toque el área que quiere ampliar.

La imagen se amplia al doble del tamaño, con el área que tocó en el centro.

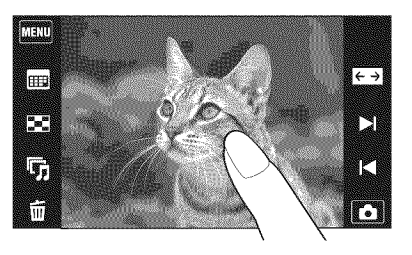

2 Ajuste la escala del zoom y la posiciór

La escala del zoom aumenta cada vez que toca la pantalla.

Arrastre hacia arriba/abajo/derecha/ izquierda: Cambia la posición del zoom.

 $\bigoplus$   $\bigoplus$ : Cambia la relación del zoom.

 $\overline{\mathsf{x}}$ : Cancela el zoom de reproducción. Muestra el área visualizada de la imagen

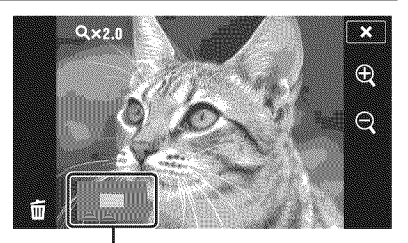

entera

## **Visualizacion de imagenes en pantalla completa** (Zoom **ancho)**

Pulse el botón  $\blacktriangleright$  (Reproducción) para visualizar la imagen fija, después toque **et al** (Zoom ancho).

• Toque  $\sum$  otra vez para terminar el zoom ancho.

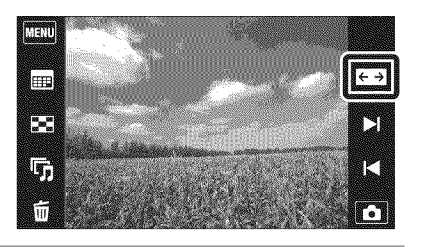

### **Giro de una imagen de orientacion vertical (Visualizacion girada temporalmente)**

Pulse el botón  $\blacktriangleright$  (Reproducción) para visualizar la imagen fija, después seleccione las imágenes de orientación vertical, después toque (Visualizaci6n girada temporalmente).

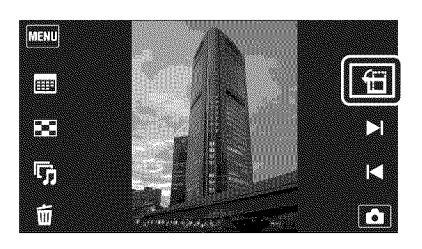

• Toque  $\bigoplus$  otra vez para finalizar la visualización.

# **Bt\_squeda de una imagen (|ndice de imagenes)**

Toque ⊠ (Índice imágenes).

• Toque **MENU** → [Ajustes de imagen] *fudice]* para ajustar el número de imágenes visualizadas a 12 6 28 imágenes.

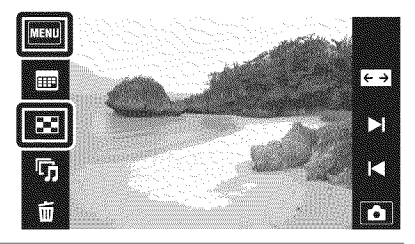

- $2$  Toque la pantalla y arrastre hacia arriba o hacia abajo para cambiar la página.
	- Toque una imagen en la pantalla de fndice para volver a la pantalla de una sola imagen para esa imagen.

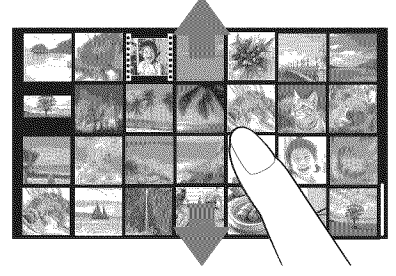

## **Visionado de imagenes** fijas **con mt\_sica (Diapositivas)**

**1** Toque  $\mathbb{F}_{1}$  (Diapositivas)  $\rightarrow$ (Diapositivas con mQsica)

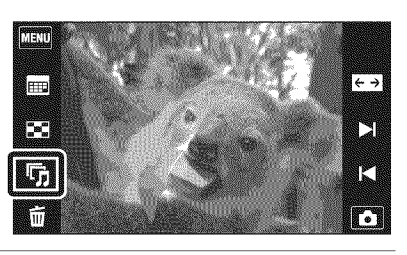

2 Seleccione el elemento de ajuste deseado, después toque [Inicio].

Comienza el pase de diapositivas.

• Para finalizar el pase de diapositivas, toque la pantalla, y después toque [Salir de pase de diapositivas].

Selección de la música de fondo

Puede transferir un archivo de música deseado de su CD o archivos MP3 a la cámara para reproducirlo durante el pase de diapositivas. Para transferir archivos de música, instale el software "Music Transfer" (suministrado) en su ordenador (página 41), después siga los pasos de abajo.

① Toque Touch  $\boxed{||\cdot||}$  →  $\leq$  (Ajustes) → γ $\ ^*$  (Ajustes principales) → [Desc música].

2 Haga una conexión USB entre la cámara y su ordenador.

3 Inicie y utilice "Music Transfer".

Para más detalles sobre el "Music Transfer", consulte la ayuda de "Music Transfer".

# **Borrado de imagenes**

Toque  $\tilde{m}$  (Borrar)  $\rightarrow$  modo deseado.

**(Esta ima):** Elimina la imagen visualizada actuahnente en modo de una sola imagen.

 $\tilde{\mathbb{Z}}_2$  (Múltiples imágenes): Le pennite seleccionar y eliminar múltiples imágenes. Toque la imagen que quiere eliminar, después toque  $[OK] \rightarrow [OK]$ .

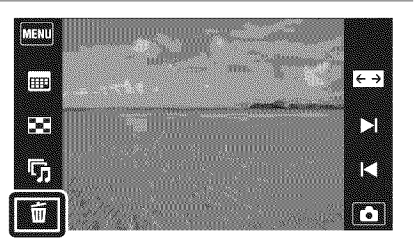

\_l **(Todas im\_gs de rango** fecha)/\_. **(Todo En Esta Carpeta):** Elimina todas las im\_genes de Rango fecha o la carpeta seleccionada a la vez.

 $\hat{\mathbf{m}}$  **(Todo de este grupo):** Elimina todas las imágenes de un grupo de ráfaga a la vez.

**mata (Todo menos esta imagen):** Elimina las imágenes de grupo de ráfaga a excepción de la imagen seleccionada en modo Visualiza grupo de ráfaga.

## **Eliminacion de todas las imagenes (Formatear)**

Puede eliminar todos los datos ahnacenados en el "Memory Stick Duo" o la memoria interna. Si hay insertado un "Memory Stick Duo", se eliminarán todos los datos ahnacenados en el "Memory Stick Duo". Si no hay insertado un "Memory Stick Duo", se eliminarán todos los datos almacenados en la memoria interna.

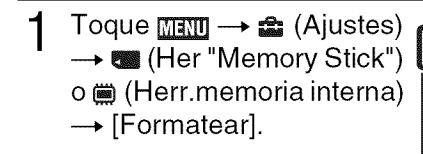

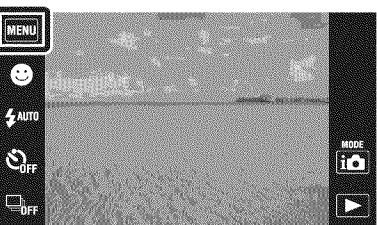

# Toque [OK].

#### Nota

• El formaleo elimina permanentemente todos los datos, incluidas las imfigenes protegidas, y los datos no se pueden recuperar. 37ES

## **Visionado de imagenes en un televisor**

1 Conecte la cámara al televisor con el cable para terminal de usos múltiples (suministrado).

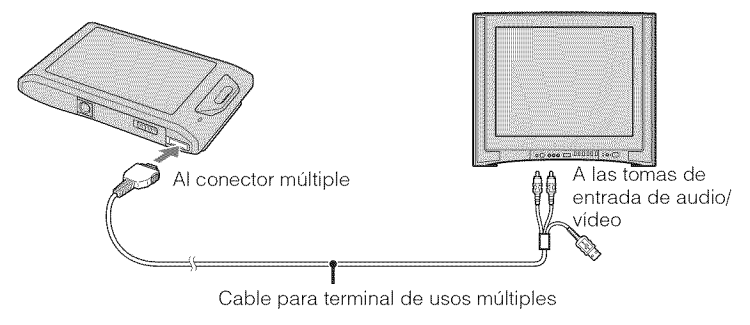

#### Nota

• El ajuste [Salida vídeo] sale de fábrica puesto en el modo [NTSC] para permitirle disfrutar de una calidad de imagen de películas óptima. Cuando las imágenes no aparezcan o tiemblen en su televisor, es posible que esté utilizando un televisor que sólo admite PAL. Intente cambiando el ajuste [Salida vídeo] a [PAL] (página 48).

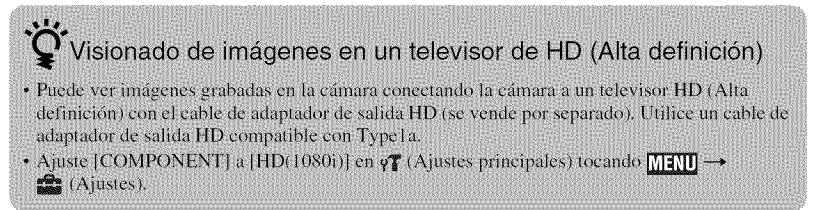

# **Impresion de imagenes** fijas

Si tiene una impresom compatible con PictBridge, puede imprimir imfigenes mediante el procedimiento siguiente.

- Conecte la cámara a la impresora, con el cable para terminal de usos múltiples (suministrado).
- **2** Encienda la impresora, y pulse el botón  $\blacktriangleright$  (Reproducción).

Después de hacer la conexión, aparece el indicador **f'**.

# $3$  Toque  $\text{mm} \rightarrow$

 $\blacksquare$  (Imprimir)  $\rightarrow$  elemento deseado.

**Esta ima):** Imprime la imagen visualizada actuahnente.

### \_o (Multiples imdgenes): Toque

 $\mathbf{X}/\mathbf{Y}$  para visualizar la imagen, después toque la imagen que quiere imprimir.

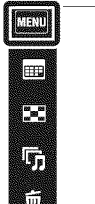

 $\xrightarrow{e}$ N M n

\_ (Todas **imdgs de rango fecha)/\_i=** (Todo **En Esta Carpeta):** hnprime todas las imágenes de Rango fecha o la carpeta seleccionada a la vez.

# Toque el elemento de ajuste deseado, después [Inicio].

Se imprimirá la imagen.

#### **Notas**

- Si la conexión entre la cámara y la impresora no se establece, desconecte el cable para terminal de usos múltiples, toque  $\frac{1}{\| \mathbf{H} \|\mathbf{H} \|\mathbf{H} \|\mathbf{H} \|\mathbf{H} \|\mathbf{H} \|\mathbf{H} \|\mathbf{H} \|\mathbf{H} \|\mathbf{H} \|\mathbf{H} \|\mathbf{H} \|\mathbf{H} \|\mathbf{H} \|\mathbf{H} \|\mathbf{H} \|\mathbf{H} \|\mathbf{H} \|\mathbf{H} \|\mathbf{H} \|\mathbf{H} \|\mathbf{H} \|\mathbf{H} \|\mathbf{H} \|\mathbf{H} \|\mathbf{H} \|\mathbf{H} \|\math$ → [PictBridge], y vuelva a iniciar el procedimiento desde el paso **1**.
- Es posible que las ira@cries panor:imicas no se **impriman** dependiendo de la **impresora.**

### Impresión en un establecimiento

No es posible imprimir imágenes almacenadas en la memoria interna en un establecimiento de servicio de impresión directamente desde la cámara. Copie las imágenes a un "Memory Stick Duo", después lleve el "Memory Stick Duo" al establecimiento.

Como copiar, Toque MENII  $\rightarrow \bullet$  (Ajustes)  $\rightarrow \bullet$  (Her "Memory Stick")  $\rightarrow$  [Copiar]  $\rightarrow$  $|OK|$ .

Para más detalles, consulte con el establecimiento de impresión de fotos.

# Superposición de fechas en las imágenes

Esta cámara no incluye una función para superponer una fecha en una imagen. La razón de ello es para evitar que la fecha se duplique durante la impresión.

#### Impresión en un establecimiento:

Puede pedir que impriman las imágenes con la fecha superpuesta. Para más detalles, consulte con el establecimiento de impresión de fotos.

#### Impresión en casa:

Conecte a una impresora compatible con PictBridge, y pulse el botón  $\blacktriangleright$  (Reproducción), después ajuste MEM → [Imprimir] → [Fecha] a [Fecha] o [Dia/Hora].

#### Superposición de fechas en las imágenes utilizando PMB:

Con el software "PMB" suministrado instalado en un PC (página 41), puede superponer directamente la fecha en una imagen. Sin embargo, tenga en cuenta que cuando imprima imágenes con fecha superpuesta, es posible que la fecha se duplique dependiendo de los ajustes de impresión. Para más detalles sobre "PMB", consulte la "Guía de PMB" (página 42).

# **Utilizacion de la camara con un ordenador**

### \_**Utilizacibn de** "PMB **(Picture Motion Browser)"**

Puede disfrutar de las imágenes grabadas más que nunca aprovechando las ventajas del software, y "PMB" incluidos en el CD-ROM (suministrado). Hay más funciones, además de las de la lista de abajo, para disfrutar de las imágenes.

Para más detalles, consulte la "Guía de PMB" (página 42).

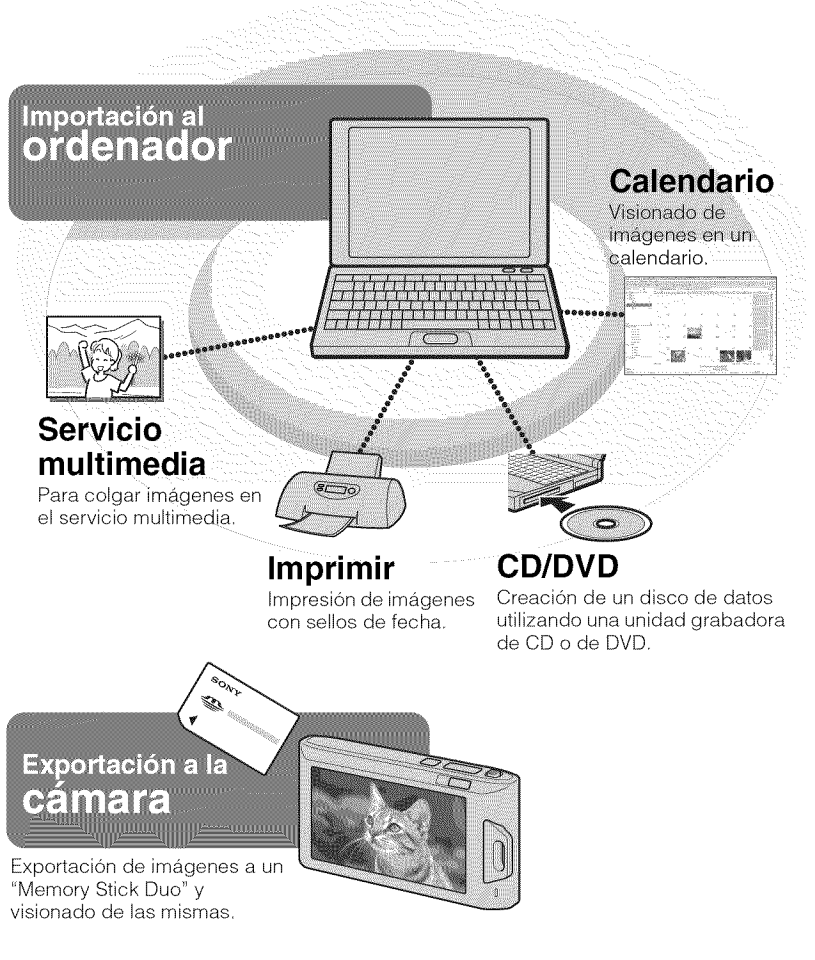

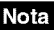

*•* "PMB" no es compatible con ordenadores Macintosh.

### \_**Etapa 1: Instalacibn de** "PMB" **(suministrado)**

Puede instalar el software (suministrado) utilizando el procedimiento siguiente. Cuando instale "PMB", también se instalará "Music Transfer".

• Inicie la sesi6n como Administrador.

1

Compruebe el entorno de su ordenador.

#### **Entorno recomendado para utilizar** "PMB" **y** "Music **Transfer", y cuando importe imdgenes**

**SO** (preinstalado): Microsoft Windows  $XP^*$ <sup>1</sup> SP3/Windows Vista<sup>\*2</sup> SP2 CPU: Intel Pentium III 800 MHz o más rápido (Para reproducir/editar las películas de alta definición: Intel Pentium 4 2,8 GHz o más rápido/Intel Pentium D 2,8 GHz o más rápido/Intel Core Duo 1,66 GHz o más rápido/Intel Core 2 Duo 1,20 GHz o más rápido)

Memoria: 512 MB o más (Para reproducir/editar las películas de alta definición: 1 GB o más)

#### **Disco duro (Espacio requerido en disco para la instalacibn):**

Aproximadamente 500 MB

**Pantalla:** Resolución de pantalla:  $1.024 \times 768$  puntos o más

 $*1$  Las ediciones de 64 bits y Starter (Edition) no son compatibles. Para utilizar la función de creación de discos, se requiere Windows Image Mastering API (IMAPI) Ver.2.0 o posterior.

 $*2$  Starter (Edition) no es compatible.

#### *2* Encienda su ordenador e inserte el CD-ROM (suministrado) en la unidad de CD-ROM.

Aparecerá la pantalla del menú de instalación.

3 Haga clic en [Instalar].

> Aparece la pantalla "Choose Setup Language".

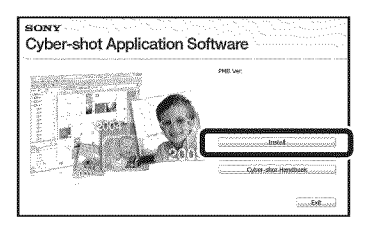

- Siga las instrucciones de la pantalla para completar la instalación.
- Extraiga el CD-ROM después de completarse la instalación.

©

#### \_**Etapa 2: Importacibn de imagenes a su ordenador utilizando** "PMB"

- 1 Inserte una batería completamente cargada en la cámara, después pulse el botón ▶ (Reproducción).
- Conecte la cámara a su ordenador.

Aparecerá "Conectando..." en la pantalla de la cámara.

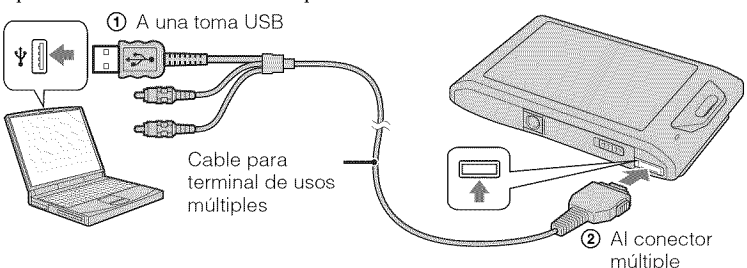

- Durante la sesión de comunicación se muestra (<sub>vej</sub> en la pantalla. No utilice el ordenador mientras esté visualizado el indicador. Cuando el indicador cambia a **-use**, puede comenzar a utilizar el ordenador de nuevo.
- Haga clic en el botón [Importar].

Para más detalles, consulte la "Guía de PMB".

### \_**Etapa 3: Visionado de la** "GuJa **de PMB"**

1 Haga doble clic en el icono (Guia de PMB) del escritorio.

• Pare acceder a la "Gufa de PMB" desde el menú de inicio: Haga clic en [Inicio]  $\rightarrow$ **[Todos** los programas] -\_ [Sony Picture Utility]  $\rightarrow$  [Ayuda]  $\rightarrow$  [Guía de PMB].

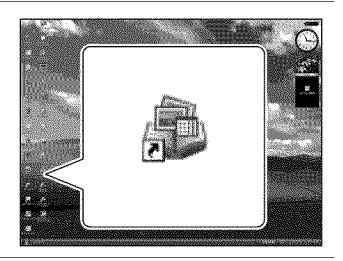

#### **Notas**

- No desconecte el cable para terminal de usos múltiples de la cámara mientras la cámara está funcionando ni mientras aparece "Acceso..." en la pantalla de la cámara. Si lo hace podrá estropear los datos.
- Cuando utilice una baterfa con poca carga rcstante, es posiblc que no pueda transfcrir los datos o que los datos se estropeen. Se recomienda utilizar el adaptador de ca AC-LS5K/AC-LS5 (se vende por separado) y el cable USB/AV/DC IN para terminal de usos múltiples (se vende por separado).

#### \_**Utilizacibn de la cbmara con su ordenador Macintosh**

Puede copiar imágenes a su ordenador Macintosh. Sin embargo, "PMB" no compatible. Cuando las imágenes sean exportadas al "Memory Stick Duo", véalas en [Ver carpetas]. Puede instalar "Music Transfer" en su ordenador Macintosh.

#### **Entorno de ordenador recomendado**

Para un ordenador conectado a la cámara se recomienda el entorno siguiente.

#### **Entorno recomendado para utilizar** "Music **Transfer", y para importar im\_genes**

**SO** (preinstalado): Mac OS X (v10,3 a v10,5) **Memoria:** 64 MB o más (se recomiendan 128 MB o más) **Disco duro** (Espacio **requerido en disco para la instalacidn):** Aproximadamente 50 MB

> © S *D\_* ā

> > **<**

# **Cambio de los sonidos de operacion**

Selecciona o desactiva el sonido producido cuando utiliza la cámara.

1 Toque  $\text{min} \rightarrow \text{c}$  (Ajustes)  $\rightarrow$   $\gamma$  (Ajustes principales)  $\rightarrow$  [Pitido]  $\rightarrow$  modo deseado.

Obturad: Activa el sonido del obturador para cuando se pulsa el bot6n del disparador.

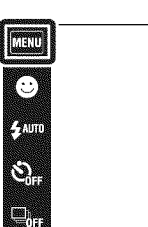

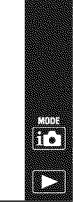

Alto/Bajo: Activa el sonido de

pitido/obturador para cuando se utiliza el panel t\_ictil o se pulsa el bot6n del disparador. Si quiere bajar el volumen, seleccione [Bajol.

Desactivar: Desactiva el sonido de pitido/obturador.

# **Utilizacion de los elementos de MENU**

Visualiza funciones disponibles para ajustarlas fácilmente cuando la cámara está en modo de toma de imagen o reproducci6n. En la pantalla solamente se visualizan los elementos disponibles. Los cuatro elementos de menú visualizados debajo de  $\frac{1}{2}$ aparecen en la pantalla de MENU.

Para restaurar la cámara a sus ajustes predeterminados, toque  $\text{MAMI} \rightarrow \text{C}$  (Ajustes)  $\rightarrow$  $\gamma^*$  (Ajustes principales)  $\rightarrow$  [Inicializar].

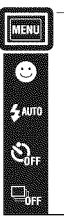

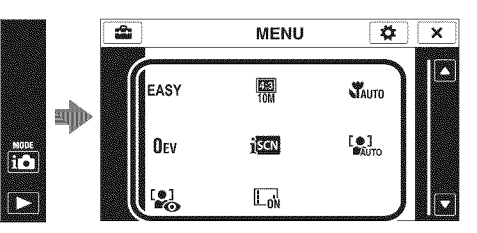

#### **MENU en modo de toma de imagen**

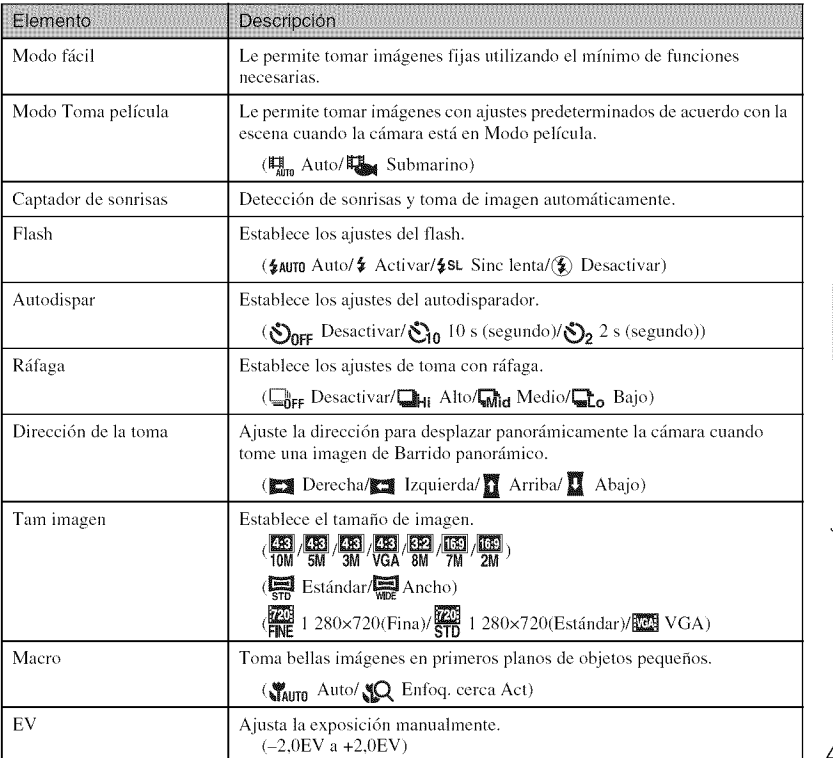

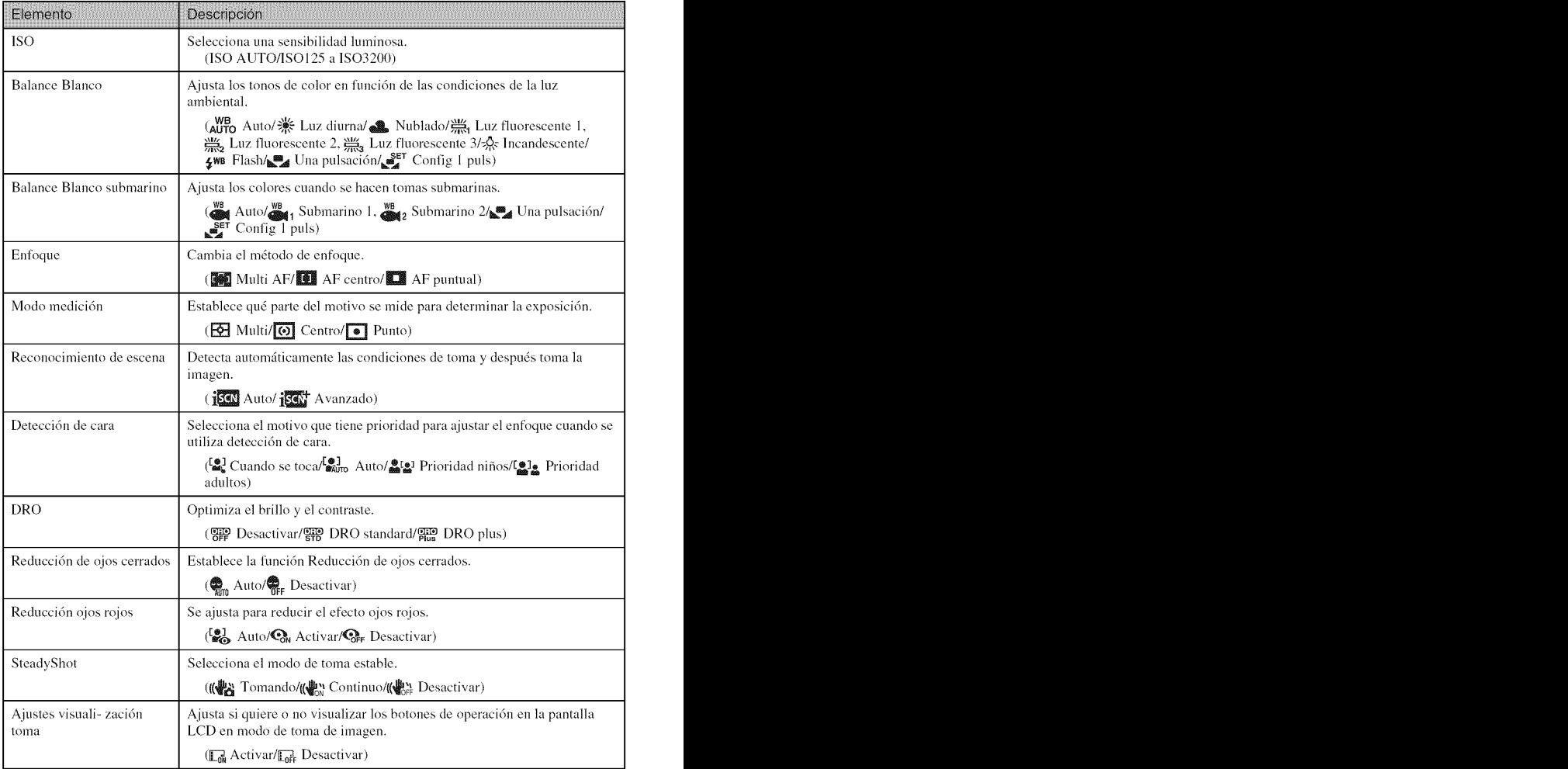

### **MENU en** modo **de visionado**

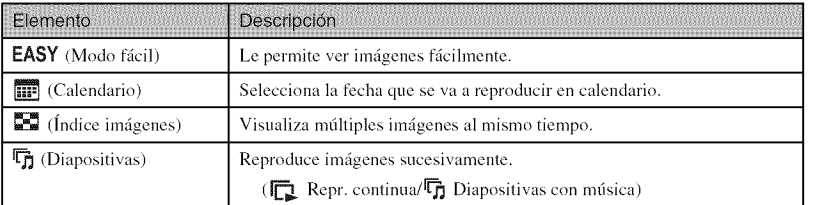

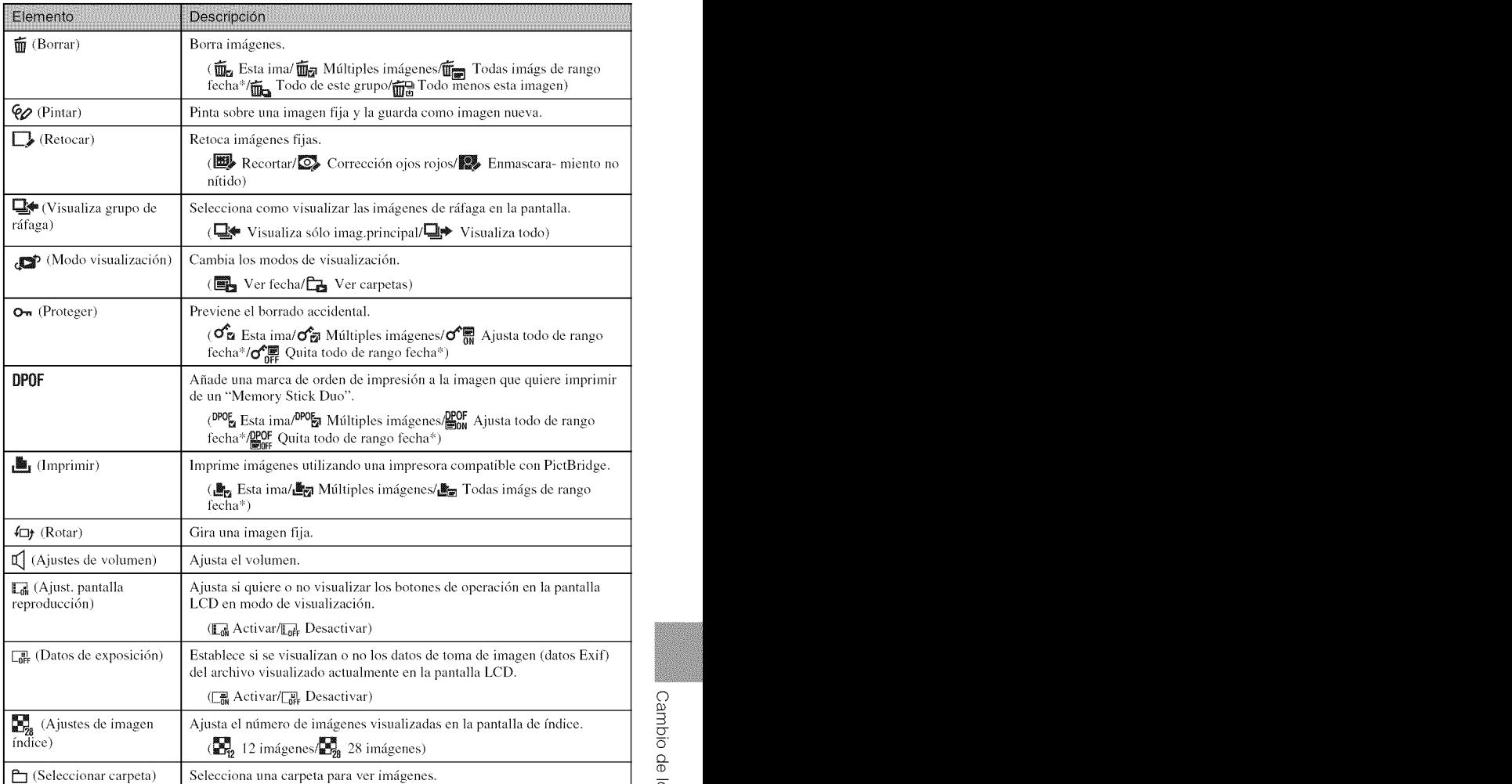

':' E1 elemento visualizado varfa de acuerdo con cada modo de visualizacidn.

# **Utilizacion de los elementos de** ---(Ajustes)

Puede cambiar los ajustes predeterminados de la cámara.

I\_' (Ajustes de toma) se visualizan solamente cuando los ajustes han sido introducidos en modo de toma de imagen.

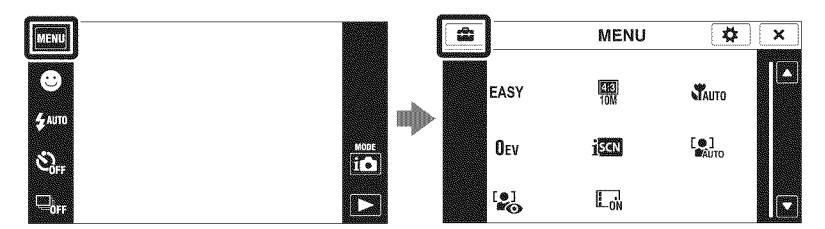

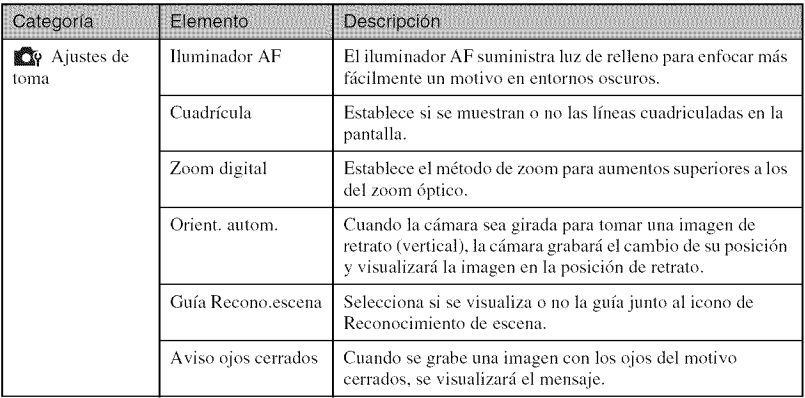

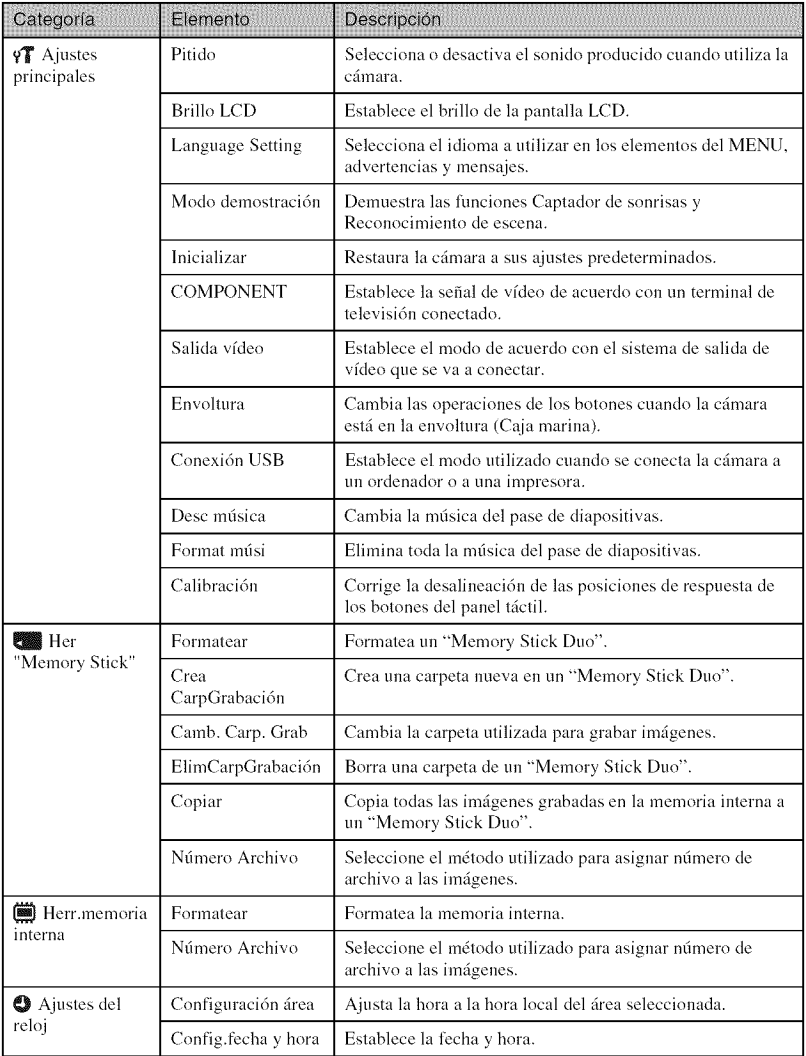

# **Lista de iconos visualizados en la pantalla**

Los iconos se visualizan en la pantalla para indicar el estado de la cámara. Las posiciones de los iconos visualizados varían de acuerdo con el modo de toma de imagen.

 $\overline{1}$ 

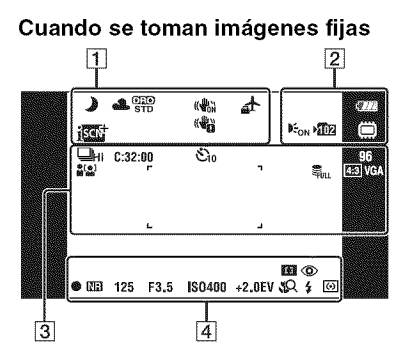

**Cuando se toman peliculas**

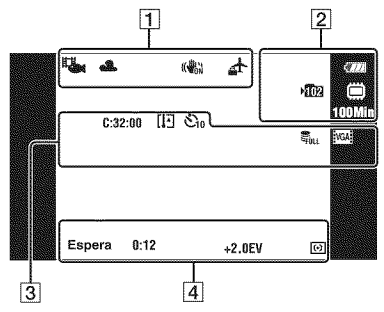

#### **Cuando se reproduce**

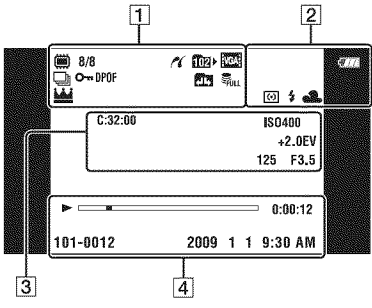

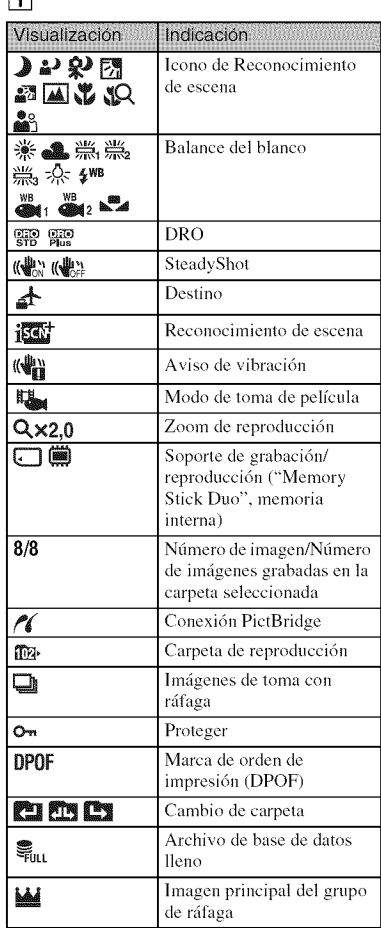
## []

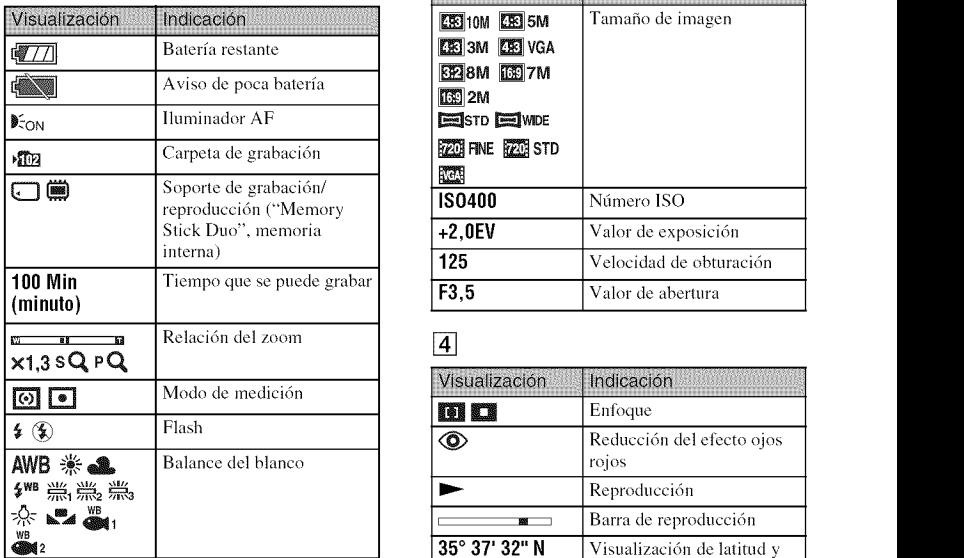

## $\overline{3}$

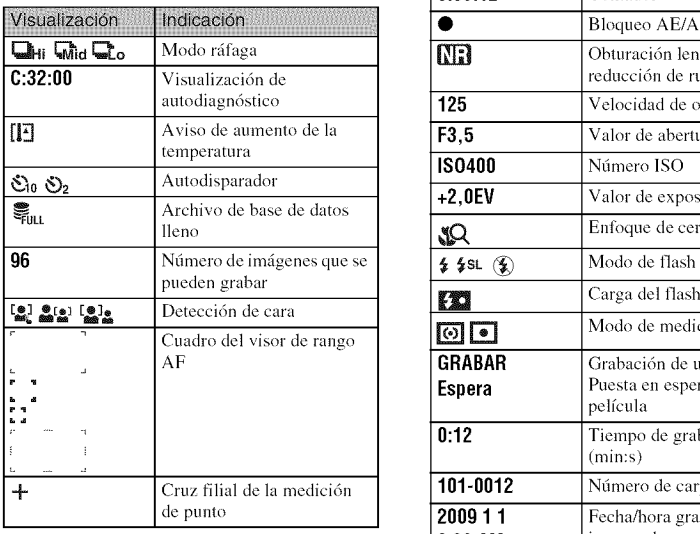

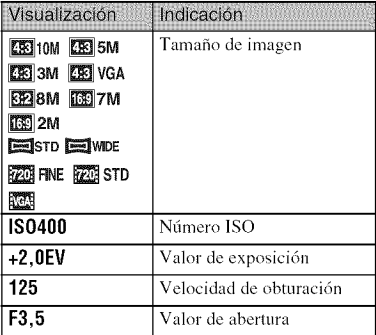

## 4

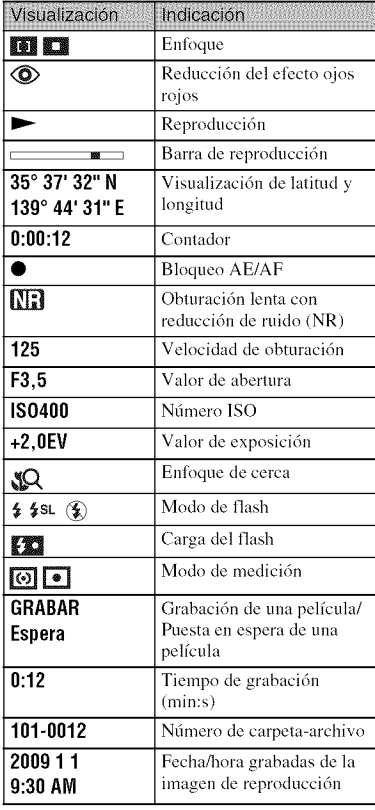

**Otros** 

## **Para saber mas sobre la camara ("Guia practica de Cyber-shot")**

La "Guía práctica de Cyber-shot", que explica cómo utilizar la cámara en detalle, está incluida en el CD-ROM (suministrado). Consúltela para ver instrucciones exhaustivas sobre las muchas funciones de la c\_mara.

• Necesita Adobe Reader para leer "Gufa pr\_ictica de Cyber-shot". Si no lo tiene instalado en su ordenador, puede descargarlo de la página Web: http://www.adobe.com/

## \_**Para usuarios de Windows**

- Encienda su ordenador e inserte el CD-ROM (suministrado) en la unidad de CD-ROM.
- 2 Haga clic en [Cyber-shot Handbook].

La "Gufa awmzada de Cyber-shot", que contiene información sobre accesorios para la cámara, se instala al mismo tiempo.

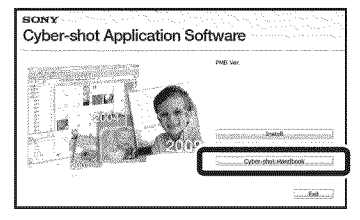

 $\mathcal{S}$ Inicie la "Guía práctica de Cyber-shot" desde el acceso directo del escritorio.

## \_Para usuarios de Macintosh

- 1 Encienda su ordenador <sup>e</sup> inserte el CD-ROM (suministrado) en la unidad de CD-ROM.
- 2 Seleccione la carpeta [Handbook] <sup>y</sup> copie el "Handbook.pdf" almacenado en la carpeta [ES] a su ordenador.
- 3 Después de haberse completado el copiado, haga doble clic en "Handbook.pdf".

# **Solucion de problemas**

Si encuentra problemas con la cámara, pruebe las siguientes soluciones.

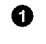

O **Compruebe el elemento de abajo, <sup>y</sup> consulte la** "Guia **prbctica de Cyber-shot" (PDF).**

Si aparece un código tal como "C/E: $\Box\Box$ : $\Box\Box$ " en la pantalla, consulte la "Guía práctica de Cyber-shot".

O **Extraigala bateria,espereunmin (minuto)aproximadamente,vuelvaa insertarlay, a continuaci6n,conectela alimentaci6n.**

v

**<sup>6</sup> Inicialice los ajustes (página 48).** 

O Consulte**conel distribuidorSonyo**con **la oficinade serviciolocalautorizada de** Sony.

Al reparar cámaras que incluyan memoria interna o función de archivos de música, los datos almacenados en la cámara podrán ser comprobados en lo mínimo necesario para verificar y mejorar los síntomas del mal funcionamiento. Sony no copiará ni guardará ninguno de esos datos.

## Batería y alimentación

### **Resulta imposible insertar la bateria.**

• Asegúrese de que la dirección de la batería es correcta, e insértela hasta que la palanca de expulsión de la batería quede bloqueada (página 12).

## **Resulta imposible encender la camara.**

- Despuds de insertar la baterfa en la c\_hnara, es posible **clue** la cMnara tarde unos momentos en responder.
- lnserte la bater/a correctamente (p6gina 12).
- La batería está descargada. Inserte una batería cargada (página 10).
- Utilice una baterfa recomendada.

## La alimentación se desconecta súbitamente.

- Dependiendo de la temperatura de la cámara y de la batería, es posible que la alimentación se desconecte automáticamente para proteger la cámara. En este caso, se visualizará un mensaje en la pantalla LCD antes de que se desconecte la alimentación.
- Si no utiliza la cámara durante unos dos min (minuto) mientras está conectada la alimentación, la cámara se apagará automáticamente para evitar que se agote la batería. Encienda la c\_mara otra vez.

### **El indicador de carga restante es incorrecto.**

- Esto ocurre cuando utiliza la cámara en un lugar muy cálido o frío.
- Surgi6 una discrepancia entre el indicador de carga restante y la carga de baterfa restante real. Descargue completamente la batería una vez, y después cárguela para corregir la indicación.
- La capacidad de la baterfa disminuye a medida que pasa el tiempo y con el uso repetido. Cuando el tiempo de operación por carga disminuya notablemente, la batería necesitará ser reemplazada. Adquiera una batería nueva.

### **Resulta imposible cargar la bateria mientras esta dentro de la camara.**

• No es posible cargar la baterfa utilizando el adaptador de ca (se *"\_.ende*por separado). Utilicc el cargador de baterfa para cargar la baterfa.

## **La lampara CHARGE parpadea mientras se carga la bateria.**

- Extraiga y vuelva a insertar la batería, asegurándose de que está instalada correctamente.
- Es posible que la temperatura no sea apropiada para cargar. Intente eargar la baterfa otra vez dentro del rango de temperatura de carga apropiado (10°C a 30°C)

## Toma de imágenes fijas/películas

### **Resulta imposible grabar imagenes.**

- Compruebe la capacidad libre de la memoria interna o el "Memory Stick Duo" (páginas 22, 28, 32). Si está llena, realice uno de lo siguiente:
- Borre imágenes no necesarias (página 37).
- Cambie el "Memory Stick Duo".
- No es posible grabar im@enes mientras se carga el flash.
- Las películas con el tamaño ajustado a [1 280 $\times$ 720] solamente pueden ser grabadas en un "Memory Stick PRO Duo". Cuando utilice un soporte de grabación distinto de "Memory Stick PRO Duo", ajuste el tamafio de imagen de pelfcula a [VGA].
- Ajuste [Modo demostraci6n] a [Desactivar].

## Visualización de imágenes

### **Resulta imposible reproducir imagenes.**

- El nombre de carpeta/archivo ha sido cambiado en su ordenador.
- No se ofrecen garantías para reproducir, en esta cámara, archivos que contengan imágenes que hayan sido procesadas en un ordenador o imágenes que hayan sido tomadas con otras cámaras.
- La cámara está en el modo USB. Elimine la conexión USB.
- Es posible que no pueda reproducir algunas imfigenes ahnacenadas en el "Memory Stick Duo" tomadas con otras cámaras. Reproduzca tales imágenes en Ver carpetas (página 46).
- Esto ocurre cuando se copian im\_igenes del ordenador al "Memory Stick Duo" sin utilizar el "PMB". Reproduzca tales imágenes en Ver carpetas (página 46).

# **Precauciones**

## **No utilice o almacene la c\_mara en los siguientes lugares**

- En un lugar muy caluroso, frío o húmedo En lugares tales como en un automóvil aparcado al sol, es posible que el cuerpo de la cámara se deforme y esto podrá ocasionar un mal funcionamiento.
- Bajo la luz solar directa o cerca de una estufa El cuerpo de la cámara podrá decolorarse o deformarse, y esto podrá ocasionar un mal funcionamiento.
- En un lugar expuesto a vibración basculante
- Cerca de un lugar magnético fuerte
- En lugares arenosos o polvorientos Tenga cuidado de no de jar entrar dentro de la cámara arena o polvo. Esto podrá ocasionar un mal funcionamiento en la cámara, y en algunos casos este mal funcionamiento no podrá repararse.

## **Acerca del transporte**

No se siente en una silla u otro lugar con la cámara en el bolsillo trasero de sus pantalones o falda, porque podrá ocasionar un mal funcionamiento de la cámara o dañarla.

## **Acerca de la limpieza**

#### **Limpieza de la pantalla LCD**

Limpie la superficie de la pantalla con un kit de limpieza de LCD *(se* vende por separado) para quitar las huellas dactilares, el polvo, etc.

#### **Limpieza del objetivo**

Limpie el objetivo con un paño suave para quitar huellas dactilares, polvo, etc.

#### **Cimpieza de la superficie de la camara**

Limpie la superficie de la cámara con un paño suave ligeramente humedecido con agua, después limpie la superficie con un paño seco. Para evitar dafiar el acabado o la envoltura:

- $-$  No exponga la cámara a productos químicos tales como diluyente, bencina, alcohol, patios desechables, repelente de insectos, bronceador o insecticida.
- No toque la cfimara con nada de lo de arriba en su mano.
- No deje la cámara en contacto con goma o vinilo durante largo tiempo.

## **Acerca de la temperatura de** funcionamiento

Su cámara está diseñada para ser utilizada a temperaturas de entre 0°C y 40°C

No se recomienda tomar im\_igenes en lugares extremadamente fríos o calurosos que excedan esta gama.

## **Acerca de la condensacibn de humedad**

Si se traslada la cámara directamente de un lugar frío a uno cálido, es posible que la humedad se condense en el interior o el exterior de la cámara. Esta condensación de humedad podrá ocasionar un mal funcionamiento de la cámara.

#### **Si se produce condensaci6n de humedad**

Apague la cámara y espere una h (hora) aproximadamente hasta que la humedad se evapore. Tenga en cuenta que si intenta tomar imágenes quedando aún humedad en el interior del objetivo, no podrá grabar imágenes claras.

## **Acerca de la bateria interna de respaldo recargable**

Esta cámara tiene una batería recargable intema para mantener la fccha y hora y otros ajustes independientemente de si la alimentaci6n est\_i conectada o desconectada. Esta baterfa recargable se carga continuamente siempre que está utilizando la cámara. Sin embargo, si utiliza la c\_hnara solamente durante cortos períodos se descargará graduahnente, y si no la utiliza en absoluto durante un mes se descargará completamente. En este caso, asegúrese de cargar esta batería recargable antes de utilizar la cámara.

Sin embargo, aunque esta baterfa recargable no esté cargada, aún podrá utilizar la cámara, pero la fecha y la hora no se indicarán.

#### **Metodo de carga de la bateria interna de respaldo recargable**

Inserte la batería cargada en la cámara, y despuds dcje la c\_hnara durante 24 h *(hora)* o más con la alimentación desconectada.

# **Especificaciones**

## Cámara

## **[Sistema]**

Dispositivo de imagen: Sensor de 7,59 mm (tipo 112,4 ) Exmor R CMOS Número total de píxeles de la cámara: Aprox. 10,6 Megapfxeles Número efectivo de píxeles de la cámara: Aprox. 10,2 Megapfxeles Ohjetivo: Carl Zeiss Vario-Tessar Ohjetivo zoom  $4x$  $f = 6,18 - 24,7$  mm  $(35 - 140$  mm (equivalente a película de 35 mm)) F3.5 (W)  $-$  F4.6 (T) Mientras se toman películas (16:9):  $38 - 152$  mm Mientras se toman películas (4:3):  $46 - 184$  mm Control de exposición: Exposición automática, Selección de escena (12 modos) Balance del blanco: Automático, Luz diurna, Nublado, Fluorescente 1/2/3, lncandescente, Flash, Una pulsación Balance **Blanco** submarino: Auto, Submarino 112, Una pulsación Sistema de grabación: Imágenes fijas: Compatible con JPEG (DCF Ver. 2,0, Exif Ver. 2,21, MPF Baseline), compatible con DPOF Pelfculas: MPEG-4 Visual Soporte de grabación: Memoria interna (aprox. 11 MB) "Memory Stick Duo" Flash: Alcance del flash (sensibilidad ISO (Índice de exposición recomendado) ajustado a Auto): Aprox. 0,08 a 3,0 m (W)/ aprox. 0,5 a 2,4 m (T)

## **[Conectoresdeentradaysalida]**

Conector múltiple Type la (salida de AV (compouente SD/HD)/USB/eutrada de cc): Salida de video Salida de audio (Monoaural) Conmunicación USB

Conmunicación USB: Hi-Speed USB (compatible con USB 2.0)

## **[Pantalla**LCD]

- Panel LCD: Panorámico (16:9), 7,5 cm (tipo 3,0) Unidad TFT
- Número total de puntos:  $230\,400\,(960 \times 240)$ puntos

#### **[Alimentaci6n,general]**

Alimentación: Batería recargable NP-BD1, 3,6 V NP-FDI (se vende por separado), 3,6 V Consumo (durante la toma de imagen): 1,0 W Temperatura de funcionamiento: 0°C a 40°C Temperatura de ahnacenamiento: 20°C a +60°C Dimensiones:  $93.8 \times 58.2 \times 16.5$  mm (An/Al/Pr, excluyendo los salientes) Peso (incluvendo la batería NP-BD1 y el "Memory Stick Duo"): Aprox. 142 g Micrófono: Monofónico Altavoz: Monofónico Exif Print: Compatihle PRINT Image Matching III: Compatible PictBridge: Compatible

## **BC-CSD** cargador de batería

Requisitos de alimentación: ca 100 V a 240 V 50/60 Hz 2,2 W Tensión de salida: cc 4,2 V 0,33 A Temperatura de funcionamiento: 0°C a 40°C Temperatura de ahnacenamiento: -20°C a +60°C Dimensiones: Aprox.  $62 \times 24 \times 91$  mm (An/Al/ Pr) Peso: Aprox. 75 g

## **Bateria recargable NP-BD1**

Batería utilizada: Batería de litio-ión Tensión máxima: cc 4.2 V Tensión nominal: cc 3.6 V Corriente de carga máxima: 1,24 A Tensión de carga máxima: cc 4,2 V Capacidad: tfpica: 2,4 Wh **(680** mAh) rnfnima: 2,3 Wh (620 mAh)

El diseño y las especificaciones están sujetos a cambios sin previo aviso.

## **Marcas comerciales**

- **•** Las marcas siguientes son marcas comerciales de Sony Corporation. Cuber-shot, "Cyber-shot", "Memory Stick",  $\sum_{\text{vars} \in \mathbb{R}^n}$ , "Memory Stick PRO", **MEMORY STICK PRO, "Memory Stick Duo", MEMORY STICK DUO, "Memory Stick PRO** Duo", NEMORY5TIEK PRD **DUO,** "Memory Stick PRO-HG Duo", **MEMORY STICK PRO-HG DUO, "Memory Stick** Micro", "MagicGate", MAGICGATE, "PhotoTV HD", "Info LITHIUM"
- Microsoft, Windows, DirectX y Windows Vista son marcas comerciales o bien marcas comerciales registradas de Microsoft Corporation en los Estados Unidos de América y/u otros países.
- Macintosh y Mac OS son marcas comerciales o marcas comerciales registradas de Apple Inc.
- Intel, MMX, y Pentium son marcas comerciales o marcas comerciales registradas de Intel Corporation.
- Adobe y Reader son marcas comerciales o bien marcas comerciales registradas de Adobe Systems Incorporated en los Estados Unidos y/u otros países.
- Adem\_is, los hombres de sistemas y productos utilizados en este manual son, en general, marcas comerciales o marcas comerciales registradas de sus respectivos desarrolladores o fabricantes. Sin embargo, las marcas  $^{TM}$  o  $\circledR$  no se utilizan en todos los casos en este manual.

Additional information on this product and answers to frequently asked questions can be found at our Customer Support Website.

En la página Web de atención al cliente puede encontrar información adicional sobre este producto y respuesta a las preguntas hechas con más frecuencia.

## http://www.sony.net/

Printed on 70% or more recycled paper using VOC (Volatile Organic Compound)-free vegetable oil based ink.

Impreso en papel reciclado en un 70% o más utilizando tinta hecha con aceite vegetal exento de compuesto orgánico volátil (COV).

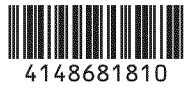